## **Software Reference Manual**

# **HDOS SYSTEM**

**Copyright © 1980 Heath Company All Rights Reserved** 

 $\bullet$  .

#### HEATH COMPANY BENTON HARBOR, MICHIGAN 49022

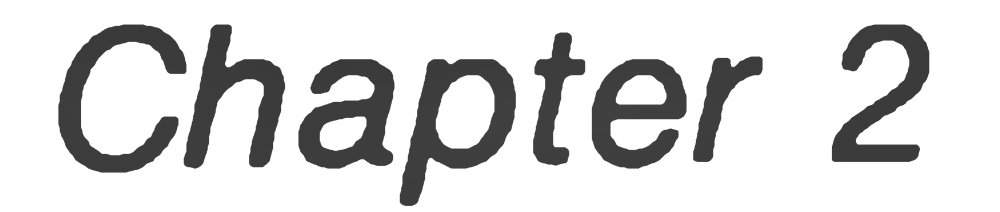

**General Operations**

595-2475-01

**Printed in the United**

**States of America**

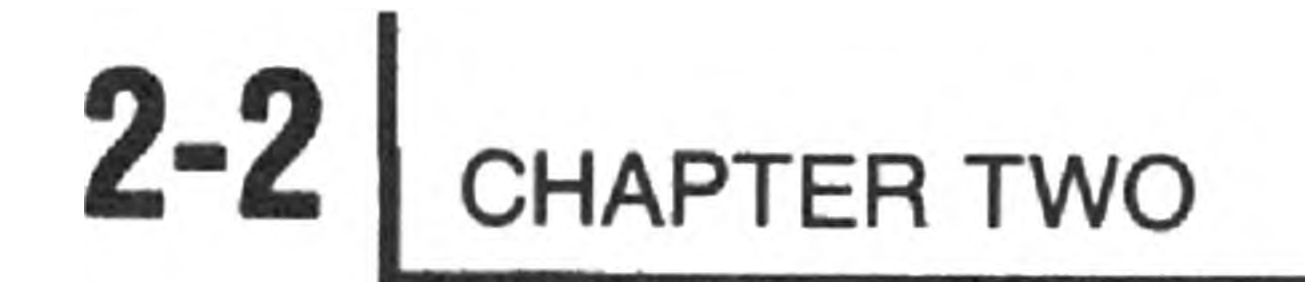

#### TABLE OF CONTENTS

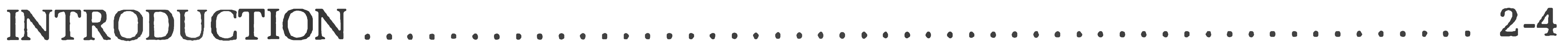

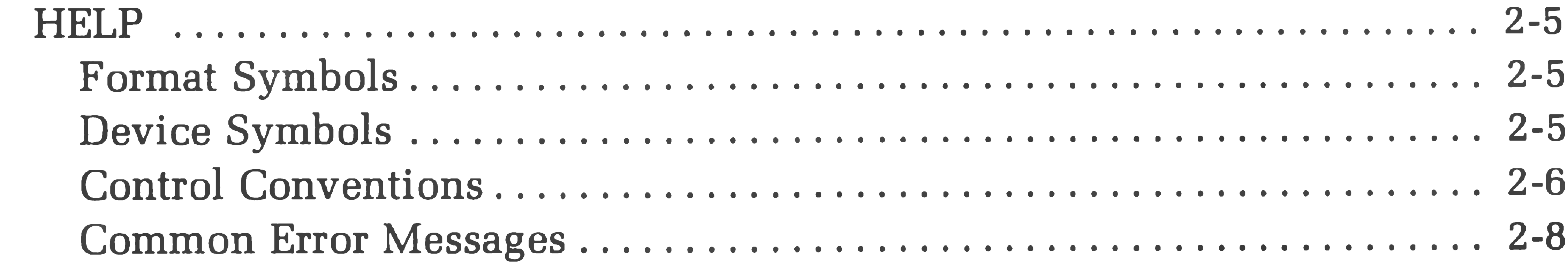

n.

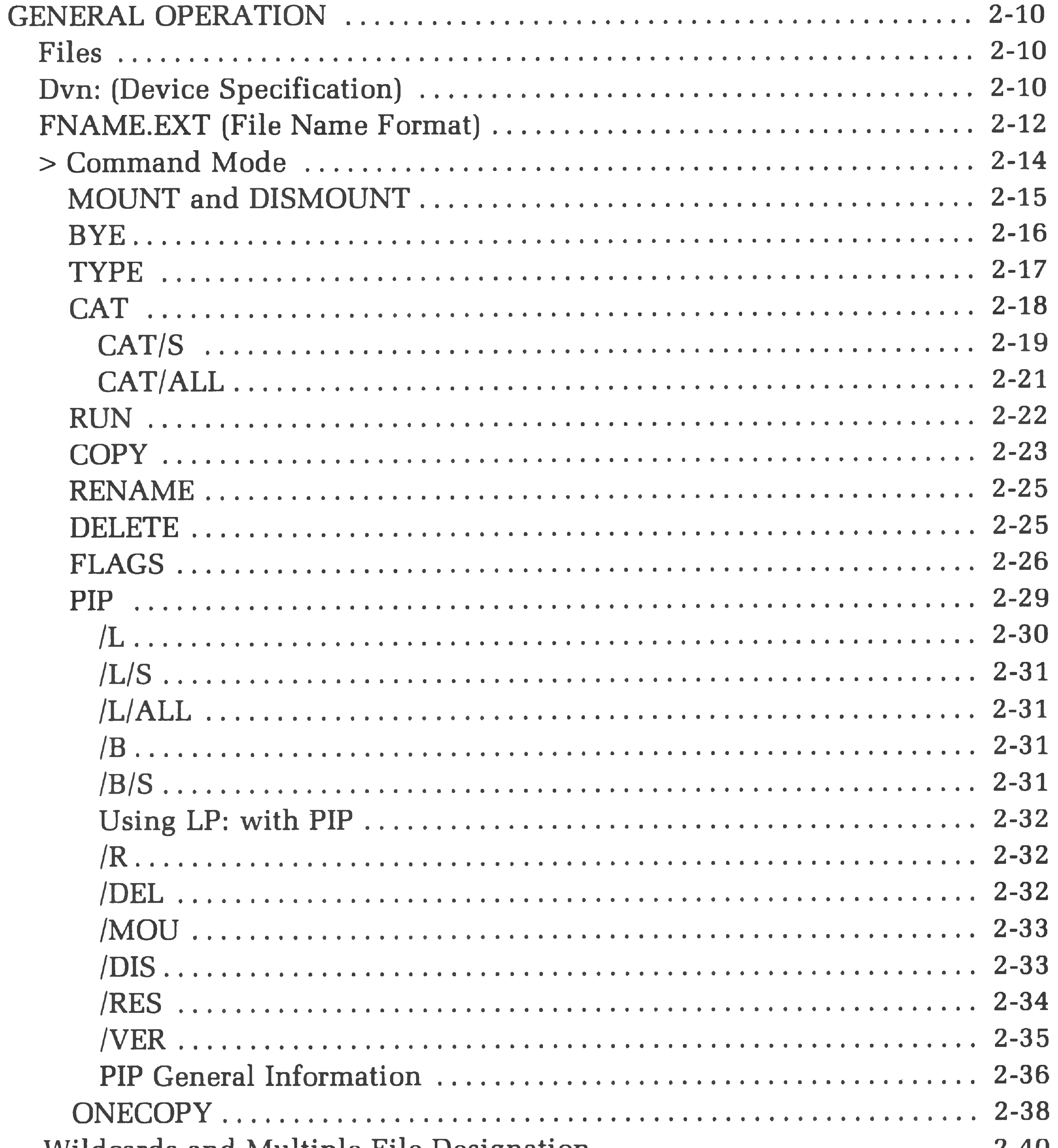

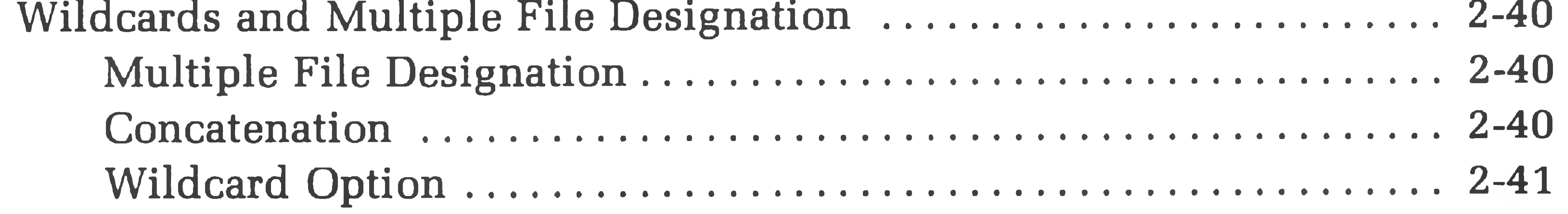

General Operations 2-3

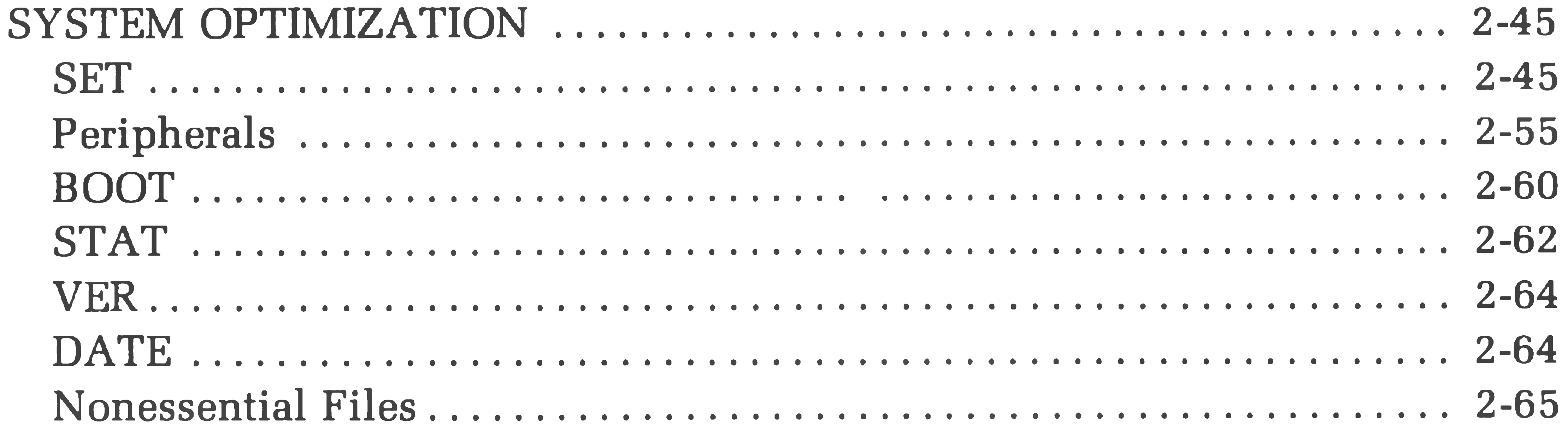

SUMMARY .......

APPENDIX A 

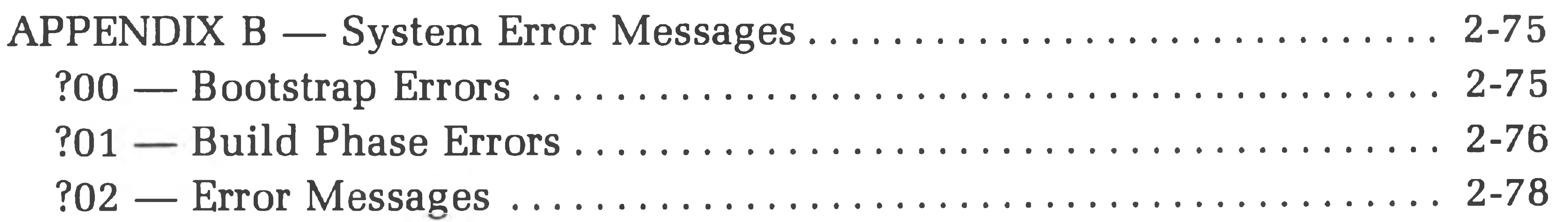

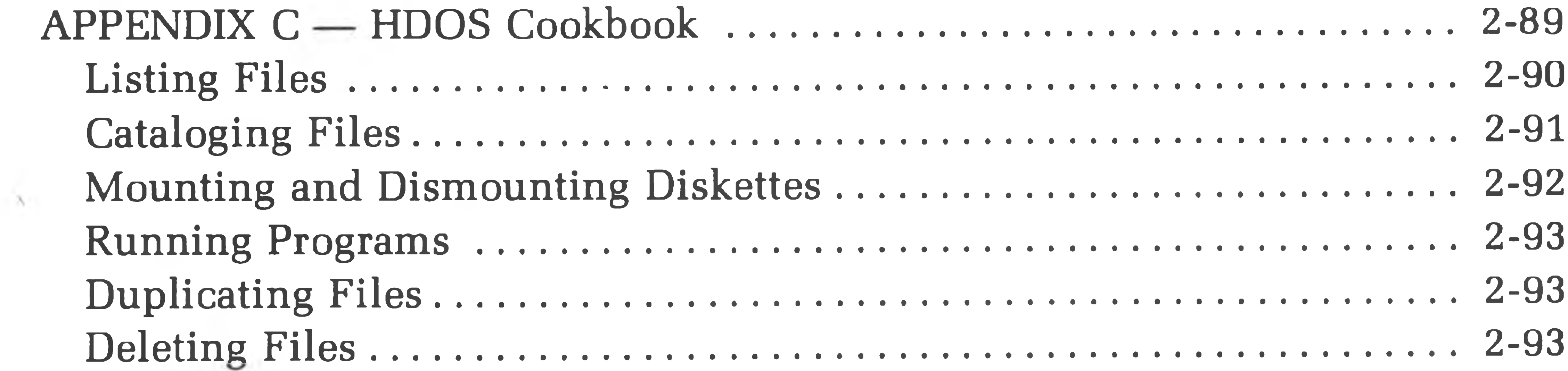

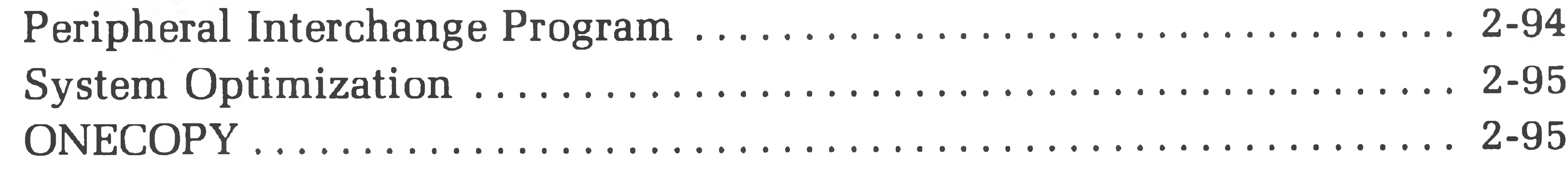

APPENDIX D — HDOS Patch Utility (PATCH) ........................... 2-97

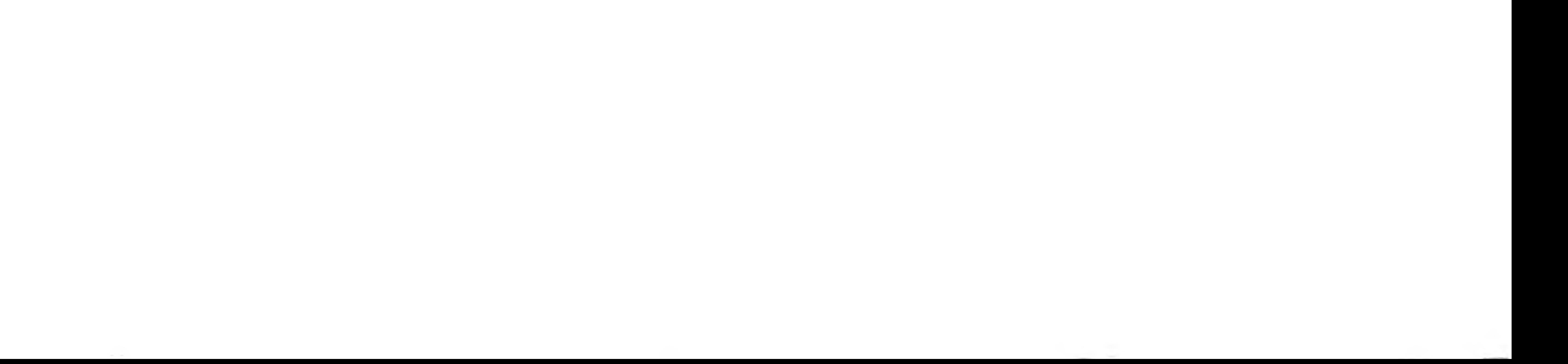

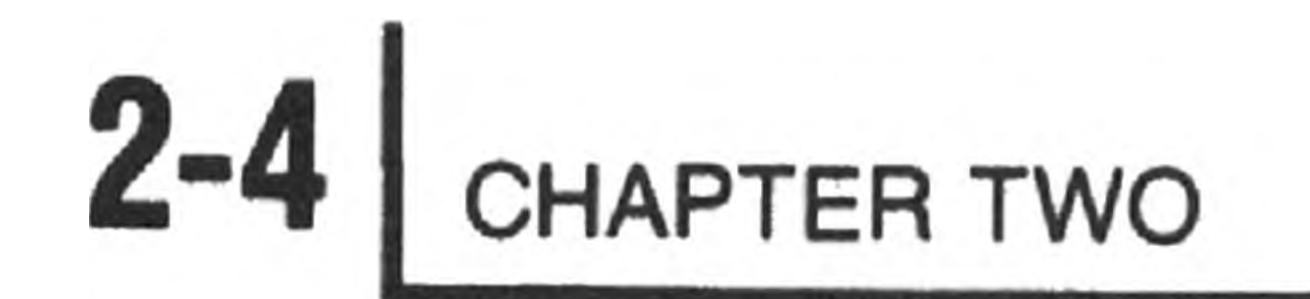

### **INTRODUCTION**

The purpose of the "System Set-Up" section was to familiarize you with the basics of the HDOS system. The "General Operation" and "System Optimization" sections of Chapter Two will show you how HDOS works and how to make it do your bidding. In specific, you will learn how to create and manipulate files by gaining an understanding of HDOS commands and their applications. To perform the examples in this section, you should have your WORKING DIS-KETTE mounted in SYØ:.

For easy reference, you will find that each command is listed in the left margin in bold print, with an explanation of its application alongside it. We recommend that you read all the way through each section before attempting to use any command. These command headings and their explanations provide only the most general information about a given command, and are intended primarily as mnemonics. A survey of some of the more useful HDOS commands and their applications is given in the "HDOS Cookbook" (Appendix C).

Just in case you have difficulty remembering what a given symbol represents, or how to recover from errors, a special HELP section (Page 2-5) immediately precedes the General Operation section. If you get halfway through the Manual and realize that you have forgotten all you were supposed to have learned, just type HELP  $\circledast$  after the HDOS prompt ">". HDOS will list all the important commands and the format for using them.

The General Operation and System Optimization sections will concern themselves primarily with HDOS. For details on how to use BASIC and other system resources such as EDIT and ASM, refer to the appropriate chapters in the Software Manuals.

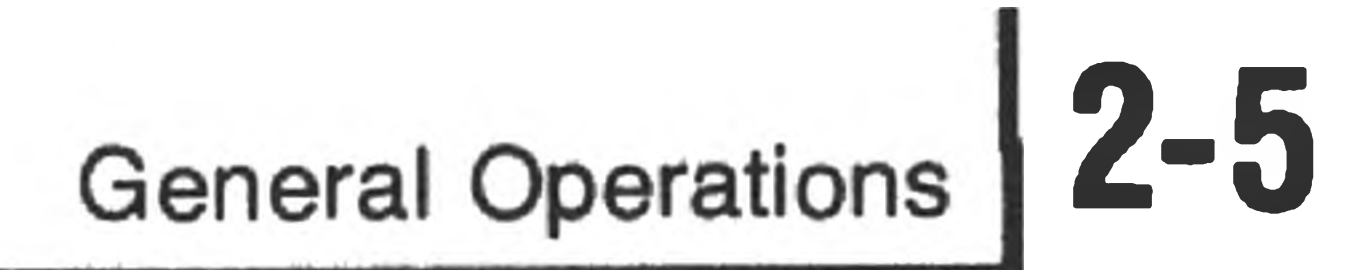

### **HELP**

### **Format Symbols**

DV: Device specification, where DV can be either a storage or nonstorage device.

**DVn:** Disk drive name, where DV may be SY or DK, and n may be  $\emptyset$ , 1, or 2. Thus, DVn: may stand for SYØ:, SY1:, SY2:, DKØ:, DK1:, or DK2:.

**SYØ:** System drive unit zero. The diskette mounted in this drive is the system volume.

**FNAME** Primary file name

**EXT** Extension

### **Device Symbols**

**SYl:** System drive unit one.

**SY2:** System drive unit two.

- DKØ: Alternate drive unit zero.
- DK1: Alternate drive unit one.
- **DK2:** Alternate drive unit two.
- TT: The system console terminal.
- **LP:** Line printer. May be LPH14.DVD, LPH24.DVD, or LPH44.DVD renamed to LP.DVD.
- **AT:** Alternate terminal.
- ND: Null device.

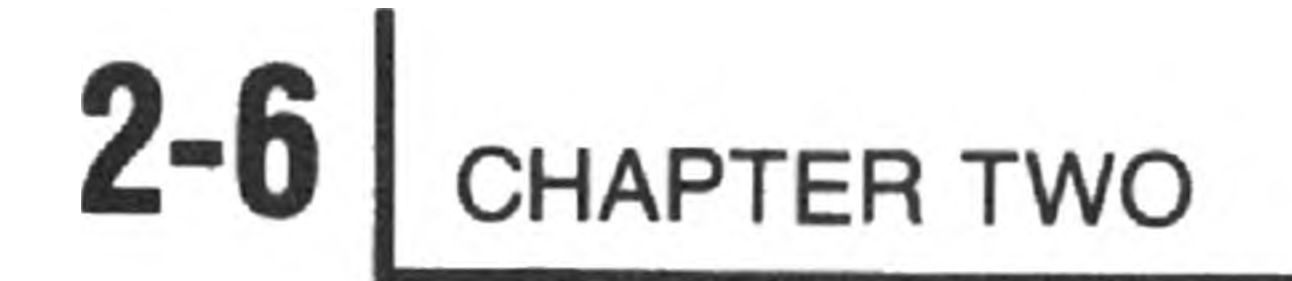

### **Control Conventions**

In addition to standard operating system commands, there are a number of conventional ASCII control codes which you can use for special purposes. The following list summarizes the HDOS control conventions:

**CTRL-C** Causes HDOS or any utility program, such as PIP, to abort execution of your most recent command. Having stopped, HDOS or the utility will await further input. You can also use CTRL-C to terminate output to the line printer.

- **CTRL-D** Causes an exit from a utility program, such as PIP, FLAGS, and ONECOPY, back to the HDOS command mode level. When you are copying a file from TT:, CTRL-D indicates to HDOS that you have finished copying the file and want to return to the HDOS command mode.
- **CTRL-S** Temporarily halts output to the terminal until CTRL-Q is struck. CTRL-S is useful for examining long program listings or data files which would otherwise scroll up the screen before you could examine them.
- **CTRL-Q** Restarts output to the terminal following a CTRL-S.
- **CTRL-U** Causes HDOS to ignore the current terminal input line, allowin

you to retype the entry.

- **CTRL-0** Discards output to the terminal until the next prompt is reached. This code is useful if you are interested in seeing only the beginning of a long list.
- **CTRL-P** Restarts output to the terminal when struck immediately after a CTRL-O. This code is useful if you want to see only the end of a long list.

### **BACKSPACE DELETE**

RST/Ø **0**

**SHIFT**

**RUBOUT** Allow you to retype the last character. On a video terminal confi-

**RESET** When they are pressed simultaneously, these keys will return the H89 to the beginning of the Bootstrap procedure. This sequence should be used only in the event that CTRL-Z will not work, since there is some risk of data loss.

- gured for this function, the system will backspace over the last character and remove it from the screen so you can retype it. On a teletype-style terminal, the system will repeat the last character as an indication of its deletion, so you can enter the correct character.
- **CTRL-Z** Cancels any ongoing HDOS activities when struck twice in succession. Also causes the data in an input file or buffer to be discarded. May be used to return to HDOS from BASIC or a utility program when all else fails.

When pressed simultaneously, these keys will return the H8 to the beginning of Bootstrap.

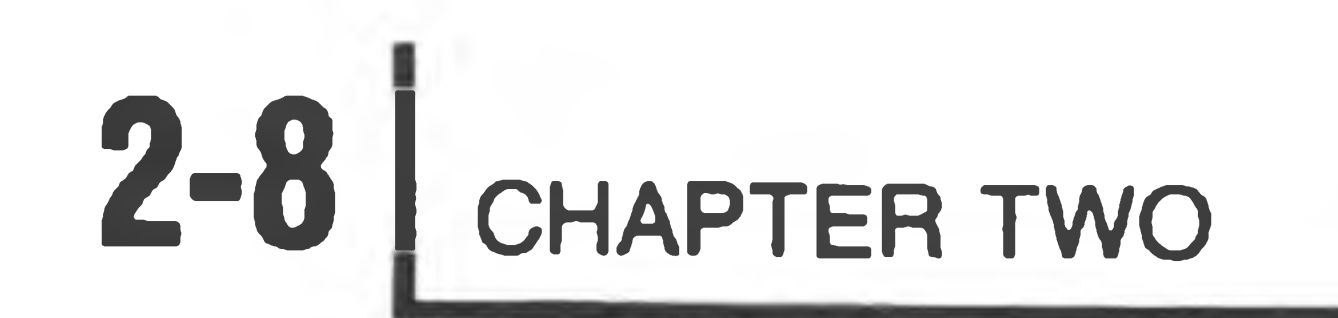

### **Common Error Messages**

The following paragraphs list the error messages that you are most likely to encounter, and the methods for recovering from the errors. By far the most common cause of an error message is a typographical error. If HDOS prints an error message and you are unsure why, chances are you misspelled a word, omitted necessary spaces, or added extra spaces. In such a case, try entering the command line again. If this does not work, refer to the section of the operating instructions in which the format of the command is treated.

For a comprehensive list of error messages, refer to Appendix B (Page 2-75).

#### **Illegal Command**

HDOS does not recognize the command you have typed. You may have mistyped a legal command or entered an illegal one, such as GLUE. You may also be attempting to invoke a program, such as SET, which you have deleted from the diskette. Try entering the command again. If the command you have typed happens to be the name of a program, use the CAT or CAT/S command to make sure the program is on the disk.

#### **Illegal Command Syntax**

You have either typed a carriage return at the HDOS command mode level without entering any command, or, in the course of mistyping a command, you typed one of the special characters (such as ! @  $\&\%^*($  ) +> <). Just retype the command.

#### **?02 Illegal Format for File Name**

The most common cause of this message is an extra space inserted between the device specification portion of a file name and the FNAME.EXT portion of the file name, e.g., SYl: BASIC.ABS. At any rate, the file specification was in an illegal format. You may get this message if HDOS supposes that you are referring to a file, even though you are not. For example, you will get this message if you accidentally type CAT%. In this example, HDOS assumes that CAT% is a file which you are trying in some way to manipulate. Try entering the command again. If this doesn't work, refer to the section entitled " Files" (Page 2-10).

**?02 Attempted Write-Protection Violation**

You have tried to rename or delete a file which has the W flag set. Make sure you really want to rename or delete the file, and if you do, use the FLAGS program to clear the W flag. Then enter the command again.

#### **?02 The File is Already Present**

You have attempted to copy or rename a file to a new file name that already exists in the volume's directory. If you are copying between disks, this message signifies that you are trying to copy a file named fileX to a disk which already contains a file whose name is fileX. HDOS is warning you that if you had continued the copying or renaming operation, a pre-existing file would have been deleted as a result of the copying or renaming process. If you are renaming a file, either select another name to which to rename the file, or rename or delete its pre-existing namesake. If you are copying, the easiest way to recover is to concoct another name for the destination file.

You would receive this message if, for example, you instructed HDOS to MOUNT SY1:, but there is a disk currently mounted in SY1:. To recover in such a case, you would DISMOUNT SYl:, remove the old disk, insert the new disk, and then MOUNT SY1:.

#### **?02 File Cannot Be Located**

HDOS cannot locate the file you have specified. The most common cause of this message is a misspelled file name (i.e., STSGEN.ABS instead of SYSGEN.ABS). You will also receive this message if you have omitted the device specification portion of the file name. In any event, try entering the command again.

#### **?02 Volume Presently Mounted on the Device**

#### **?02 Unknown Unit for this Device**

You have entered a command that deals with a disk in SY1:, SY2:, DKØ:, DK1:, or DK2:, but you did not MOUNT the disk before entering the command. MOUNT the disk and try again. You will also receive this message if you try to refer to SY1:, SY2:, DKØ:, DK1:, or DK2: without having the corresponding disk drives.

**?02 The File's Contents are not Correct for This Operation**

You have tried to RUN a program from the HDOS command mode level which is not written in machine language. There is no way to recover from this error, but don't worry. No alarms will sound.

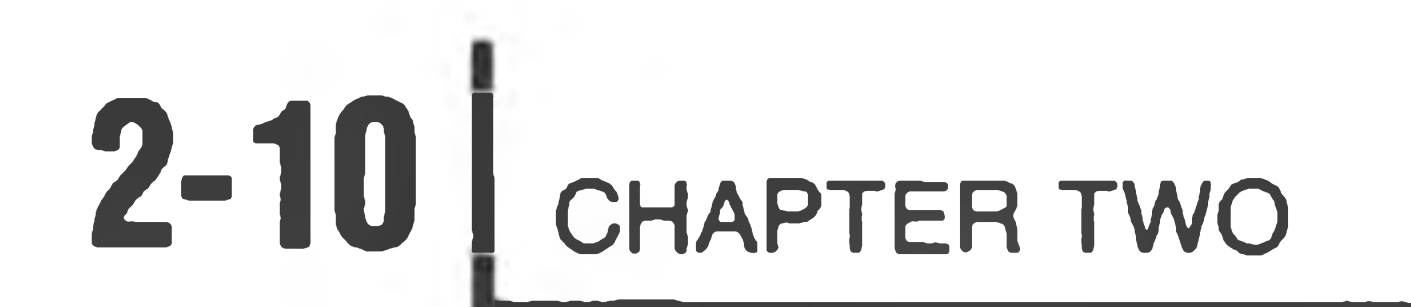

### **GENERAL OPERATION**

### **Files**

Each file must have a unique name so that HDOS can store and find it on the diskette. HDOS will not allow two files on the same diskette to have identical names. The general format for file names is:

DVn: FNAME. EXT

where DVn: is the disk drive on which the file is stored, whether  $SYB$ :,  $SY1$ :, or SY2:, DKØ:, DK1:, or DK2:; FNAME is the general name of the file; and .EXT is an " extension" which tells HDOS what a given file contains and whether or not it is an executable machine-code program.

A file name which includes a drive specification is called a fully qualified file name. The following are "fully qualified" file names:

SY1: BASIC.ABS DK1: CLOCK.BAS

References to files which are contained on disks mounted in SY1:, SY2:, DKØ:, DK1:, and DK2: MUST be fully qualified. The drive specification may be omitted if you refer to a file which resides on the system volume (the disk mounted in SYØ:). If you do not specify a drive in the file name, HDOS will assume that you mean SY**Ø**:.

## **DVn: (Drive Specification)**

The DVn: portion of a file name tells HDOS where a given file is stored. A drive specification of SY2: indicates to HDOS that the file is stored on the disk mounted in system drive unit two; a drive specification of DKØ: indicates that the file is stored on alternate drive unit zero. Since the drive specification portion of a file name varies according to where the disk that contains the file is mounted, the same file will have a different drive specification according to whether it is

mounted on SYØ:, SY1:, SY2:, DKØ:, DK1:, or DK2:.

The "directory" devices in the system, SYn: and DKn:, are the storage devices. The diskettes mounted on them contain directories which enable HDOS to locate files in order to execute your file manipulation commands. Note that SY1:, SY2:, DKØ:, DK1:, and DK2: are valid references only if you have a drive to correspond to each drive name.

The "non-directory" devices, TT:, AT:, LP:, and ND:, have no storage capability and maintain no directory. HDOS therefore does not directly associate files with such devices. Thus, if you specify an FNAME and .EXT after a nondirectory device specification, such as TT:OUTPUT.DOC, HDOS will print an error message, since it "knows" that OUTPUT.DOC cannot possibly be stored on TT:.

The following is a list of valid drive specifications under HDOS:

- SYØ: System drive zero
- SYl: System drive one
- SY2: System drive two
	-
- DKØ: Alternate drive zero
- DK1: Alternate drive one
- DK2: Alternate drive two

### **DV: (Device Specification)**

The following is a list of valid device specifications under HDOS:

- TT: Console terminal
- AT: Alternate terminal
- LP: Line printer
- ND: Null device

The null device is not a "real" peripheral. Any data that is output to ND: is simply discarded. Any attempt to input from ND: will result in an end-of-file condition. The null device is provided as a program debugging aid. Programs can write to ND: without using the extra storage space and access time that an output file would require.

In addition to these device names, any two-character device name followed by a colon is considered a valid device specification, provided that there is a device driver file corresponding to the device name. Thus, TI: is a legal device specification, provided that there is a device driver file on the disk called TI.DVD. Refer to the "Peripherals" section of this chapter for more information about device drivers.

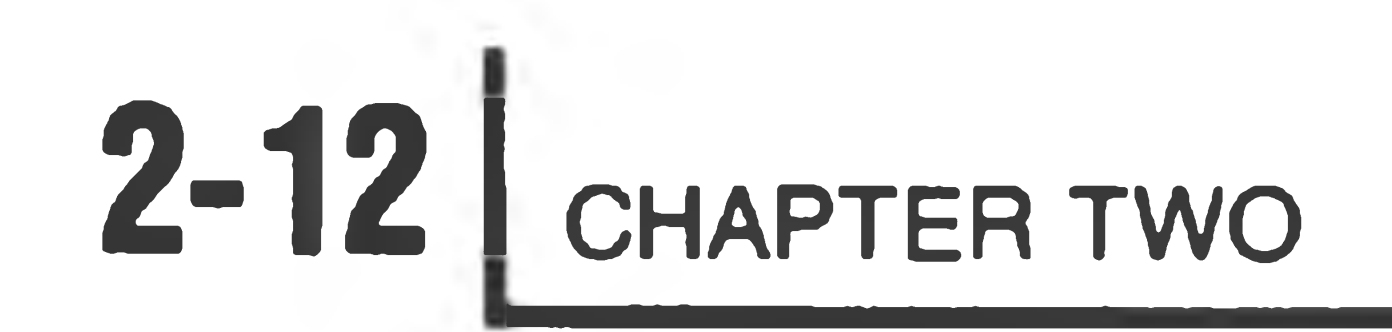

### **FNAME.EXT (File Name Format)**

SY2:PRIME.BAS SY1:LETTER.DOC DK1 : EQUAT . DAT INCOMTAX.ASM (HDOS assumes SYØ: when no device is specified). The console terminal.  $TT:$ 

The FNAME portion of the file name is limited to eight characters, but need not consist of more than one character. The .EXT portion is limited to three characters, but can be shortened to one or two characters or omitted entirely. The characters used in FNAMEs and .EXTs may be either letters or numbers, but not special characters (e.g.,  $@#$ \$% $^*$  () – =+"':;<>, .?/ |} { ~). The first character of the FNAME must be an alphabetical letter.

SYl:TELEPHONE.LST COMPUTER.PROG SYØ: 8LETTERS.DOC

 $SY1: PROG\#3$ .BAS

#### DK3: PINBALL.ABS are allowed. DK3: is an illegal device specification.

The following is a list of valid file names:

#### The following is a list of invalid file names:

FNAME is too long. .EXT is too long. FNAME cannot begin with a number. Only letters and numbers

It is good practice to follow certain conventions when you assign names to your files. The primary or FNAME portion of the file name should generally correspond to the function or contents of the file. Thus, files which have similar contents or functions should have similar file names. Conventions such as this allow you to keep track of various files without keeping a separate list.

There are several conventions for the extension, and you should adhere to them as much as possible. These are:

- .ABS Absolute binary machine code
- .ACM Assembler-common subroutines
- .ASM Assembly language source programs
- .BAS BASIC programs
- .DAT Data files
- .DOC Documentation, such as instructions for using programs
- .DVD Device driver subroutines
- .FOR FORTRAN source programs
- .REL Relocatable programs
- .SYS Operating system programs

HDOS obeys an extension assignment convention that makes it easier to run programs that are stored in files. Programs which are written in assembly language and then translated into executable machine code should be stored on files with the .ABS extension. An example is INIT. The fully qualified name of INIT on the distribution diskette is SYØ:INIT.ABS. Yet you ran the program by simply typing INIT while in the command mode. HDOS recognizes the .ABS extension as an identifier for an executable machine-language program.

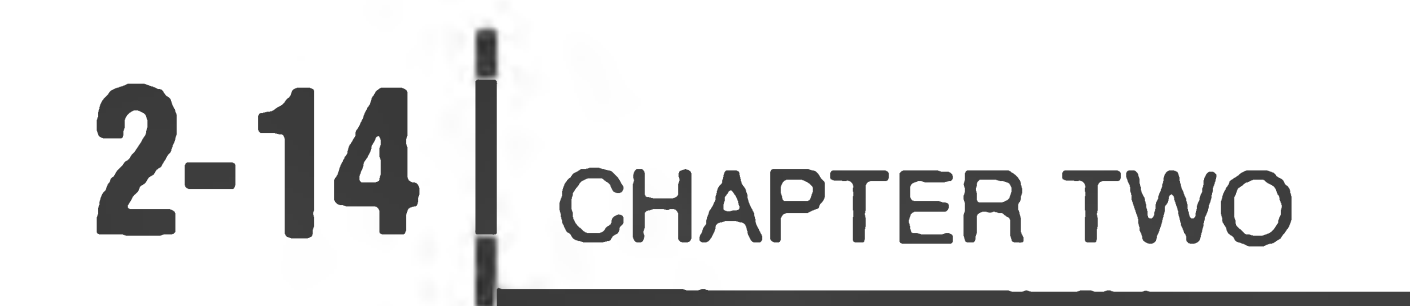

#### **Command Mode**  $\geq$

There are a number of commands that will cause HDOS to list the contents of files, copy files, rename files, delete files, run programs, configure your system, and give status reports. In order for HDOS to execute any of these commands, the system must be booted up and in the command mode, with the ">" prompt printed at the left margin of your terminal. This > prompt will be printed alongside all of the examples in this Manual, but you will not type it in.

Most of the commands follow the same general format, but this format is flexible and varies according to what you wish to accomplish. The most general command type is:

 $COMMAND\triangle DVn : FNAME. EXT \n\oplus$ 

Most commands deal with files, although there are several exceptions and variations. If you omit the DVn: portion of the file name, then HDOS will assume that you refer to SYØ:. To reference a file on a disk mounted in a drive other than SYØ:, you must type the device name and number (e.g., DKØ:, DK1:, DK2:, SY1:, SY2:) before the file name. These are legal references only if you have more than one drive in your system.

The proper format for HDOS commands is listed on the following pages. Be sure to preserve the spacing and punctuation conventions of the format examples when you test these commands. If you do not use the correct format or "syntax", HDOS will respond to your entry with an error message. Error messages are nothing to be alarmed about. They usually indicate that you should enter the command again, this time in the proper format. Refer to Appendix B (Page 2-75) for more information about error messages.

#### **MOUNT DISMOUNT (Mounting and Dismounting Diskettes)**

The disk drive units are known as directory devices. This means that HDOS maintains a directory for the diskettes which are "mounted" on the drives. The operating system also uses a table which " maps" the location of every file on the diskette. For the sake of efficiency, parts of the directory and map are kept in memory while HDOS is running. When a diskette is removed from the system, or " dismounted," these directory and table segments must be written from memory back onto the diskette. If you add or delete files, you must dismount in order to reflect the most recent changes in the status of various files. But even if you

If you install a new diskette without dismounting the old one, HDOS will use the directory and tables for the old diskette, which are still in memory, to try to locate files on the new diskette. Since the directory and tables are different for each of your volumes, you must use the MOUNT and DISMOUNT commands when you insert and remove diskettes, both in order to ensure that no data is lost, and to ensure that HDOS uses the directory for volume X to search for files on volume X, rather than using the directory for volume X to locate files on volume Y.

change nothing on the diskette, the directory and table segments must be written back to the diskette from memory.

When you are finished using the diskette mounted in  $SY1$ :,  $SY2$ :,  $DKO$ ;, or  $DK1$ :, you must use the DISMOUNT command to instruct HDOS to restore the directory information from memory to the disk. The proper command syntax is:

Use the MOUNT command when you install a diskette. Only initialized diskettes can be mounted. The syntax is:

>MOUNT DVn:

#### For example:

 $>$ MOUNT SY1:  $\circledcirc$ 

This command informs HDOS that there is a diskette installed in SYl:. HDOS reads the table and directory segments from the diskette into memory in preparation for your file manipulation commands. HDOS will not recognize any commands dealing with SYl: until the diskette is properly mounted.

>DISM0UNT DVn:

Having dismounted DVn:, you can replace the dismounted diskette with another. DO NOT remove the diskette before it has been dismounted or files may be lost.

## **2-161** CHAPTER TWO

 $\sim$ 

The mounting of SYØ: is automatically accomplished during Bootstrap. You cannot use the MOUNT command with SYØ:, but you can us the DISMOUNT command. Since SYØ: is the system volume, you lose HDOS when it is dismounted. For this reason, you will have to reboot the system after dismounting SYø:. As an example:

>DISMOUNT SYZ: ® VOLUME 010, DISMOUNTED FROM SYØ: LABEL: WORKING DISKETTE

Install a Bootable Disk in SYØ: Hit RETURN to Reboot:

>BYE Volume 009, Dismounted from DK1: Label: TAX DATA 1976 Volume 010, Dismounted from DK Label: PAYROLL AUG. 1976 Volume 202, Dismounted from SY2: Label: TAX SCHEDULES 1976' Volume 100, Dismounted from SY1: Label: WORKING DISKETTE Volume 001, Dismounted from SYØ:

Label: SYSTEM VOLUME Install a Bootable Disk in SYØ: Hit RETURN to Reboot:

#### **BYE (Dismounting All Mounted Diskettes)**

The BYE command is similar to DISMOUNT, except that BYE automatically dismounts ALL mounted devices and returns to Bootstrap. The procedure is:

#### **TYPE (Listing the Contents of a File)**

The most basic system command allows you to type the contents of a file on the console terminal. Some files contain text in ASCII, which is meaningful when listed. Such files usually have a .BAS or .DOC extension. Other files are written in binary code, and have no meaning when listed on the console. These files have .ABS or .DVD extensions.

One file that contains meaningful information is called SYØ:SYSHELP.DOC. Type TYPE SYSHELP.DOC and a carriage return. The result of this system command is a printed list, as follows:

Valid System Commands:

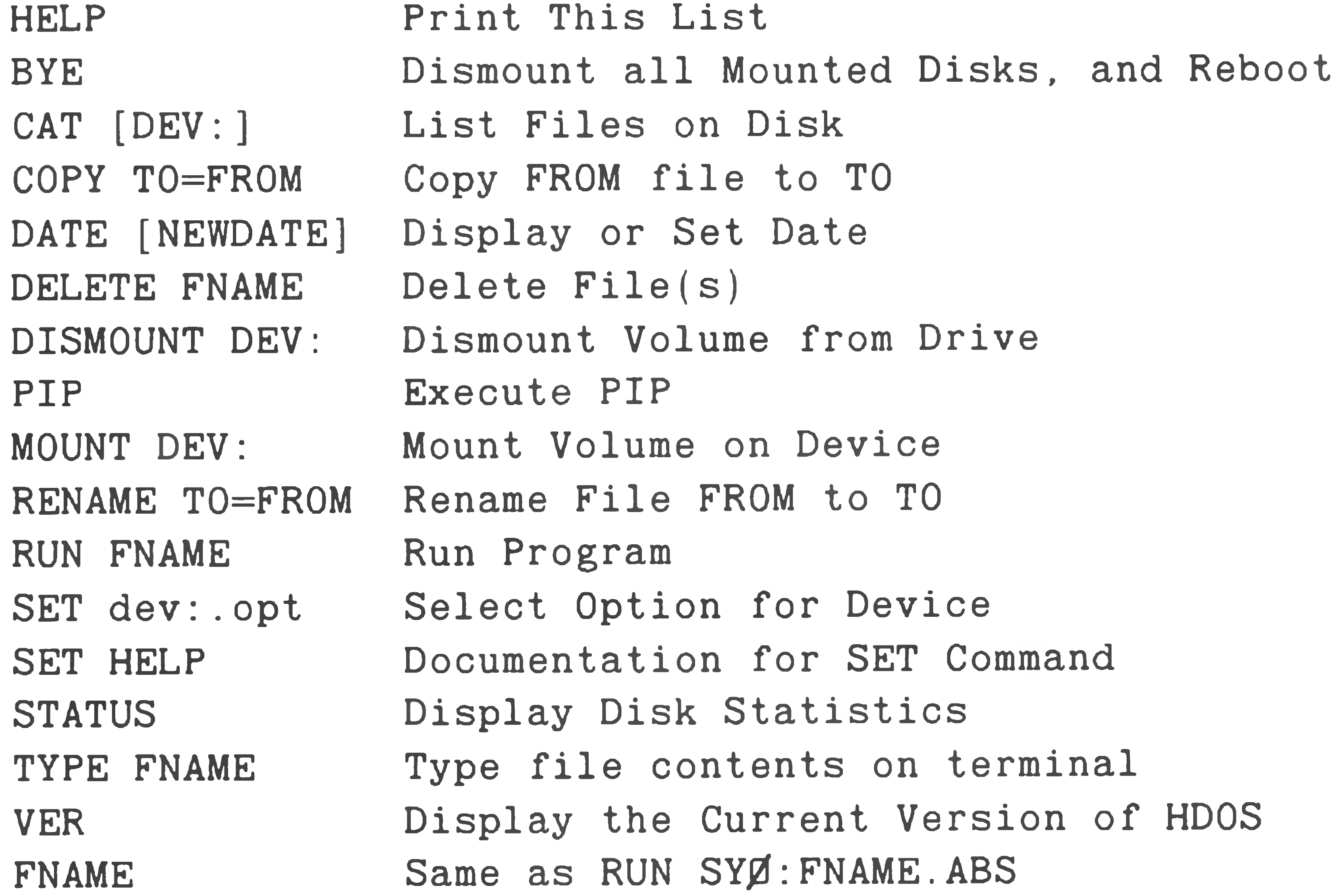

This is a list of the commands that are legal under HDOS. You can reproduce this listing from the command mode at any time by simply typing HELP and a carriage return. HDOS automatically translates HELP to the command:

TYPE SYØ: SYSHELP.DOC.

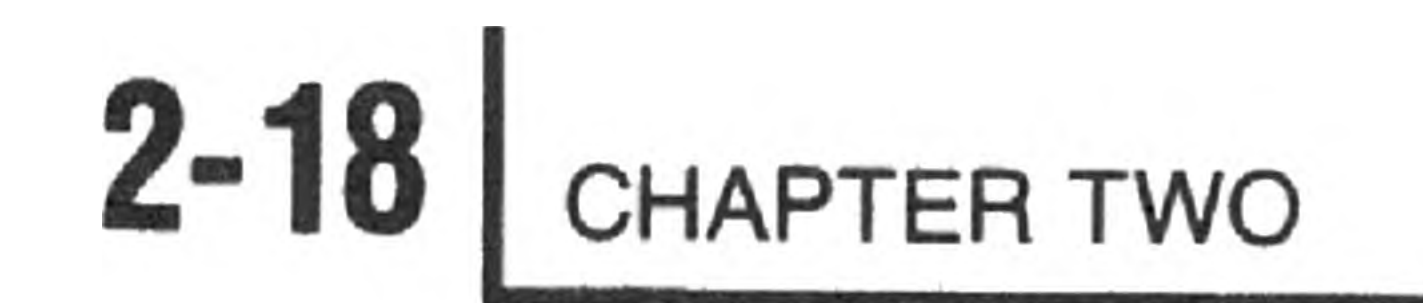

#### **CAT (Cataloging Non-System Files)**

The CAT command produces a directory listing of information about a file or group of files. You may use it with or without the device specifications SYØ:, SY1:, SY2:, DKØ:, or DK1:, but only one device may be specified at a time. If you do not specify a device, HDOS assumes you mean SYØ:.

Type CAT and a  $\Theta$ . The following listing will be printed:

Name Ext Size Date Flags 17-NOV-80 . Ext

BASIC .ABS 42 17-NOV-80 W 1 Files, Using 42 Sectors (136 Free)

This listing provides information about files on the disk mounted in SYQ: which are not essential to the system. To obtain a similar listing from a disk on another drive, type:

 $>$ CAT DVn:  $@R$ 

You can also list information about individual non-system files using the CAT command. The general format of this command is:

 $>CAT$   $D Vn$ :  $FNAME$ .  $EXT$   $@$ 

You may use the CAT command to print a catalogue listing of files on a configured line printer (seethe "Peripherals" section of this chapter to configure your line printer).The formats for this use of the CAT command are:

 $>CAT LP := D Vn : QR$ 

 $>CAT LP$ := $D Vn$ : FNAME.EXT @

Note that the command DIR is also a synonym for CAT, and works in exactly the same way in all instances.

#### **CAT/S (Cataloging System and Non-System Files)**

The CAT/S command produces a listing of all the files, both system and nonsystem, on the disk. The /S modifier informs HDOS that you wish to display files, the listing of which would normally be suppressed by the S flag.

Type CAT/S and a  $\circledast$ . The following will be printed:

Name .Ext Size Date Flags 17-Nov-80

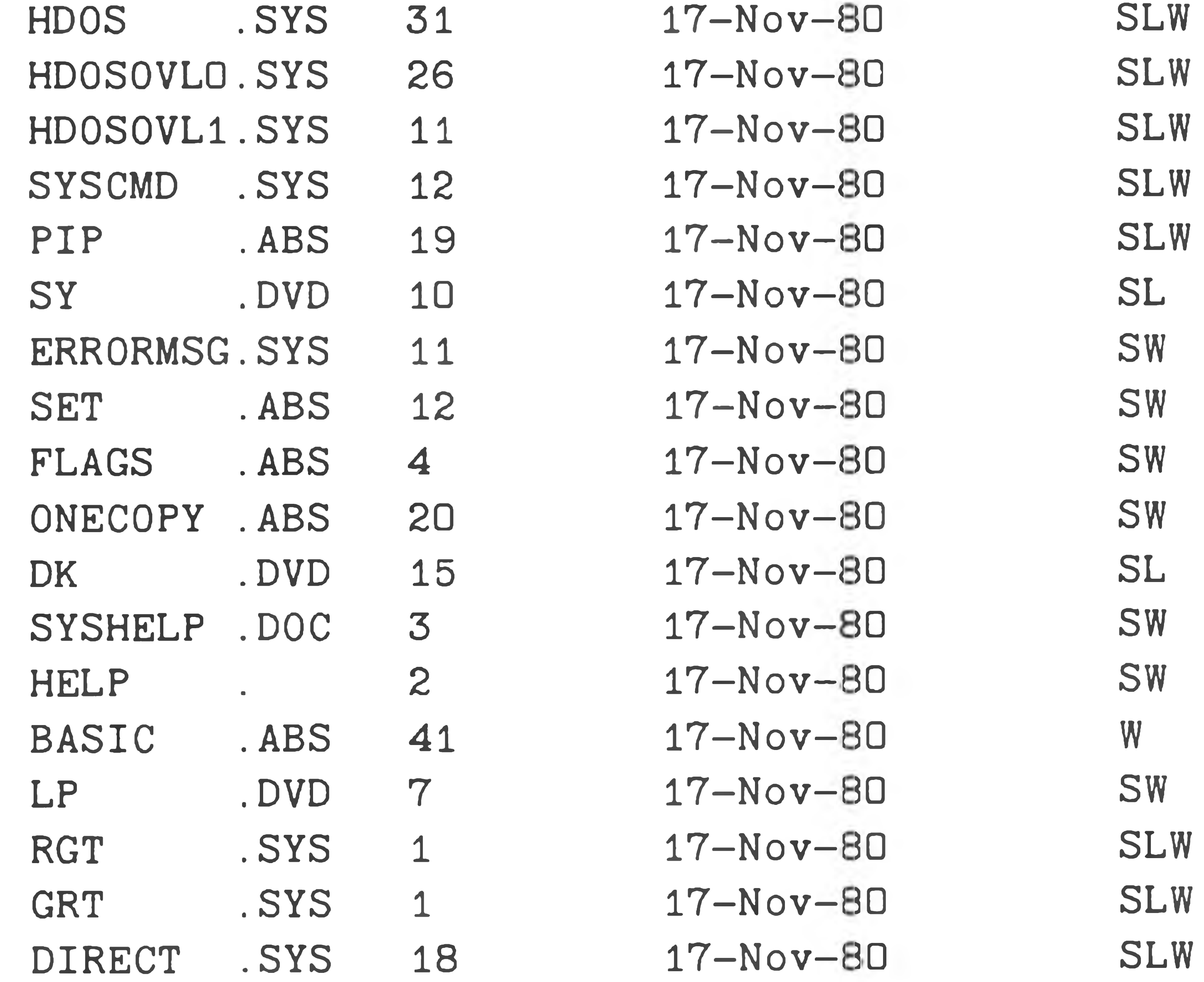

18 Files, Using 245 Sectors (136 Free)

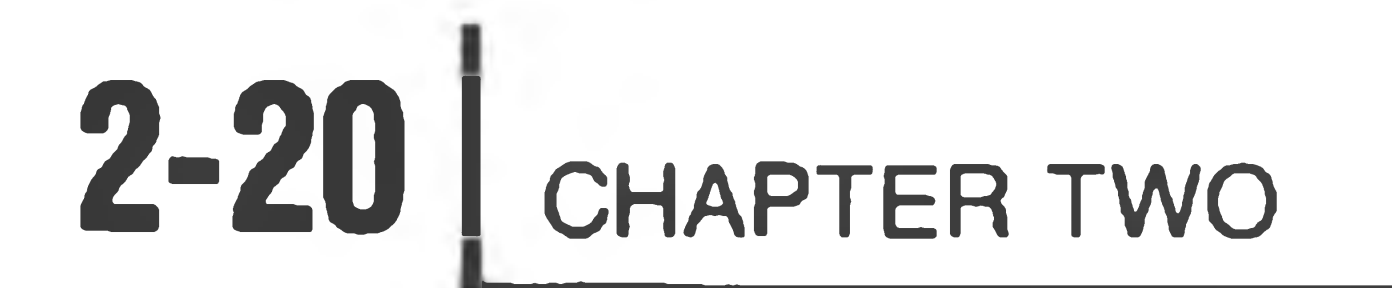

The preceding listing shows all the files on the system volume. Since no device specification was given, HDOS defaulted to SYØ:. If you have more than one drive and wish to see a catalogue of files on SY1:, SY2:, DKØ:, DK1:, or DK2:, you must specify the device in the command. The general format of the command is:

>CAT DVn:/S

For example:

 $>CAT$  SY1:/S  $\alpha$ 3

This directory will show all the files on the diskette mounted in SYl:.

Name . Ext Size Date Flags 17-Nov-80 HDOS .SYS 31 17-Nov-80 SLW

Like the CAT command, CAT/S can be used to catalogue a specific file. /S informs HDOS that you want a catalogue listing for a file which has the S flag set. Most of the files which have the S flag set are system files. The format of the command is:

 $>CAT$   $D Vn$ : SYSFILE. EXT/S  $93$ 

#### Type CAT HDOS.SYS/S  $\circledast$ . The following will be printed:

1 Files, Using 31 Sectors {136 Free)

HDOS.SYS is a file that contains a major portion of the operating system. It consists of 31 sectors and has flags which indicate that it is a system file, that the file flags are locked and cannot be changed, and that the file is write-protected. Refer to the FLAGS section for more information about manipulating flags.

To print a catalogue listing which includes system files on a line printer, type:

 $>CAT LP := DVn$ :/S  $@Q$ 

#### **CAT/ALL CAT/S/ALL (Determining File Sector Allocation)**

HDOS assigns sectors in groups, or clusters, in order to facilitate the process of extending a file (see "Theory of Operation" in Chapter 1). Thus, the number of sectors HDOS assigns to a file may or may not correspond to the number of sectors that it takes to store the data in the file. The CAT and CAT/S commands produce listings in which the size of the file is the number of sectors that it takes to store the data in the file. When appended to the CAT and CAT/S commands, the /ALL switch will produce a listing in which the size of the file reflects the actual number of sectors that have been allocated to the file. The general format for using the /ALL switch is:

CAT DVn:/ALL @

or

CAT DVn:/S/ALL ®

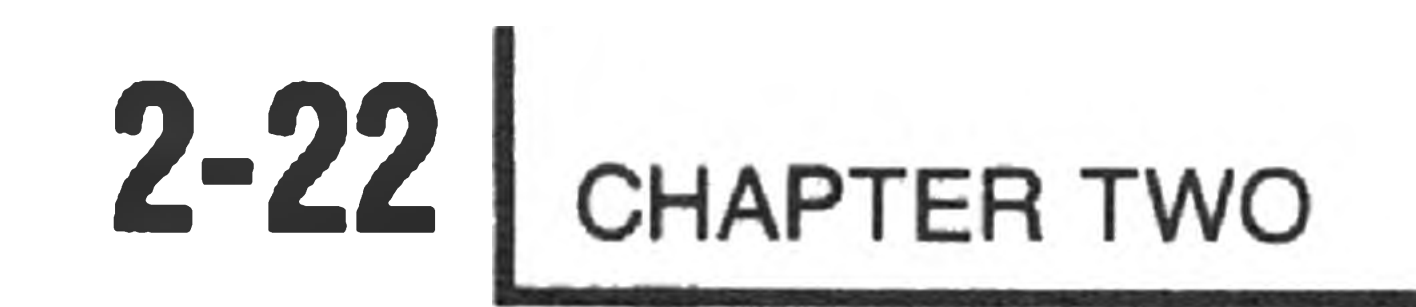

#### **RUN (Running Programs)**

The format of the RUN command is:

 $>$ RUN DV $n$ : FNAME. EXT  $\circledcirc$ 

When you initialized your diskette(s) in the "System Set-Up Procedure," you were instructed to type "INIT." Had you desired, you could have typed:

>RUN SYØ: INIT.ABS @

HDOS recognizes the contents of any file with the .ABS extension as an executable machine-code program. If you type only the FNAME portion of the file name while in the command mode, HDOS assumes that you mean "RUN SYØ:FNAME.ABS." Thus, to run BASIC, simply type:

 $>BASIC \n$ 

If you tried the preceding example, type BYE and @ and then type Y and @ when BASIC prints "Are you sure?'' This will exit you from BASIC to the HDOS Command Mode.

Refer to the appropriate section of your software manual for more information about system resources such as BASIC.

If you wish to run a program with the .ABS extension from a disk mounted on a

drive other than SYØ:, you would type:

> D V n :FNAME

>RUN DVn:FNAME

or

Thus, if you wanted to run BASIC from the disk in SY2:, you would enter:

>SY2:BASIC

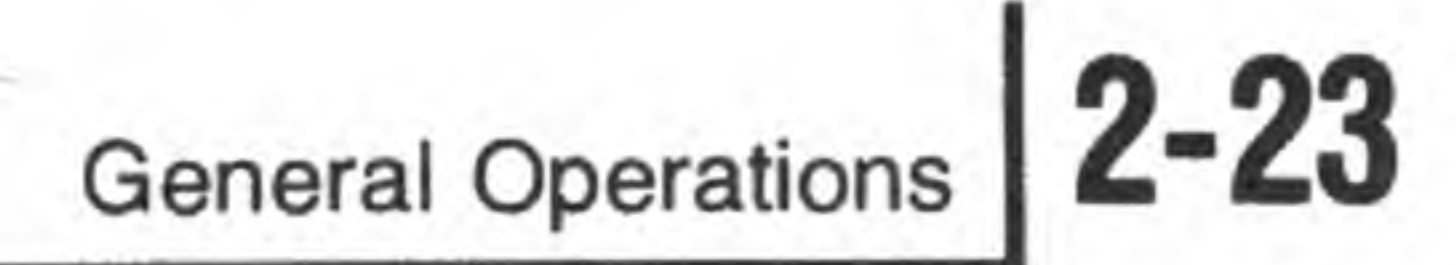

#### All of the following formats are valid for running programs that have the .ABS extension:

>FNAME @ >FNAME.EXT @ >RUN FNAME @ >RUN DVn:FNAME >RUN DVn:FNAME EXT

For example:

 $>$ FLAGS  $\circledast$  $>$  FLAGS. ABS  $@$ >RUN FLAGS >RUN SYØ: FLAGS @ >RUN SYØ: FLAGS.ABS ®

There is one exception to this rule, and this is SET.ABS. The SET program is so designed that you must type an argument after invoking the file. For example:

 $>>\text{ET}\triangle SY : \triangle STEP$  20 GR  $>$ SET.ABS $\triangle$ SY: $\triangle$ STEP 20 G >RUNASETASY:ASTEP 20 3  $>$ RUNASYØ:SETASY:ASTEP 20 3 >RUNASYØ: SET. ABSASY: ASTEP 20 ®

Refer to the SET section of this manual for more information about the SET command and SET options.

#### **COPY (Duplicating Files)**

You may wish to have an extra copy of a file for the purposes of modification or safekeeping. Use the COPY command for such purposes. In general, all commands are a form of the COPY command. When you list the contents of a file, you are actually "copying" the file to the system console. When you run a program, you are actually "copying" the contents of a file into the memory of the computer. This concept will be discussed in more detail in the " Peripheral Interchange" section.

The general format for the COPY command is:

 $>$ COPY DV $n$ : DESTINAT. EXT=DV $n$ : SOURCE. EXT  $\circledast$ 

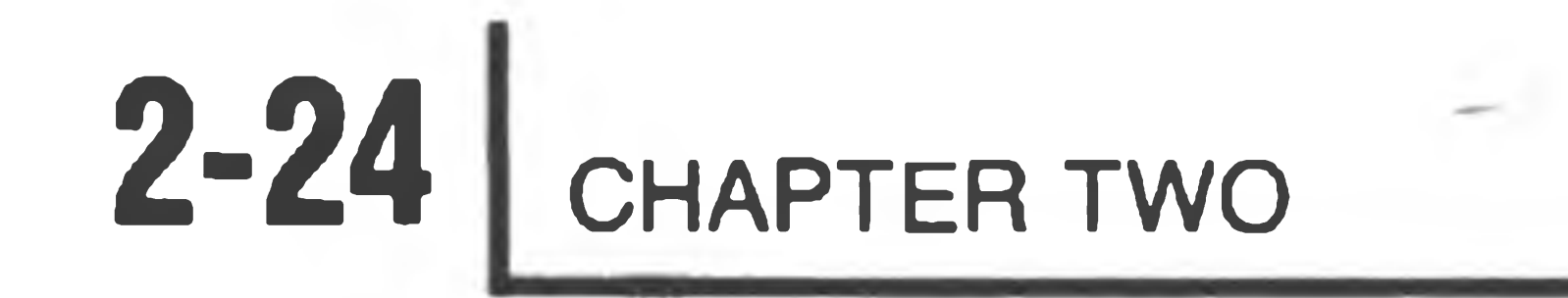

For now, you may copy one of the HDOS files by typing COPY TEMP.ABS=BASIC.ABS  $\circledast$ . The output generated will be as follows:

The destination and source may be either a file name or a device (such as LP: or TT:), or a combination of the two. However, both destination and source cannot be a device name. You can omit the DVn: portion of both file names if the source file is on the system volume and you want the destination file stored there as well. If either of the files is not stored on the system volume, it is good practice to include the DVn: portion with both file names.

You have created an exact duplicate on the system volume of the file containing the program BASIC. The file is executable by means of any of the followin commands:

 $>$ TEMP  $\circledR$  $>$  TEMP. ABS  $\circledR$ >RUN TEMP.ABS >RUN TEMP.ABS  $>$ RUN SYØ: TEMP. ABS  $\circledR$ 

A copy of a system file, such as HDOS, is not particularly useful. System files may be copied in a useable form only by means of the program SYSGEN, as explained in "SYSGEN" in Chapter One.

>COPY TEMP.ABS=BASIC.ABS

1 FILES COPIED

 $>$  COPY TESTFILE. DOC=TT:  $@$ THIS IS A TEST. 33 AD (CTRL-D typed) 1 FILES COPIED

#### If you type CAT @ after performing this example, the file SY0:TESTFILE.DOC will be included in the catalog listing.

To copy a file to a peripheral, simply specify the peripheral device name in the destination portion of the COPY command. HDOS will treat the device name as if it were a file. For example, to copy a file to the terminal, type:

 $>$  COPY TT:  $=$  SYSHELP. DOC $\circledast$ 

Or, to copy this file to a line printer, type:

>C0PY LP:=DVn:SYSHELP.DOC

It is also possible to copy a file from TT: to disk, as is demonstrated in the following example:

#### **RENAME (Renaming Files)**

The RENAME command is used to change the name of any file except essential system files. System files cannot be renamed because they have the W and L flags set (for an explanation of flags, see the " FLAGS" section of this chapter). The general format for the RENAME command is:

>RENAME DVn:NEWNAME.EXT=DVn:OLDNAME.EXT @

The DVn: portion of both file names must be the same, as in the following example:

>RENAME SY1:TAX.DAT=SY1:INC0M79.DAT @

You may omit the DVn: portion of both file names if the file you want to rename is stored on the disk in SYØ:.

As an example, you can rename the file called TESTFILE.DOC that you created in the previous section by typing:

>RENAME TEST1.DOC=TESTFILE.DOC GR

**DELETE (Deleting Files)**

From time to time you may decide that you have too many files in your system. You can get rid of extraneous files by using the DELETE command. Be forewarned, however, that there is no way to recover a file that has been deleted except to copy it from a "back-up" diskette, such as the distribution diskette. It is for this reason that the distribution diskette and system files are write-protected. Write-protection insures that essential system files will not be inadvertently destroyed. As a "safe" example of this command, you may delete the files that you copied in the previous sections by typing:

>DELETE TEST1.DOC,TEMP.ABS @

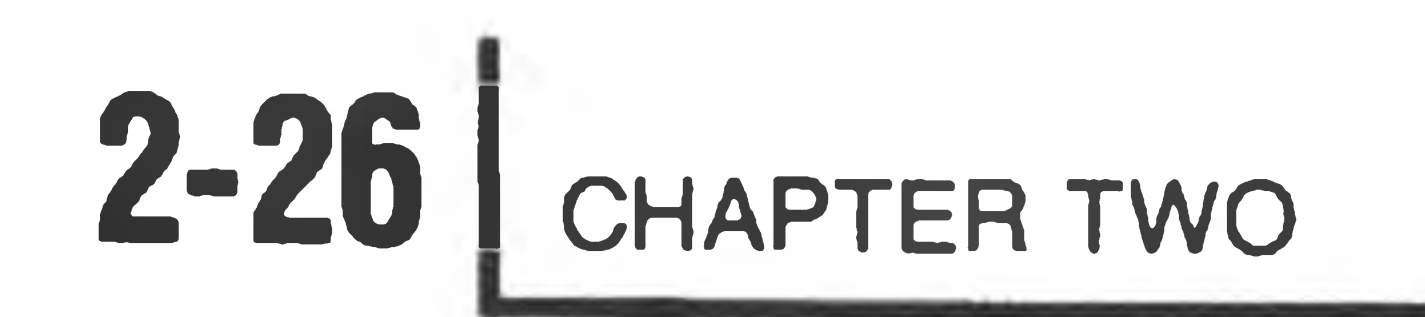

#### **FLAGS (Write-Protection)**

You may decide to write-protect your files to prevent them from being inadvertently deleted or modified. You can do this by means of the FLAGS program. In order to test FLAGS, you will need a file to manipulate. You can execute the following steps to create such a file:

- 1. Type COPY NEWFILE.DOC=TT: and a carriage return.
- 2. Type this is A test and a carriage return.

3. Type CTRL-D.

#### 4. Type TYPE NEWFILE. DOC and a carriage return.

The result of these steps should be printed output on the system console, as follows:

```
> COPY NEWFILE. DOC=TT: \ThetaTHIS IS A TEST @ 
AD1 FILES COPIED 
>TYPE NEWFILE.DOC 
THIS IS A TEST
>
```
You now have a file on SYØ: that can be used to test the FLAGS program.

- Type flags and a carriage return. HDOS will turn control over to the FLAGS program, which will identify itself and ask if you would like instructions.
- Type yes and a carriage return. The following will be displayed:

FLAGS is used to set and/or clear the file flags. When prompted for the new flags, specify all the flags that are to be set. Note that if you set the 'L' flag, you will not be able to clear it again. The legal flags are:

- W Write-protect file. May not be renamed, replaced, or deleted.
- Suppress normal listing or copying of file. S
- Lock the file from further flag changes. L

The W flag, when set, prevents a file from being written to. You cannot rename, change the contents of, or delete a write-protected file unless you clear the W flag.

The S flag prevents the directory listing of a file when the CAT command or /L or /B switches are used. You can override this flag by using the CAT/S command, or the /L/S and /B/S switches (switches will be discussed in PIP, which immediately follows this section).

The FLAGS program will prompt you with "File Name?" whenever it is ready for input. Type the name of the file and a carriage return to examine the flags. If you have more than one drive and you want to manipulate flags on SY1:, SY2:, DKØ:, DK1:, or DK2: you must specify the drive in the file name. Otherwise, FLAGS assumes you refer to SYØ:.

File Name? NEWFILE.DOC GR

The L flag locks all the other flags. Once the L flag is set, you will not be able to change or clear the flags for a given file. If you also set the W flag, you will not be able to rename or delete the file.

```
File Name? NEWFILE.DOC GR
Current Flags= 
New Flags: SL
```
File Name? NEWFILE.DOC GR

At this point, the current flags will be identified and you will be prompted to enter new flags.

A

 $\mathcal{A}$ 

Current Flags= New Flags: W

In the preceding example, the operator set the W flag on NEWFILE.DOC.

If you simply type a carriage return, the file flags will be cleared, provided the L flag has not been set.

```
File Name? NEWFILE.DOC
 New Flags: 3
Current Flags= W
```
In the preceding example, the W flag was cleared, as the next example illustrates:

#### Current Flags= SL This file is locked; its flags cannot be changed.

File Name?

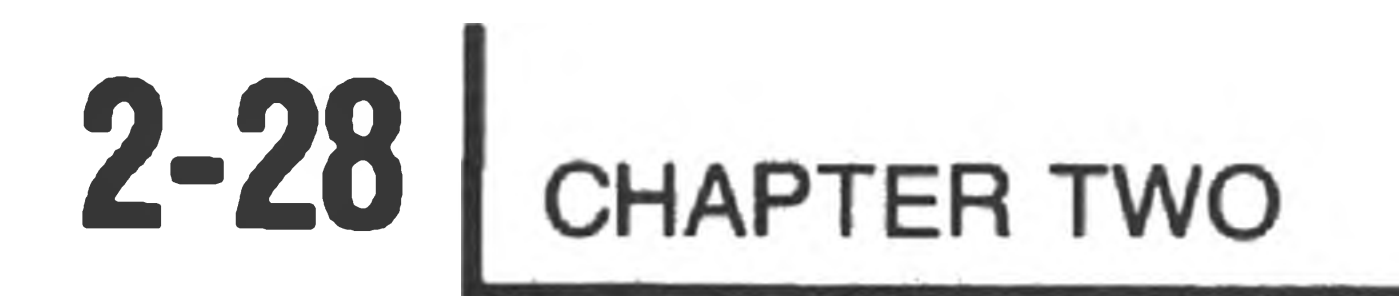

You cannot change the flags on NEWFILE.DOC any further, since you have set the L flag. However, since the W flag is not set, you can delete the file. Had you set the W flag along with the L flag, the file would be permanently recorded on your system volume, and you would have had to reinitialize the system volume in order to delete it.

Type CTRL-D to exit the FLAGS program.

 $\mathcal{L} = \{1, \ldots, n\}$ 

### **PIP (Peripheral Interchange Program)**

The :P: prompt will be displayed at the left margin of the system console whenever the PIP program is awaiting input. To exit PIP, type  $CTRL-D$ .

To execute the commands explained above, HDOS uses a system program called PIP, which is an acronym for Peripheral Interchange Program. Since the file in which PIP resides has the .ABS extension, you may assume by convention that it contains an executable machine-code program. You can therefore enter PIP by simply typing pip from the command mode. The result will be a printed prompt, as follows:

 $>$ PIP  $\circledR$ 

:P:

This example has the same effect as the COPY command. In this case, the destination is  $SY\rlap{/}{\emptyset}$ :BASIC.ABS and the source is  $SY\rlap{/}{\emptyset}$ :BASIC.ABS. The device specifications in this example are redundant, since if you do not specify a device, PIP assumes that you intend SYØ:.

:P:BASIC.ABS  $: P : TT := BASIC$ .ABS  $: P : TT := SYZ : BASIC . ABS$ z ID (CTRL-D typed) >TYPE BASIC.ABS >COPY TT:=SYØ: BASIC. ABS

The legal PIP commands are somewhat different from " normal" system commands. The general form is the COPY command, where a "destination" is followed by an  $" ="$ , which is then followed by one or more "source" specifications:

: P : DVn : DESTINAT. EXT=DVn : SOURCE. EXT @

As an example:

 $\overline{\mathcal{L}}$ P : SYØ : TEMP2. ABS=SYØ : BASIC. ABS 33

1 FILES COPIED

If you do not specify a destination file, PIP will assume that you refer to TT: and will copy the contents of the file onto the terminal. Each of the following commands has exactly the same result:

If you attempt any of these examples, the result will be a listing of binary "garbage". Hit CTRL-C to terminate output to the terminal. SYØ:BASIC.ABS contains a machine-code program rather than text written in ASCII.

 $/L$ Gives a catalogue of non-system files.

It is possible to catalogue, rename, and delete files within PIP. These functions are accomplished by means of a " switch" , which is either typed after a file name or names, typed after a disk drive name, or typed by itself in response to the :P: prompt. The legal switches are:

Note that if you want a catalogue of nonsystem files for a disk mounted in a drive other than SYØ:, you must specify a device name before the /L switch. If you performed the PIP "copy" example at the beginning of this section, the command SYØ:/L should produce a listing which contains the file TEMP2.ABS.

the state of the state of the state

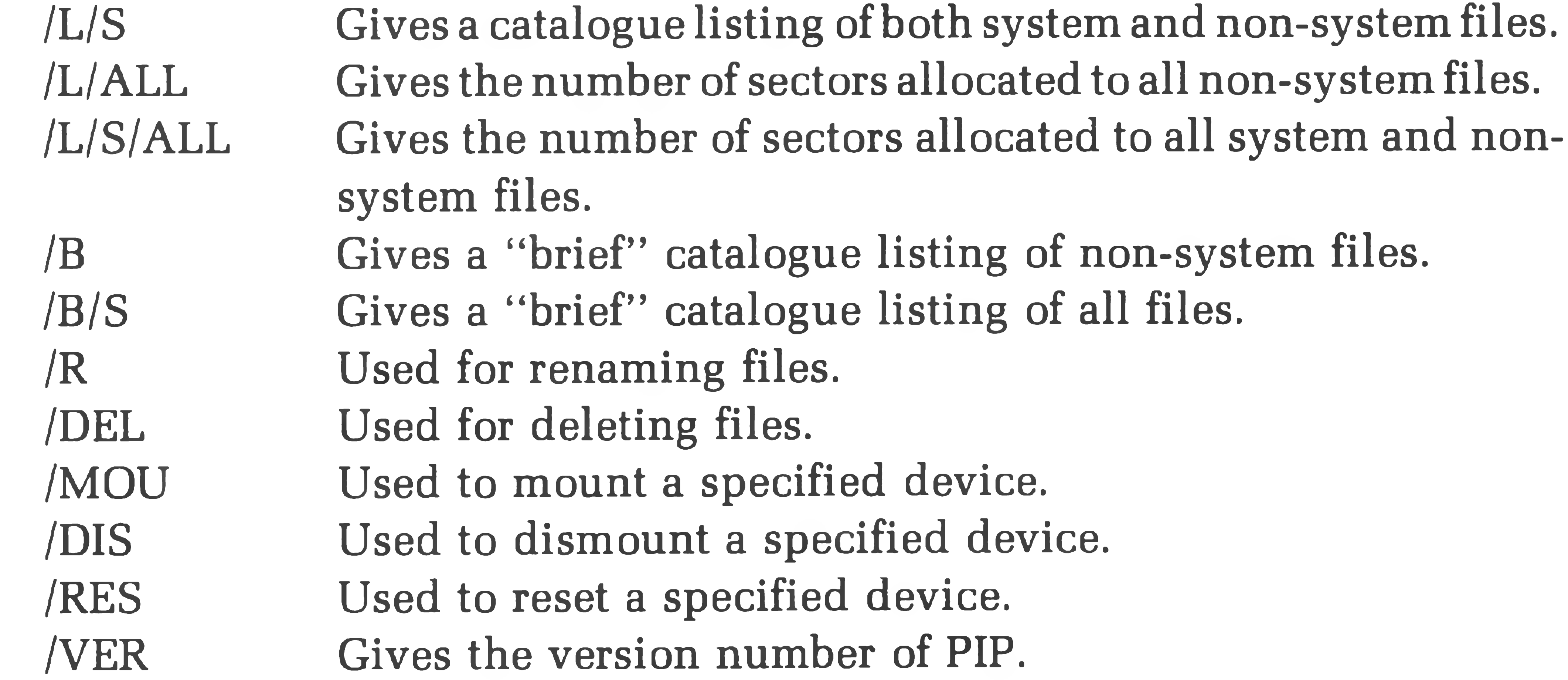

**/L (Cataloging Non-System Files)**

The /L switch produces a directory listing, or catalogue, of those files that are not indispensable to the system, such as EDIT. The /L switch corresponds to the CAT command. The examples that follow are valid uses of the /L switch:

:P:SY1:/L **53** :P:SY1:EDIT.ABS/L **53**

#### **/L/S (Cataloging System and Non-System Files)**

The /L/S switch enables you to list all the files in the system, exactly like the CAT/S command. The *IS* in both the CAT/S command and the /L/S switch is a modifier which causes system files and files which have the S flag set to be included in the listing along with those files which you have created or copied. *IS* is used in PIP with /L just as it is used in the command mode with CAT. For example:

Note that a destination, AT:, was specified, so that this listing was printed on the alternate terminal instead of the console terminal.

#### **/L/ALL /L/S/ALL (Determining File Sector Allocation)**

Recall that HDOS assigns sectors in groups, or clusters in order to facilitate the process of extending a file. Thus, the number of sectors HDOS assigns to a file may or may not correspond to the number of sectors that it takes to store the data in the file. The /L and /L/S switches produce listings in which the size of the file reflects the total number of sectors required to store the data in the file. When appended to the /L and /L/S switches, the /ALL switch will produce a listing in which the size of the file reflects the actual number of sectors that have been allocated to the file.

#### **/B /B/S (Brief Catalog Listings)**

You can obtain a more abbreviated directory listing by using the /B and /B/S switches. They are used in exactly the same way as /L and /L/S, with the exception that the listings they produce omit details such as the flags and creation date of the file.

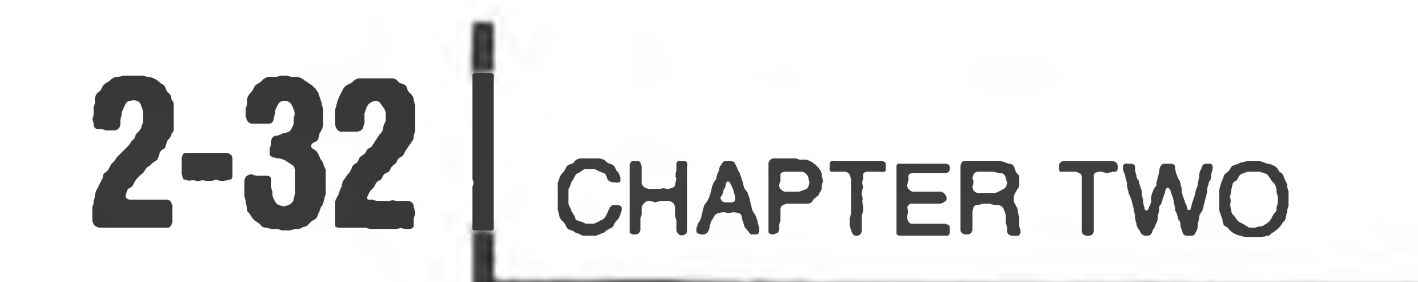

You can print catalogue listings produced by /L, /L/S, *IB,* and /B/S on a line printer by means of PIP. For example, to obtain a  $/L/S$  listing for  $SY\mathscr{G}$ ;, type:

:  $P$  :  $LP$  :  $=$ / $L/S$   $\odot$ 

Or, to obtain the same listing for a disk drive other than  $SYB$ :, type:

:  $P$  :  $LP$  :  $=$  DVn :  $/L/S$   $\Theta$ 

#### **Using LP: with PIP**

#### **/R (Renaming Files)**

The /R switch is used in the same manner as the RENAME command. For example:

 $P : NEWFTLE.ABS = TEMP2.ABS/R - GAB$ 

The /R switch cannot be used to rename essential system files, such as HDOS. It will not work if the source file does not exist or if the destination file is already present. However, if you do try to rename an essential system file, or try to specify a nonexistent source file or a pre-existing destination file, nothing will be damaged. HDOS will simply print an error message and await further input.

#### **/DEL (Deleting Files)**

The /DEL switch, like the DELETE command, can be dangerous if you misuse it. You can never recover a file that is deleted with this command, except by making a new copy from a back-up file. The format is similar to the format for the /R command:

: P : NEWFILE. ABS/DEL @

You may want to delete some files which have the S flag set, such as unnecessary device drivers. To do this, you will have to add the /S switch after the file name. For example:

 $: P: ATH85. DVD/S/DEL \; \circledR$ 

The /MOU and /DIS switches are used in the same manner as the MOUNT and DISMOUNT commands. They allow you to change the diskettes in the drives. You MUST specify which device you want mounted or dismounted, even if you want to mount or dismount SYØ:. For example:

#### **/MOU, /DIS (Mounting and Dismounting Diskettes)**

There is an important difference between the HDOS MOUNT and DISMOUNT commands and the PIP switches. If you dismount SYØ: at the level of the HDOS command mode, you cannot perform any file manipulations until after you have rebooted the system with either the system diskette you have just dismounted, or with another system diskette. But in PIP, you can dismount SYØ:, the system volume, and proceed with no diskette in SYØ: without rebooting. In effect, you are forcing PIP to be a "stand-alone utility". That is, PIP has the capability to "stand alone", or operate without any system volume mounted. This feature is useful if you have two drives and wish to make copies of diskettes. It allows you to mount a diskette other than a system volume in SYØ:.

:P:SY1 /DIS VOLUME 090, DISMOUNTED FROM SY1: LABEL: BASIC DATA FILES :P:SY1 /MOU

#### VOLUME 082, MOUNTED ON SY1:

LABEL: ASSEMBLY PROGRAMS

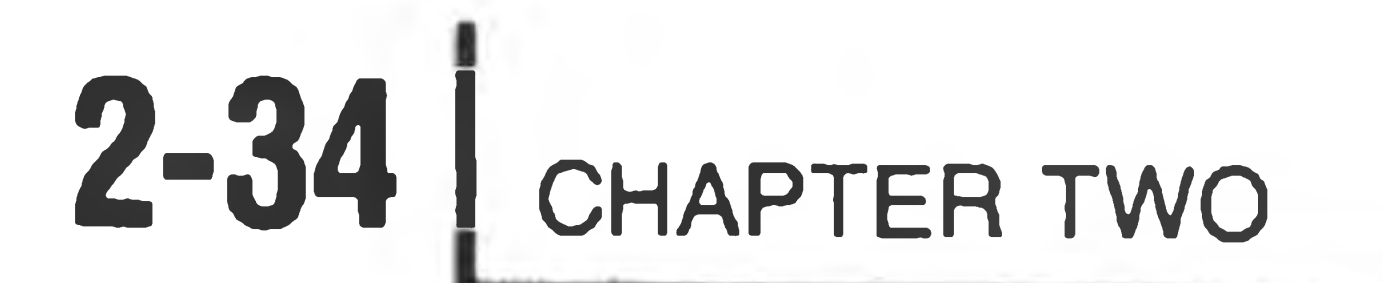

If you do plan to dismount the system volume using /DIS, you will have to LOAD any devices you wish to use before executing PIP. A sample use of the LOAD command is as follows:

>L0AD LP: @

 $>$ LOAD D $K$ :  $\Theta$ 

>PIP

:P:SY1:/MOU

VOLUME 090, MOUNTED ON SY1: LABEL: BASIC DATA FILES

P:SYØ:/DIS GR

The /RES switch will both mount and dismount a diskette. For example, if you want to change the diskette in DK1:,

VOLUME 200, DISMOUNTED FROM LABEL: GAMES DISK

:P LP:=SY1:/L/S :P TT:=DK1:/L/S

Note that you do not have to LOAD devices SY: and TT:. Both SY: and TT: are permanently resident in memory whenever the system is running.

If you use the SYØ:/DIS option, you will enter the boot routine when you exit PIP.

#### **/RES (Switching Disks)**

:P:DK1:/RES @

Volume 010, Dismounted from DKl: Label: WORKING DISKETTE

Please Replace the Diskette in Drive DKl:

When the message ''Please Replace the Diskette in Drive DVn:" is displayed, remove the diskette that is currently in the drive and install the diskette you want mounted. The /RES switch will automatically continue the mounting operation when you close the drive door.

You can also use the /RES switch to reset SY*g*:. This has the same effect as using /DIS to dismount SY $\mathcal G$ : and then /MOU to mount a new diskette on SY $\mathcal G$ :. As with SYØ:/DIS, you are using PIP as a stand-alone program and you are therefore making HDOS inactive. Again, you must load any devices you want to use before resetting SYØ:. When you exit PIP after using SYØ:/RES, you will enter the boot routine.

#### **/VER (Displaying the Version Number of PIP)**

The /VER switch will display the version number of PIP. You do not need to specify a device with the /VER switch, since PIP always resides on the default device, *SYØ*:. The version number is used by HDOS to ensure that the version of PIP that you have on your system volume is compatible with the version of HDOS that you are using. The version numbers of HDOS, PIP, and utility programs should correspond.

the control of the control of

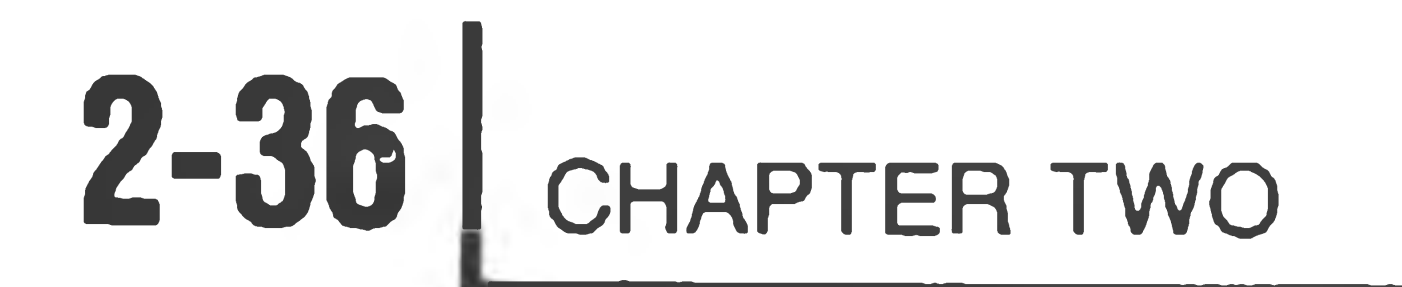

#### **PIP General Information**

After you have become accustomed to PIP, you will probably find its " shorthand" notation more convenient than the command mode. To further expedite your operations with PIP shorthand, you can type PIP in the command mode, followed by a PIP switch or series of switches. Thus:

 $>$ PIP  $/L/S$   $\Omega$ 

has the same effect as

 $>$  PIP  $@$  $:P$  :  $/L/S$   $@$ 

will cause PIP to reset SYØ: and then immediately exit PIP, so that you will have to reboot the system before you can perform any file manipulations.

When you type PIP at the command mode level followed by a command line, PIP will execute your command line and then return you to HDOS. You will therefore not be able to use the PIP command SYØ:/RES except within PIP. The command:

 $>$ PIP SYØ:/RES  $@$ 

The various file functions of copying, renaming, and so on are not actually duplicated between PIP and the system command mode, as it may seem. When you type a command, the system first decodes it, using a program which resides in the file SYØ:SYSCMD.SYS. SYSCMD.SYS contains certain "built-in" commands, and if the command you type is one of these, such as STAT, VER, and DATE, SYSCMD.SYS executes it. Otherwise, SYSCMD.SYS checks to ascertain whether the command is a "transient" command — that is, a command which is a program residing in a file, such as SET.ABS and ONECOPY.ABS. All other transient commands, such as COPY, RENAME, etc. reside in PIP.ABS.

If the command you have typed is neither a built-in command nor a transient command, SYSCMD.SYS prints an error message, which it finds on SYØ:ERRORMSG.SYS. If your command is a transient command, then SYSCMD.SYS passes it on to PIP for execution. PIP normally resides in a file called SYØ:PIP.ABS. In order to execute any transient command, HDOS reads SYØ:PIP.ABS into your system's memory. The command is then passed on to PIP, which uses other system resources, such as device drivers, to execute the command. Thus, even though you type COPY in the command mode level of HDOS, it is PIP that actually performs the copy operation.
General Operations **2-37**

If you have only one or two file operations to perform, you will probably find it more convenient to use the command mode forms of the commands. For more extensive file manipulation, it will be faster to run PIP and command PIP directly.

Remember that you can exit from PIP back to the command mode by typing CTRL-D. You can also obtain a listing of PIP commands by typing HELP from the PIP mode. This causes the file SYØ:HELP to be listed on your terminal. For example:

:P:HELP @

PIP COMMAND FORMAT:

DEST=SOURCE1. . . . SOURCEn/SWITCH1. . /SWITCHn

Switch Meaning

/LIST List Device Directory

/SHOW

/VERSION

/BRIEF Short Listing of Device Directory

/ALLOCATION

/DELETE Delete Source Files

/DISMOUNT Dismount Volume from Device

/MOUNT Mount Volume on Device

/RENAME Rename Source File(s) to Destination File Name

/RESET Dismount/Mount Volume on Device

Display Files with "S" Flag Set

Display the Current Version of PIP

Show Number of Sectors Allocated to File(s)

You can print this HELP listing on your line printer by typing:

 $: P : LP := HELP$   $@R$ 

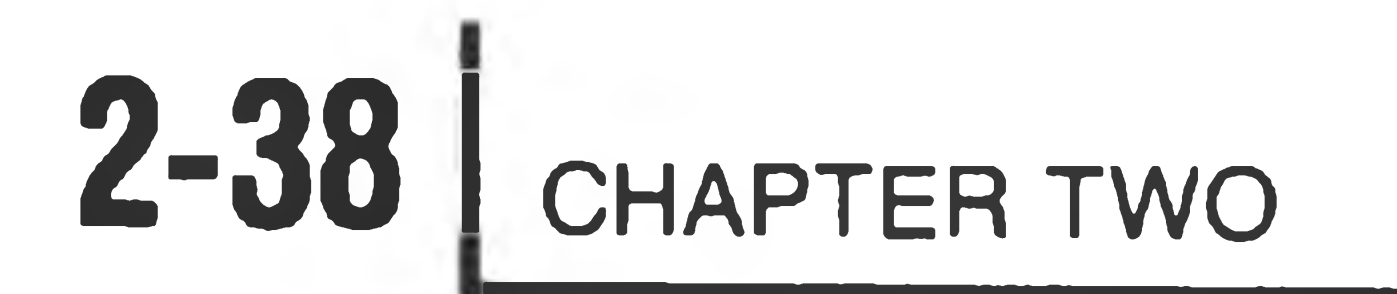

**COLLECTION** 

## **ONECOPY (Copying Files Between Disks with One Disk Drive)**

ONECOPY is very similar to PIP. If you have only one disk drive, ONECOPY is the only way that you can copy files from one diskette to another. ONECOPY will copy multiple files in a single operation, or you can specify individual files. To invoke the ONECOPY program, simply type ONECOPY after the > prompt. The ONECOPY program will tell you to remove all disks and then instruct you to insert the source disk and type  $\circledast$ . After you have inserted the source disk and typed  $\circledR$ , the program will display an :0C: prompt, which indicates that the ONECOPY program awaits the names of the files you want copied.

To copy single files using ONECOPY, use the format:

 $:OC:FNAME.EXT$ ,  $FNAME.EXT$ 

Note that you can specify only one or many file names in this format.

To copy multiple files in a single operation, use the general format:

 $:OC: * . EXT$ ,  $* . EXT$   $\oplus$ 

or

:0C:FNAME.\*,FNAME.\*

### Or, to copy all the files on a diskette:

:0C:\*.♦

Like PIP, ONECOPY recognizes the /VER, /L, /L/S, /B, and /B/S switches. The use of the switches is the same in ONECOPY as in PIP.

As in PIP, ONECOPY utilizes the /MOU switch, although the effect of ONECOPY /MOU differs from PIP /MOU. /MOU makes it possible to switch diskettes whenever the :OC: prompt is displayed. Thus:

:0C:/M0U @

Insert New Disk:

At this point, you should insert an initialized diskette and type a carriage return. The :OC: prompt will again be displayed:

:0C:

The new diskette is now the source. You may specify any number of files to be copied from it, and you may use any of the switches to obtain file listings. If you wish to switch to yet another diskette, type /MOU again, remove the diskette, and insert another. Note that ONECOPY /MOU both dismounts and mounts a diskette, while the PIP switch /MOU serves only to mount a diskette. In this sense, ONECOPY /MOU corresponds more closely to PIP /RES than to PIP /MOU.

To exit ONECOPY, type CTRL-D. After exiting, you will enter the boot routine.

the contract of the contract of the contract of

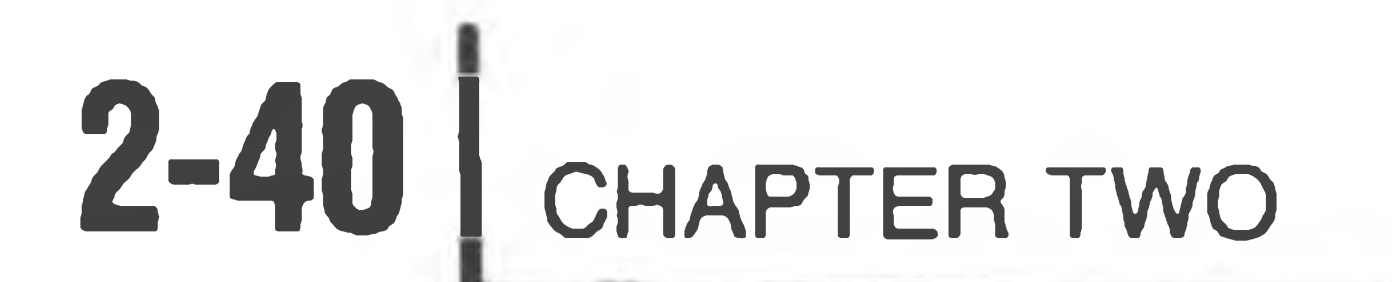

## **Wildcards and Multiple File Designation**

### **MULTIPLE FILE DESIGNATION OPTION**

128 CTL-C Struck 129 CTL-B Struck 130 Data Exhausted  $AC$  $>$ 

There are two ways to manipulate more than one file with the same command. The simplest way is to use more than one file name in the source or destination fields of the commands. For example:

The contents of both files are printed on the console. Typing CTRL-C terminates the output.

>TYPE NEWFILE.DOC,ERRORMSG.SYS THIS IS A TEST

You can also specify multiple file names in PIP, and with the DELETE and CAT commands.

The result of this command is a file on SYG: called BIGFILE.DOC, which is a concatenation of NEWFILE.DOC and ERRORMSG.SYS. The following example illustrates concatenation using the PIP copy format:

: P: BIGFILE. TXT=NEWFILE. DOC, ERRORMSG. SYS @

### **CONCATENATION**

When multiple file designations are used with the COPY command, or with a copy command within PIP, the result will be a file that is a combination of the files which are specified on the right-hand side of the = symbol. An example which utilizes the files listed in the previous example follows:

>COPY BIGFILE.DOC=NEWFILE.DOC,ERRORMSG.SYS @

### **WILDCARD OPTION**

### **\* \* Wildcard**

The \*.\* wildcard is yet another way of accessing multiple files. It can be used with the command mode commands, in ONECOPY, and in PIP. The general format of the wildcard option is:

DVn: \* . EXT

or

DVn:FNAME.\*

or

DVn: \* \*

 $>$ PIP  $\circledcirc$ :P:\*.SYS/B/S

HDOS .SYS ERRORMSG.SYS HDOSOVLO.SYS RGT .SYS HD0S0VL1.SYS GRT .SYS SYSCMD .SYS DIRECT .SYS

The effect of the wildcard option is to permit you to access all files that have the unmodified portion of the file name in common. HDOS recognizes \*.DOC, for example, as a command to search for all files that match the format FNAME.DOC. The following example illustrates the use of a wildcard to obtain a directory listing:

This is a brief listing of the essential system files. Note that all the file names have the same .SYS extension, while all the primary file names are unique.

You can substitute the  $*$  into either the FNAME or the .EXT field, and you may use \* in both the FNAME and .EXT fields. Thus, \*.\* is a valid command which signifies that you want to manipulate all the files on the disk, since all files match the \* \* reference.

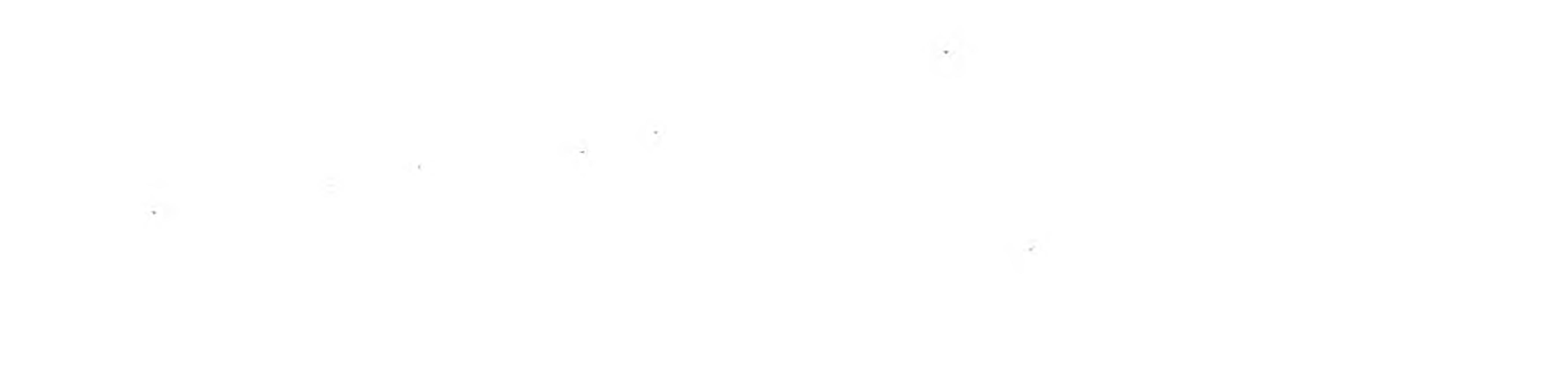

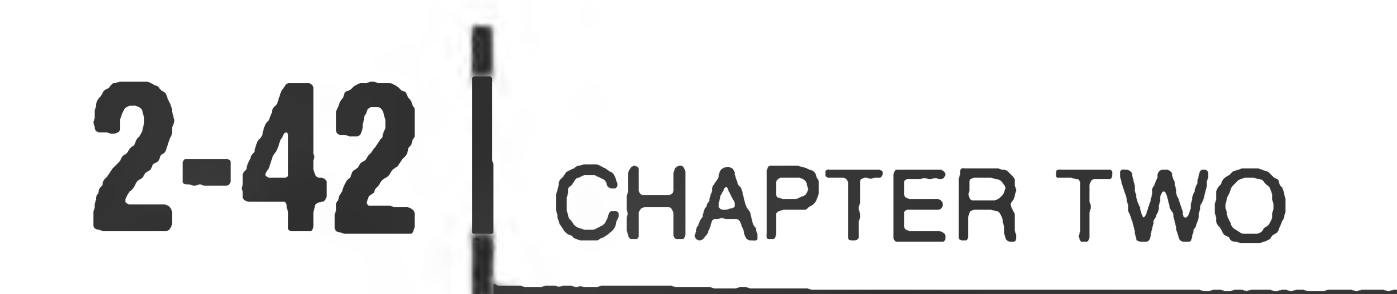

The \*.\* command is particularly useful for copying files within ONECOPY. If you type \*.\* after the :OC: prompt, ONECOPY will COPY all non-system files from the system volume to another disk.

If you have a multiple-drive system, you can transfer many files between any two drives in one operation. First, mount an initialized diskette in the drive to which you want to transfer files, and then, using either COPY or PIP, specify drive names in the format:

The effect of the preceding command is to create a file on SY1: named BASIC.ABS. Of course, you could have produced the same effect by typing:

>COPY SY1:BASIC.ABS=SYØ:BASIC.ABS &

All files will be transferred from the source drive to the destination drive.

The effect of this example was to copy NEWFILE.DOC to a file on DK1: called NEWFILE.TXT. The next example illustrates the use of wildcards to rename multiple files in a multiple-drive copy operation:

 $>$  COPY SY2:  $*$  . TXT=DK $\beta$ :  $*$  . DOC  $\Theta$ 

If you are copying files between drives, the \* .\* wildcard enables you to transfer a given file in such a way that the copy that is transferred will have the same name as the original, as is illustrated in the following example:

 $>$ COPY SY1:\*.\*=SYØ: BASIC.ABS  $\circledR$ 

The \* wildcard can also be used to rename files during the copying process:

>C0PY DK1:\*.TXT=SYX:NEWFILE.DOC

In this example, the operator copied all files on the diskette mounted in DK0': that have the .DOC extension to the diskette in SY2:, and assigned the extension .TXT instead of .DOC to the new files in SY2:. The FNAMEs of the files on DKØ: were preserved during the transfer.

You can also copy files using a combination of both wildcards and multiple file designations, but you may only designate multiple source files. Thus, the following is a valid combination of wildcard and multiple file designation:

>COPY SY1:\*.\*=HELP.DOC, ERRORMSG.SYS GR

while the following is an invalid combination of wildcard and multiple file designation:

>COPY SY1:\*.CAT,\*.DOG=HELP.DOC,ERRORMSG.SYS @

You can use another type of wildcard as a substitute for letters in a portion of a file name. This wildcard is the "?". Since the FNAME portion of a file name may be up to eight characters in length and the .EXT portion may be up to three characters, the wildcard ????????????? is exactly the same as  $*.*$ .

This second example is invalid because more than one file was specified in the destination field of the command.

If you use "?" in the FNAME portion of a file designation, you must use at least as many "?" s as there are characters in the name of the file you want to manipulate. Thus,

### **????????.??? Wildcard**

The "?" can be used along with the "\*" wildcard. For example, if you had several files on the disk in SYØ: called CHAPTER1.DOC, CHAPTER2.TXT, and CHAPTER3.DOC, the command

will list those .ASM files whose FNAME field contains four characters or less.

>CAT CHAPTER?.\*

would list all three of these documents.

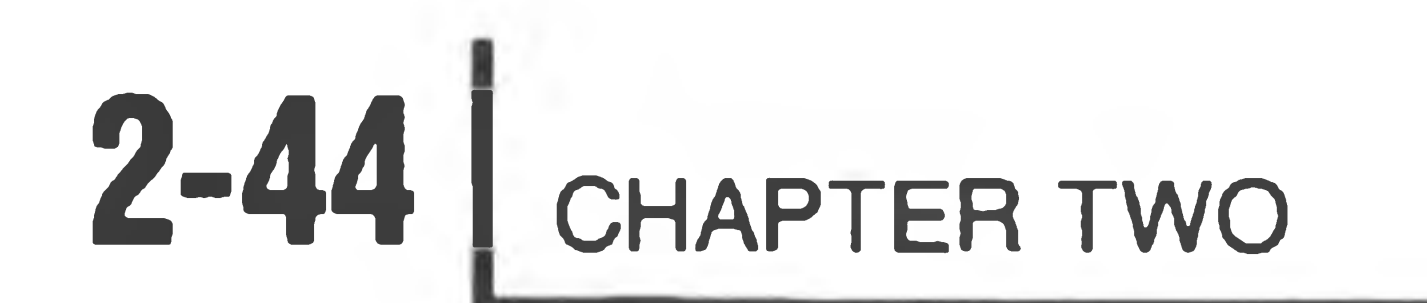

Note that you can use the CAT command and the /L and *IS* switches with multiple file designations and wildcards, but you may not refer to more than one device in the same command. The next example is invalid and will cause an error message:

This example is invalid because both SYØ: and SY1: are used in the same CAT command. The following is a valid use of CAT with a multiple file designation:

>CAT SYSHELP. DOC, HDOS. ACM @

>CAT SYSHELP.DOC,SYl:HDOS.ACM

There is also a restriction on the use of the \*.\* wildcard with CAT. If you type  $CAT$  \*.\*  $\circledast$ , the system will produce a listing of all non-system files. If you want to list all files on the disk using the \* .\* wildcard with CAT, you will have to use the *IS* modifier to override the S flag on the system files, as in the following example:

 $>CAT DK2: *.*/S \; \circledR$ 

## **SYSTEM OPTIMIZATION**

## **SET (System I/O Configuration)**

The SET command is used to configure your system for the particular input and output devices that you have. For example, you can use the SET command to specify how many characters your terminal can handle on one line, to set the step rate of your disk drives, to set the baud rate of your line printer, and so on. The eeneral form of the SET command is:

 $>$ SET $\triangle$ DV: $\triangle$ OPTION  $\circledR$ 

You can obtain this general command format for SET from the command mode by typing:

 $>$ SET $\triangle$ HELP  $\circledR$ 

Or, if you want to know the possible SET options for a given device, type:

 $>>\text{ET}\triangle DV: \triangle HELP$   $\otimes$ 

For instance, if you wanted to determine the possibilities for optimizing the configuration of your line printer, you would type:

 $>>\text{ETALP}: \triangle HELP$   $@R$ 

Once you have set a given option, HDOS writes it on the disk and in memory so you do not have to re-SET the option each time you reboot the system. However, your initial configuration is not indelible; so if you alter your hardware you can re-SET the option. Any changes you make by means of SET remain in effect until you reuse the command.

Like PIP, the SET program has been assigned a version number, which you can display by entering:

 $>$ SET $\triangle$ VER GR

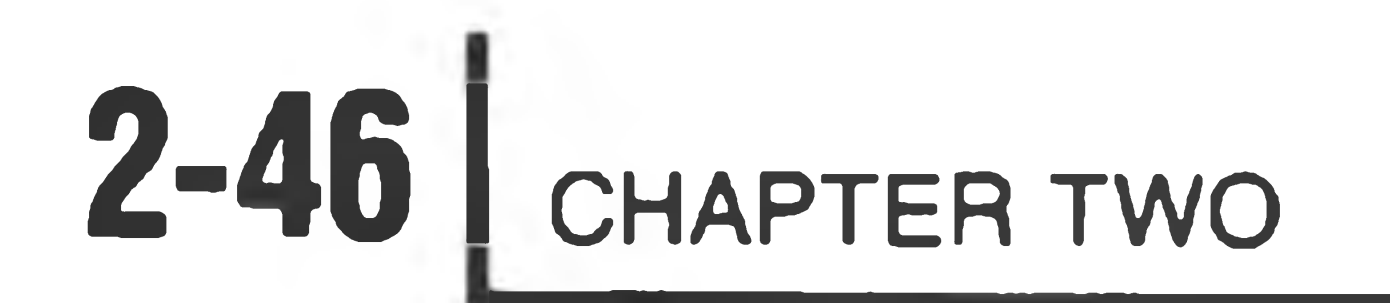

The tables that follow summarize the SET options, default values for the options, and the devices to which the SET command applies. Table A lists all HDOS devices. Table B lists the SET options for HDOS; Tables C through K list the options for each device. The options that are preset on the distribution diskette are marked with an asterisk. To make the most of this information, you will probably want to refer to the "Peripherals" section, which follows immediately.

### NOTE: "NODATE" files created under HDOS Version 2. *J* cannot be catalogued under previous versions of HDOS.

- 7 -

the contract of the contract of the contract of the contract of the contract of

1000 - San Antonio State Antonio State Antonio State Antonio State Antonio

Table A

### HDOS DEVICES

### Device Name Description

- SY: System disk drives (primary boot)
- DK: Alternate disk drives (secondary boot)
- TT: Console terminal, input and output
- LP: Line printer
- AT: Alternate terminal

### Table B

### SET HDOS OPTION

 $\sigma$  .

Option Description

### HELP Prints SET HDOS options.

- \* DATE User prompted for date at boot-up.
	- NODATE Suppress date prompt at boot-up.

### Table C

### SET SY: OPTION

STEP n Sets the speed at which any 5 1/4-inch primary boot drive steps between tracks on the diskette. Step time for all 5 1/4-inch SY: drives is set using this command. The step time for 8" drives is preset. Use TEST17 to determine the value of "n"; it should be between 8 and 30. The seek time of the slowest drive is the fastest time you can use for all SY: drives your system. The distribution disk is set at a step rate of 30.

STEP n Sets the speed at which any 5 1/4-inch secondary boot drive steps between tracks on the diskette. The step time for all 5 1/4-inch DK: drives is set using this command. The step time for 8" drives is preset. Use TEST17 to determine the value of "n"; it should be between 8 and 30. The seek time of the slowest drive is the fastest time you can use for all the DK: drives your system. The distribution disk is set at a step rate of 30.

### Table D

the control of the control of the

### SET DK: OPTION

### Table E

### SET TT: OPTION

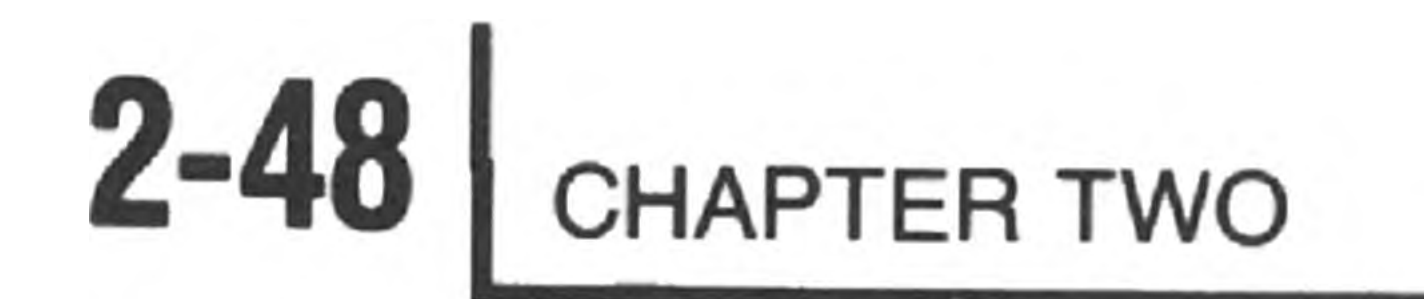

*y*

- Option Description
	- HELP Prints the SET options for TT:
- \* NOBKS BKS Uses the backslash character (\) for errors. Enables backspacing to correct typing errors.
- \* BKM Causes BACKSPACE (CTRL-H) to be treated as a DELETE

#### NOBKM Lets HDOS receive the backspace character.

- \* MLI NOMLI Maps lower case input to upper case. Allows lower case input to HDOS.
- \* MLO NOMLO Maps lower case output to upper case. Allows lower case output from HDOS.
- \* NOTAB TAB HDOS expands TAB (CTRL-I). Lets the terminal process TABs. (Faster)
- \* 2SB 1SB Uses two stop bits. (Universal) Uses one stop bit. (Normal)

WIDTH n Sets the terminal screen width to n characters. 80 is the default value. HDOS starts a new line if more than n characters are sent to the terminal screen. The value of n must be between 20 and 255.

FILL c n Sets "c" as the ASCII code for the character which needs "n" null characters inserted after it. Fill is usually needed after a carriage return (13) on some slow, hard-copy terminals. This allows time for the completion of the return motion before the next characters are printed.

With most terminals, you should SET the following options:

SET TT: 1SB

SET TT: FILL 13 0

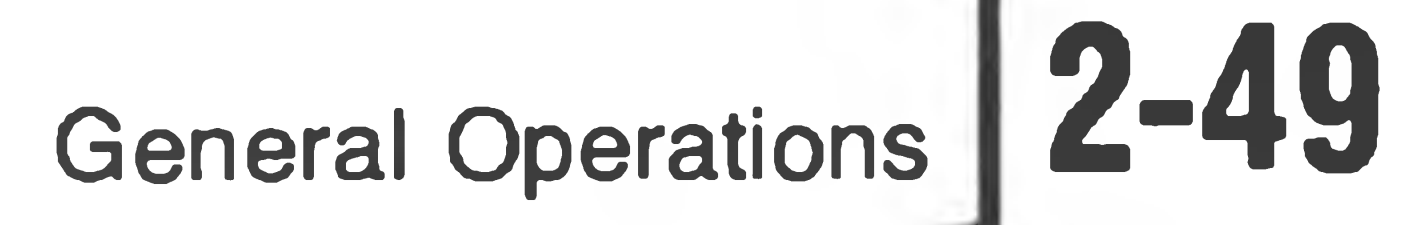

### Table F

### OPTIONS FOR LPH14.DVD

Option Description

HELP Prints the SET options for LPH14.

\* 6LPI 8LPI Sets the H14 for 6 lines per inch. Sets the H14 for 8 lines per inch.

- PAGE n Sets the number of lines per page to "n". If "n" is zero, lines are printed continuously. Default value is 60.
- PORT n Sets the port address for LPH14 to "n". Default value of "n" is 340Q.
- WIDTH m,n Sets the Width Control switch position. "n" is the narrow position and "m" is wide. The only legal values are 80, 96, and 132. The default setting is 80,132.
- BAUD n Sets the baud rate for LPH14. You must set only standard rates (i.e., 4800, 2400, 1200, etc.) Default is 4800.

\* Preset option from the distribution disk.

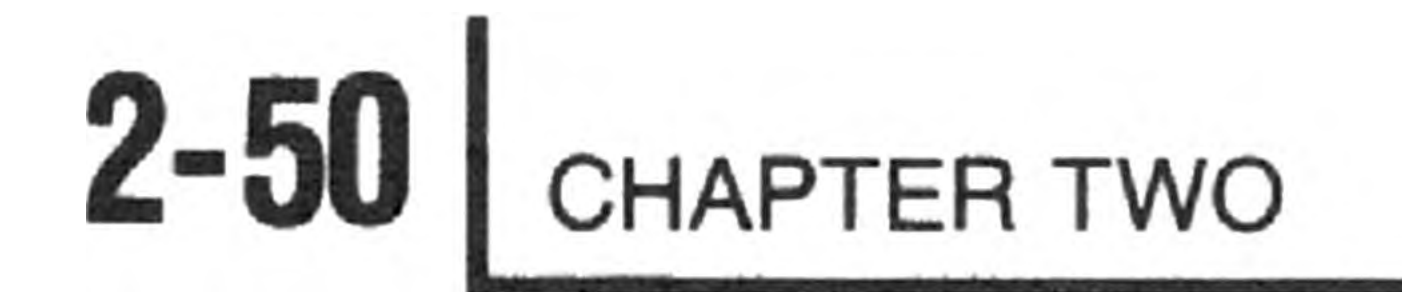

### Table G

### OPTIONS FOR LPH24.DVD

Option Description

HELP Prints the SET options for LPH24.

\* FORM Automatically inserts a form feed at the end of a listing.

NOFORM Disables automatic insertion of form feed.

printed instead of advancing an entire page. The range of "n" is 4-122. The default value is 60.

- 
- PAGE n Sets the number of lines per page to "n". If "n" is zero, lines are printed continuously. Default value is 60.
- PORT n Sets the port address for LPH24 to "n". Default value of "n" is 340Q.
- WIDTH n Sets "n" as the width of the printer. If more than "n" characters are sent, a new line is started. The range of n is 0-132. If 0 is used, the new line feature is disabled. Default value is 132.
- LENGTH n Sets "n" as the length of the form being used. This feature is useful when you are printing short form listings such as checks and labels. When this feature is used, a form feed will cause the printer to move to the top of the next item to be

BAUD n Sets the baud rate for LPH24. You must set only standard rates (4800, 2400, 1200. . .). Default is 4800.

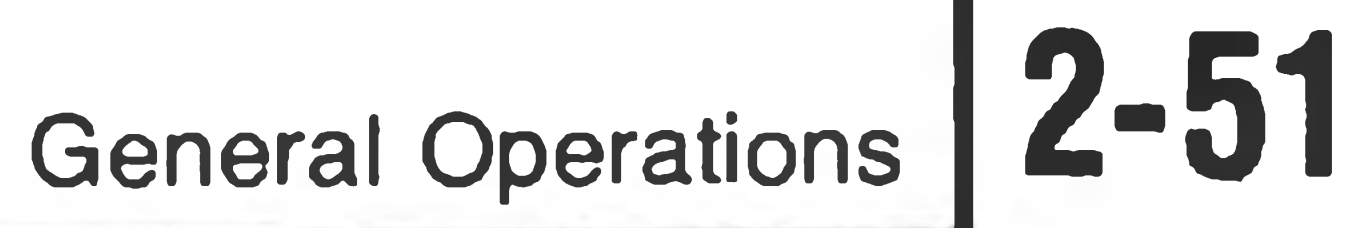

### Table H

TAB command causes software generation of the tab.  $^{\star}$ TABX

### OPTIONS FOR LPH44.DVD

- HELP Prints the SET options for LPH44.
- Automatically inserts a form feed at the end of a listing.  $^{\star}$ FORM

#### NOFORM Disables automatic insertion of form feed.

NOTABX TAB command causes the tab code (09) to be sent to the peripheral device.

- PAGE n Sets the number of lines per page to "n". If "n" is zero, lines are printed continuously. Default value is 60.
- PORT n Sets the port address to "n". Default value of "n" is 340Q.
- WIDTH n Sets "n" as the width of the printer. If more than "n" characters are sent, a new line is started. The range of n is 0-132. If 0 is used, the new line feature is disabled. Default value is 132.
- AUTO-CR Automatically inserts a carriage return upon receipt of a new-line code (012Q).

### NOAUTO-CR Disables AUTO-CR feature.

BAUD n Sets the baud rate You must set only standard rates (4800, 2400, 1200. . .). Default is 1200.

\* Preset option from the distribution disks.

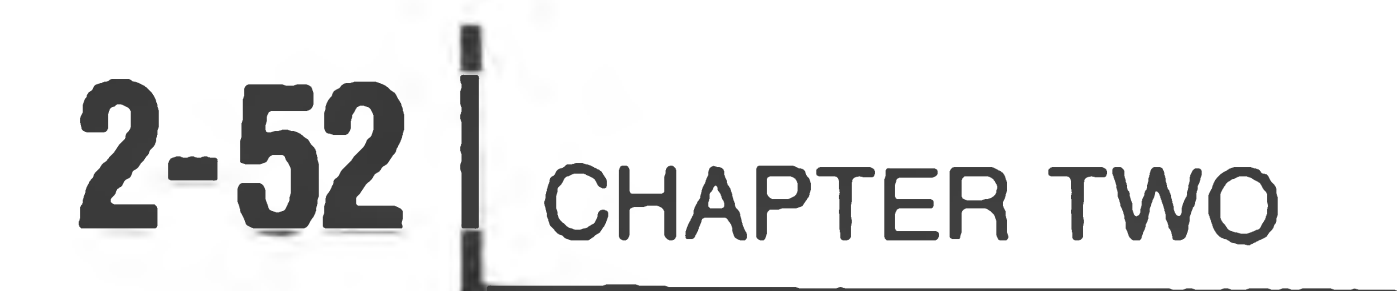

### Table I

### OPTIONS FOR ATH44.DVD

PORT n Sets the port address to "n". Default value of "n" is 340Q.

#### HELP Prints the SET options for ATH44.

\* FORM Automatically inserts a form feed at the end of a listing

#### NOFORM Disables automatic insertion of form feed.

\* TABX TAB command causes software generation of the tab.

NOTABX TAB command causes the tab code (09) to be sent to the peripheral device.

PAGE n Sets the number of lines per page to "n". If "n" is zero, lines are printed continuously. Default value is 60.

WIDTH n Sets "n" as the width of the printer. If more than "n" characters are sent, a new line is started. The range of n is 0-132. If 0 is used, the new line feature is disabled. Default value is 132.

AUTO-CR Automatically inserts a carriage return upon receipt of a new-line code (012Q).

### BAUD n Sets the baud rate You must set only standard rates (4800, 2400, 1200. . .). Default is 1200.

### NOAUTO-CR Disables AUTO-CR feature.

### NOTES:

- 1. Alternate terminal I/O is buffered. Therefore, data sent to and from the alternate terminal will not be displayed until the buffer is full or until the operator indicates an end-of-file condition by typing CTRL-D at the input device.
- 2. Input entered at the alternate terminal will not be echoed at the alternate terminal.

3. BACKSPACE, DELETE, CTRL-U, and other line editing functions of the console terminal cannot be used to edit input from the alternate terminal.

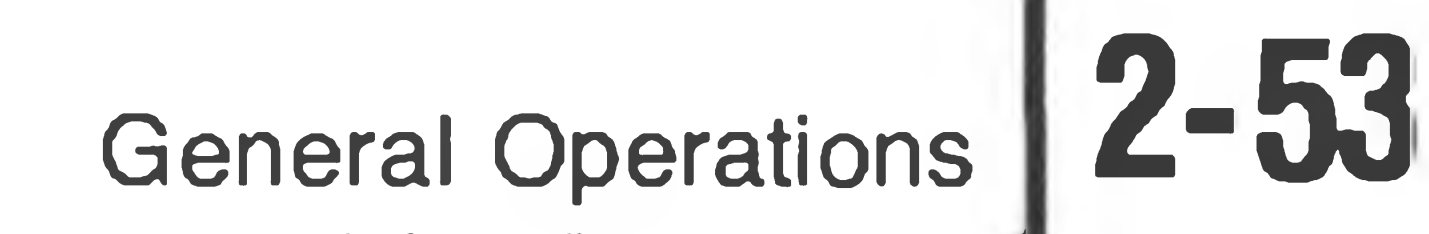

### Table J

### OPTIONS FOR ATH84.DVD

Option Description

HELP Prints the SET options for ATH84.

- \* 1SB 2SB Sets for one stop bit. Sets for two stop bits.
- \* MLC Sets to map lower case to upper for both input and output.

NOMLC Allows lower case input and output.

- WIDTH n Sets the terminal width to "n" characters. Default value is 80. HDOS starts a new line if more than "n" characters are sent. The value of "n" must be between 20 and 255. The default value is 80.
- PAD n Sends "n" pad characters after a carriage return. Pad is needed on some slow hard-copy terminals. This allows time for completion of the return before the next characters are printed. Default is zero.
- PORT n Sets the port address for ATH84. Default is 320Q.

BAUD n Sets the baud rate for ATH84 to "n". Use only standard baud rates (4800, 2400, 1200, etc.). Default is 300.

NOTES:

- 1. Alternate terminal I/O is buffered. Therefore, data sent to and from the alternate terminal will not be displayed until the buffer is full or until the operator indicates an end-of-file condition by typing CTRL-D at the input device.
- 2. Input entered at the alternate terminal will not be echoed at the alternate terminal.
- 3 If the alternate terminal is a hard-copy device, BACKSPACE, DELETE, CTRL-U, and other line editing functions of the console terminal cannot be used to edit input from the alternate terminal.

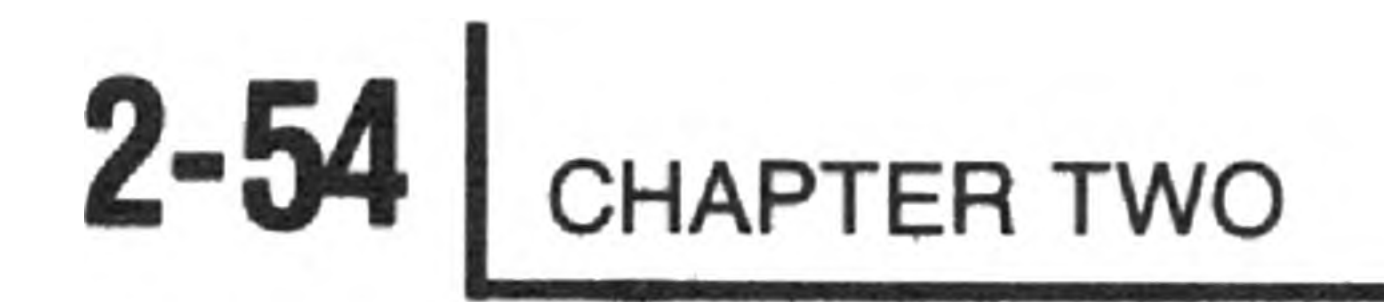

### Table K

### OPTIONS FOR ATH85.DVD

- Option Description
- HELP Prints the SET options for ATH85.
- \* 1SB Sets for one stop bit. 2SB Sets for two stop bits.
	- \* MLC Sets to map lower case to upper for both input and output.

NOMLC Allows lower case input and output.

- WIDTH n Sets the terminal width to "n" characters. Default value is 80. HDOS starts a new line if more than "n" characters are sent. The value of "n" must be between 20 and 255. The default value is 80.
- PAD n Sends "n" pad characters after a carriage return. Pad is needed on some slow, hard-copy terminals. This allows time for completion of the return before the next characters are printed. Default is zero.
	- PORT n Sets the port address for ATH85. Default is 374Q.

### NOTES:

- 1. Alternate terminal I/O is buffered. Therefore, data sent to and from the alternate terminal will not be displayed until the buffer is full or until the operator indicates an end-of-file condition by typing CTRL-D at the input device.
- 2. Input entered from the alternate terminal will not be echoed at the alternate terminal.
- 3. If the alternate terminal is a hard-copy device, BACKSPACE, DELETE, CTRL-U, and other line editing functions of the console terminal cannot be used to edit input from the alternate terminal.

## **Peripherals**

To facilitate expansion and maintenance of the system, HDOS was designed in a modular fashion, as a number of subprograms that communicate with one another. Each of these subprograms is responsible for a logically distinct task. For example, the subprogram which processes commands is separate from that which processes I/O. When the command processor needs input, it asks the I/O handler for data. Likewise, when the command processor generates output, it passes the data along to the I/O handler. To compare HDOS to a person, one might liken the command processor to the brain, the external peripherals to the sense organs, and the I/O handlers, such as device drivers, to the nerves which translate and transmit data from the sense organs to the brain.

HDOS does not directly communicate with peripherals. Rather, it communicates with peripherals indirectly, by means of device drivers. Any device that is to be interfaced to HDOS must therefore be interfaced by means of a device driver. When HDOS writes to device XX:, it merely supplies the bytes to be written, invokes the driver, and relies upon the driver to convert the data into the format required by the specific device. Thus, only device drivers "know how to talk to" peripheral devices.

Since device drivers are not inherent parts of the operating system, HDOS I/O is quite flexible. Heath will support new device configurations by writing the appropriate device driver and supplying it on the distribution diskette.

To manage the various devices in the system, HDOS maintains a table which supports up to seven device drivers. Of these seven devices, one is permanently reserved for TT:, the system console terminal. Moreover, the system requires the disk driver SY.DVD in order to control the primary boot disk drive units. This leaves room for five additional device drivers that will accommodate your specific system requirements.

Whenever the system is booted-up, HDOS scans the directory for entries of the form XX.DVD, and then uses these entries to build a device table. Thus, device driver names must be two characters long, and the file name extension must be .DVD. The two-character file name is used to define the device name. For example, the driver for your line printer should be called LP.DVD. Since the maximum number of devices exclusive of SY: and TT: that HDOS can support is five, HDOS will include only the first five device drivers in the device table and will simply discard any others. Once HDOS has entered the devices in the device table during boot-up, they remain usable as long as the current system disk is

### mounted in SYØ:.

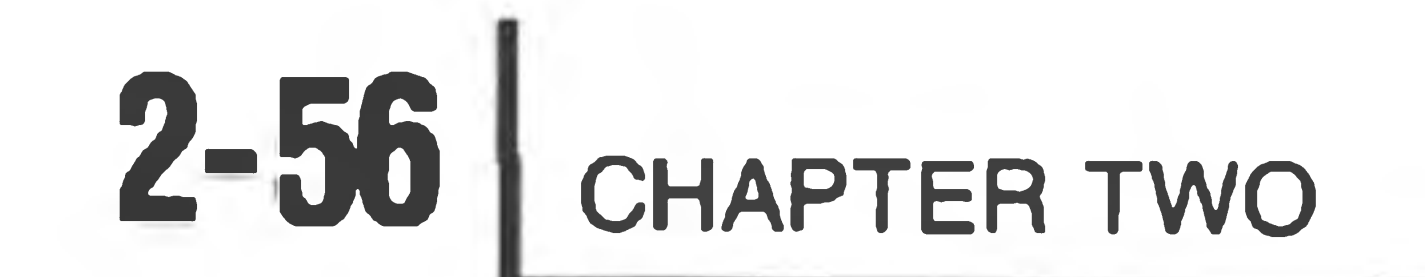

The TT: device driver is permanently resident in HDOS and HDOSOVLn files. Therefore, since HDOS does not have to scan the directory in order to "know" that there is a device TT: in the system, no TT.DVD files are present.

The system distribution disk is supplied with a number of general-purpose device drivers designed to accommodate both Heath and non-Heath peripherals:

LPH14.DVD An H14 line printer interfaced via a Multiport Serial I/O card at address 340Q (OEOH).

LPH24.DVD An H24 line printer (TI810) interfaced via a serial I/O card at address 340Q (OEOH).

- LPH44.DVD An H44 line printer (Diablo 1640) interfaced via a serial I/O card at address 340Q (OEOH).
- ATH44.DVD A Diablo 1640 KSR Printer/Terminal configured via a serial I/O card at address 340Q (OEOH).
- ATH84.DVD An alternate terminal configured at address 320Q (0D0H) via an H8-4 card.
- ATH85.DVD An alternate terminal configured at address 374Q (OFCH) via an H8-5 card.

DK.DVD Secondary boot device driver. May be an H47 floppy disk

ND.DVD A null device driver (used primarily for test purposes).

drive unit interfaced via an H89-47 card at address 170Q (078H) or an H17 floppy disk at address 174Q (07CH).

The following steps outline the procedure you would use to incorporate any of the Heath-supplied device drivers except DK.DVD and ND.DVD, which require no software configuration.

Decide which device drivers you will need. Keep in mind that the maximum number of user-selectable drivers is currently five. For instance, assume that an Hl4 is to be included in your system. In such a case, you would have to select LPH14.DVD as your device driver. 1.

- 2. Configure your hardware to match the specifications of the selected device driver. (Refer to Chapter One, the " System Configuration" section of this Manual).
- 3. Copy the device drivers to the appropriate two-letter file name. For example, to use LPH14:

RENAME LP. DVD=LPH14. DVD @

4. Enter a BYE command, and then reboot HDOS. It is necessary that you reboot because the HDOS device table is built only on boot-up. If you

HDOS Version 2.0 Issue 50.06.00 Date (DD-MMM-YY)? 15-APR-81 ®

Volume 100, Mounted On SYØ: Label: SYSTEM VOLUME

>RENAME LP.DVD=LPH44.DVD >BYE Volume 100, Dismounted from SYi Label: SYSTEM VOLUME

Install a Bootable Disk in SYØ: Hit Return to Reboot: @

ACTION? <B00T> From this point on, HDOS will recognize references to device LP:.

rename LPH14.DVD to LP.DVD and then try to use LP: without rebooting the system, HDOS will not recognize any commands to LP:, since there was no LP: in the directory when HDOS last built the device table.

By way of example, an illustration implementing LP: with a Diablo printer is given below:

ACTION? <B00T> BOOT

SYSTEM HAS 32K OP RAM

From now on, the new device will appear as part of the operating system. You may now use device LP: throughout HDOS.

the control of the con-

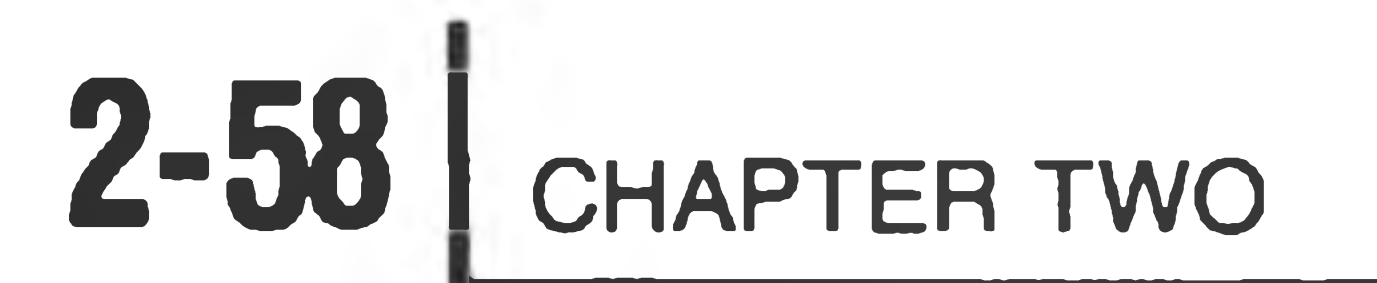

The general format for accessing device LP: from the HDOS command mode is:

 $>$ COMMAND  $LP := D V n : SOURCFIL . EXT$   $@R$ 

There are only three HDOS commands that you may legally use to access LP: from the HDOS command mode. These are COPY, and CAT, CAT/S. Their use is illustrated below.

 $>$ COPY LP:=HDOS.ACM  $@R$ 

 $>CAT LP := SYD$ :  $\circledR$  $>$ CAT LP:=SYØ:/S  $@$ 

Since you did not fully qualify the file names in the COPY examples above, HDOS would assume that ERRORMSG.SYS and HDOS.ACM were located on the disk in SYØ:. Therefore, if you wanted a catalogue listing of files on SYØ:, you could also have omitted the device specification in the CAT examples. Thus, the following are equivalent to the CAT examples above:

 $>CAT LP :=  $QR$$ 

 $>CAT LP := /S$ 

If you have more than one disk drive, however, you must fully qualify the file name if you are using COPY, and you must specify a device with CAT, CAT/S. Thus:

 $>$  COPY  $LP := SY2 : HDOS$  . ACM  $OR$ 

 $>CAT LP := SY1:$ 

 $>CAT LP := DKJ : /S$ 

### Within PIP, you may use the/L, /L/S, /B, and /B/S switches to access LP:, as in the examples below:

- $:P:LP:=SY1:/L/S$  GR
- $:P:LP:=/B/S$  GR

You can also copy the contents of files to LP:, as in the following examples:

 $: P : LP := DK1 : HDOS . ACM$   $@R$ 

 $: P : LP := SY2 : ERRORMSG . SYS \quad \textcircled{sa}$ 

You can list the format for PIP switches on your line printer by typing:

:P:LP:=HELP @

Since COPY and PIP may all be used with wildcards and multiple file designations, wildcards and multiple file designations may be used to COPY, and PIP output to LP:.

To terminate output to the line printer before listing is complete, type CTRL-C.

It is possible to use more than one line-printing device with your system. Since you cannot have two files named LP.DVD, copy the device driver you want to use to any two-letter FNAME that you deem appropriate. For example, you might call the Diablo driver DB.DVD. After renaming and rebooting, you can list a file on the Diablo by copying the file to device DB: instead of LP:. If you decide to connect your second line-printing device to a port other than the default port, use the SET XX: PORT n command, with XX: being the new two-letter device driver name.

When you finish copying the device driver files that you need onto your working diskette, you can delete any other .DVD files. If you acquire a new peripheral later, you can copy the appropriate device driver file from your distribution diskette.

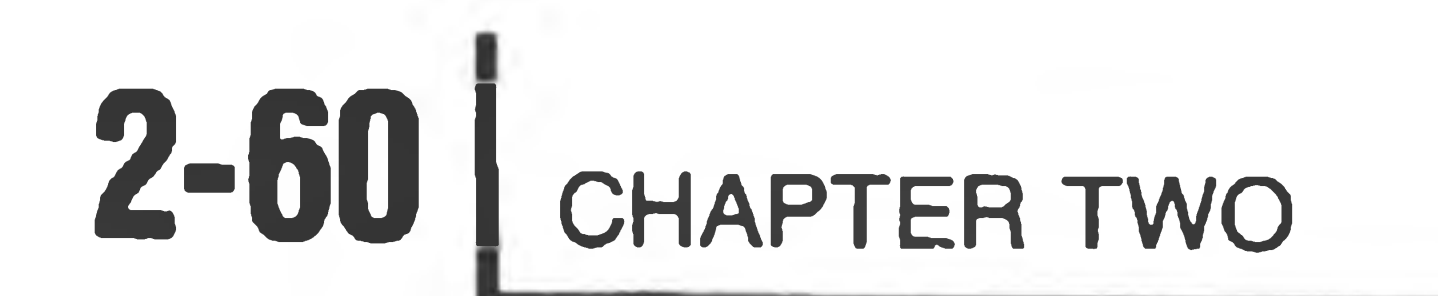

## **BOOT** (Booting from a Drive other than SYØ:)

You can use the BOOT command to initiate Bootstrap from the command mode. It is a valid command only if the specified disk contains the file BOOT.ABS. The format of the command is:

 $>$ DVn:BOOT $\otimes$ 

For example:

 $>SY1:BOOT$   $OR$ 

HDOS will respond with the message:

Device<SYØ:>?

At this point, you should enter the current logical name of the drive from which you want to boot. For example:

Device<SYØ:>?DK1: 69

In this example, HDOS would dismount all mounted disks and wait for you to insert a system volume in DKl:.

Whatever drive is specified after the "Device<SYØ:>" message is assigned the

name SYØ: by HDOS, regardless of what its name is when the system is booted normally from hardware drive *0.* Other drives of the same type as the drive from which you are booting are then assigned names according to the form of the BOOT command, as listed in "Table 2-1" , on the following page. Any drives that are not the same type as the drive from which you are booting are assigned the names DKn:, with the n corresponding to the hardware number of each drive.

You may want to try this command to observe the "rotation" of physical to logical devices. In daily operations, however, it is much easier to keep track of events if you always boot from the hardware device set to *0,* which then corresponds to  $SY\mathscr{G}$ :. Booting from the hardware device set to 1 or 2 is in practice, useful **only** when you are experiencing hardware difficulties in operating driveø.

General Operations **2-61** 

### Table 2-1

### Determining SY: Names after Using the BOOT Command

### Hardware Device Number

BOOT DK2: 0 SY1: SY2: SYØ: 0 1 2

 $\ddot{\phantom{1}}$ 

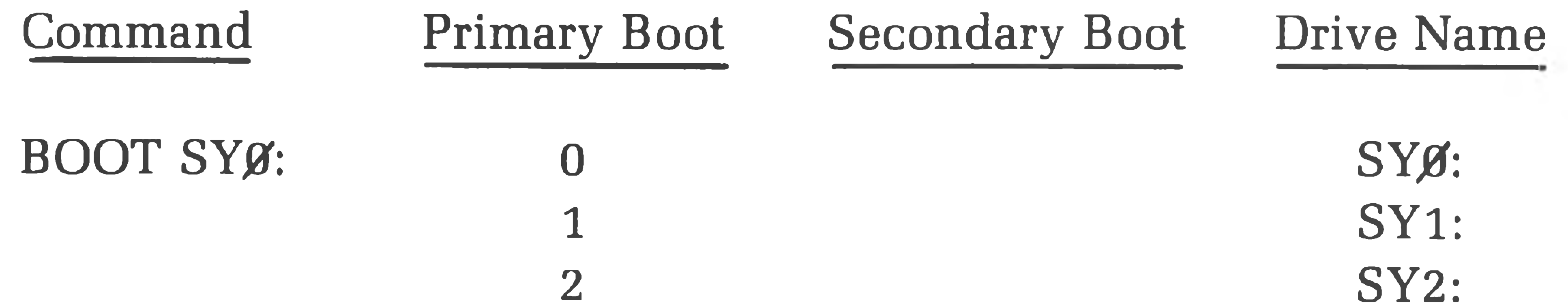

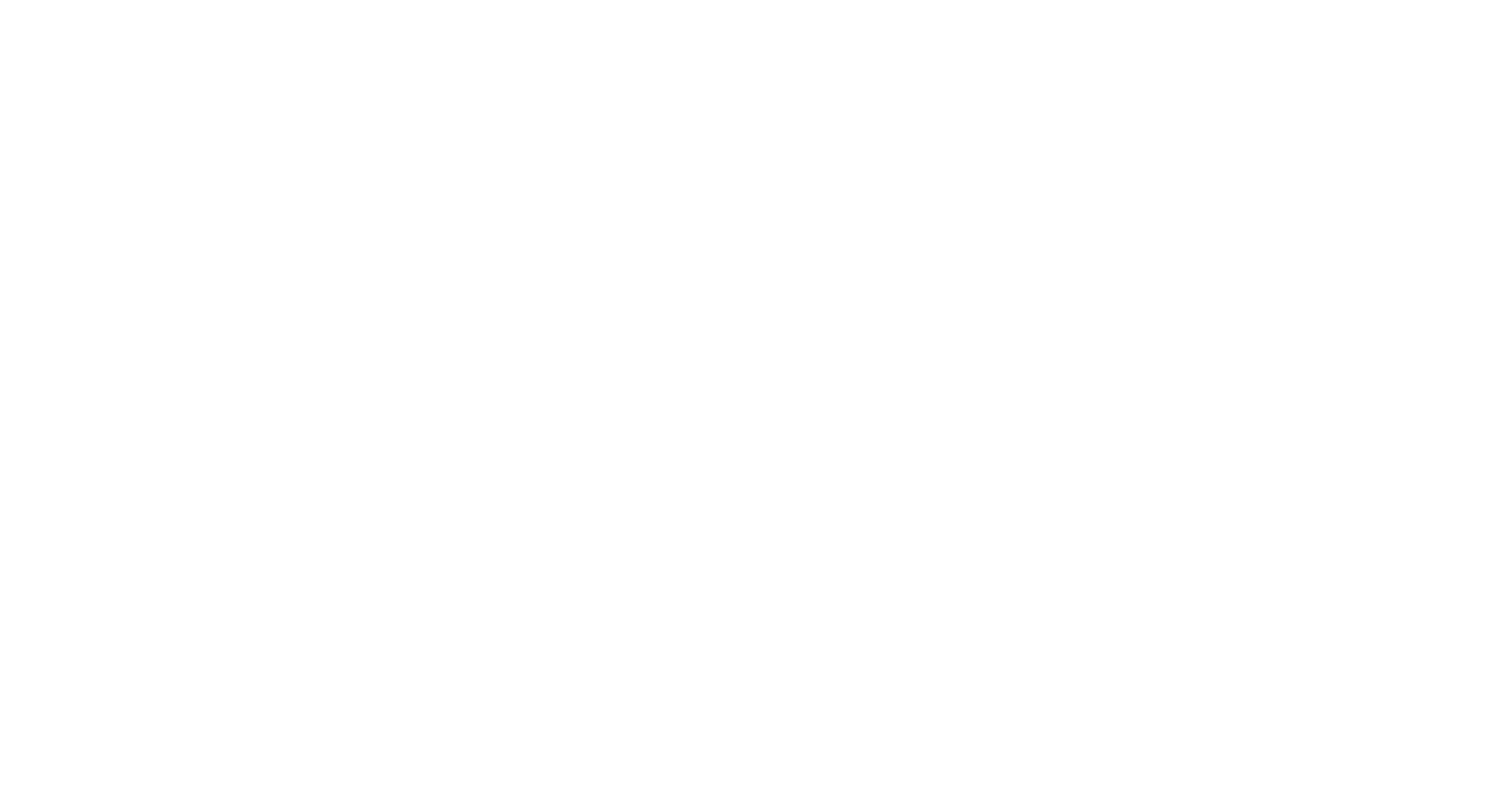

**COLLECTION** 

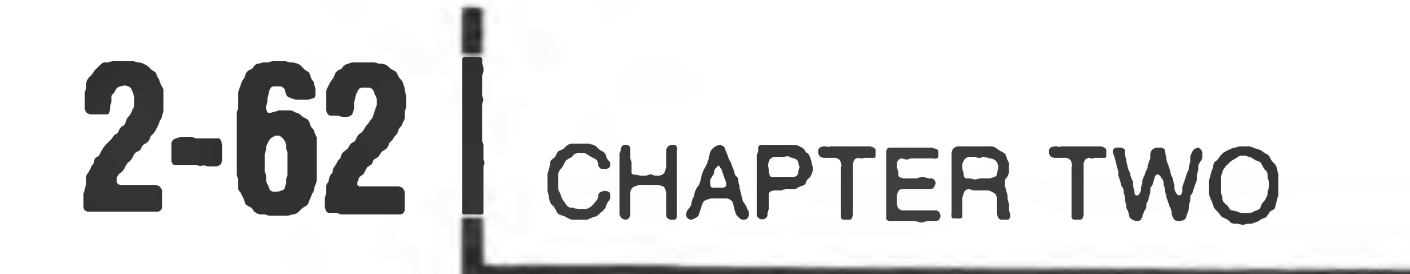

## **STAT (Displaying the System Status)**

You may wish to check the status of your system from time to time. To do this, type:

 $>STAT$ 

The operating system will identify itself by printing the issue number of HDOS, the date of issue, and today's date. It will then print a series of listings that reflect the status of HDOS since the last boot-up.

Memory Usage lists the split octal addresses of the upper physical memory limit and the lower boundary of HDOS. Any address lower than the address of the lower bound of HDOS is available for your use. The maximum overlay size, given in split octal, shows the maximum length (in bytes) of the HDOS overlays.

The Overlay Status and Device Status listings make use of the following symbols:

There is an important distinction between the symbols "I" and "P". Any portion of the operating system whose status is "I" is being temporarily stored in memory. This means that if the space occupied by the portion of the system whose status is "I" is needed for some reason, HDOS will write that portion back to the disk and then utilize the space it formerly occupied. Somewhat more preferential treatment is given to a portion of the system whose status is "P". A portion of the system whose status is "P" remains in memory until the system is rebooted. The "P" status is reserved for indispensable portions of the operating system, such as the SY: and TT: device drivers.

- I Currently resident in memory
- P Permanently resident in memory
- R Capable of being read from
- W Capable of being written to
- D Capable of storing files and maintaining a directory.

The Overlay Status shows which, if any, of the operating system overlays are currently in memory. If one of the overlays is in memory, the name of the overlay will be followed by I or P.

The Device Status listing shows those devices which HDOS has entered into the device table. As the "P" symbol indicates, TT: and SY: are always permanently resident in memory. Since SY: and TT: are required whenever the operating system is running, they are also always currently resident in memory (as the "I" symbol indicates). The "RW" after TT: indicates that data can be read from as well as written to TT:, the system console terminal, while the "W" alongside LP: indicates that data may only be written to the line printer. The "D" symbol in the SY: and DK: entries signifies that SY: and DK: are devices which are capable of storing files and maintaining a directory of those files.

the contract of the contract of the contract of

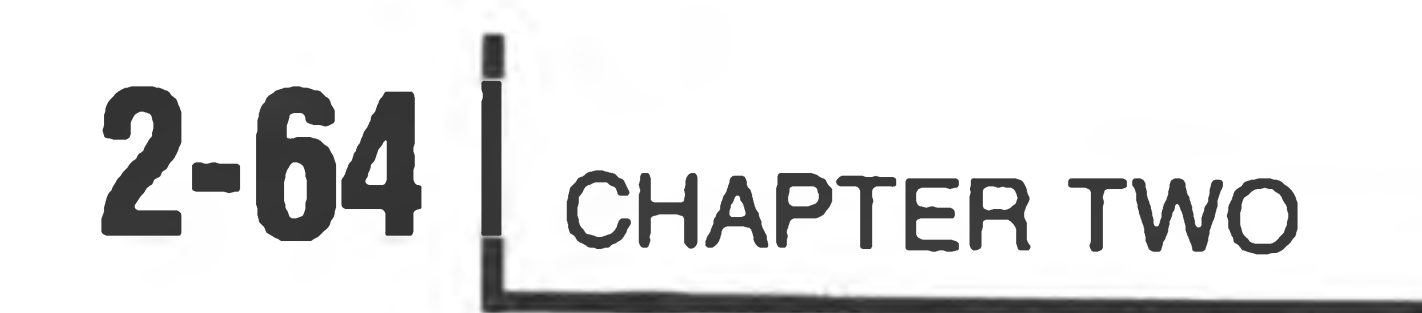

## **VER (Displaying the Version Number of HDOS)**

The VER command displays the current version number of HDOS. The format is:

>VER @

HDOS Version: 2.0

The version number is used by HDOS to make certain that the versions of HDOS and the utilities are compatible. If they are not compatible, HDOS will issue an

error message when you try to run one of the incompatible programs.

 $-DATE$   $@$ HEATH HDOS ISSUE#50.06.00 15-0CT-80 14-SEP-81

## **DATE (Examining and Changing the Current Date)**

When you booted up the system, you were asked to enter the current date. If you wish to examine the date, type DATE while HDOS is in the command mode. If you wish to change the current date, type DATE and then your revised date, using the DD-MMM-YY format you were required to use when you booted up. Thus:

Note that there are two dates included in the listing. The first date is the date of issue, and the second date is the date that was entered when the system was last booted-up.

In the following example, the operator changed the date to 16-SEP-81.

DATE 16-SEP-81 ®

**2-65 General Operations** 

## **Nonessential Files**

Some of the system files are not absolutely necessary for everyday operations. For instance, after you have optimized your system using the SET options, you may delete the file SYØ:SET.ABS from your system volume. First, clear the S and W flags. Then use the DELETE command or the /DEL switch to remove the file. Having deleted SET, you will no longer be able to effectively use SYSGEN with this diskette, since SYSGEN expects the entire system to be intact. Therefore, you should clear the flags on SYSGEN and delete it as well. It is not absolutely necessary that you delete these files, and it may even be inconvenient in some

applications; but removing nonessential files will provide more free space for program or data storage.

A list of nonessential files follows. You will have to clear the flags on all the files, including FLAGS, except the files with the .DVD extension. You can delete the device driver files using the form FNAME.DVD/S with the DELETE command or the PIP switch /DEL.

SET.ABS SYSGEN.ABS SYSHELP.DOC HELP. ONECOPY.ABS FLAGS.ABS ND.DVD ATH44.DVD ATH84.DVD ATH85.DVD LPH14.DVD LPH24.DVD LPH44.DVD (After clearing the flags on the preceding files.)

Since the functions provided by the programs residing on these files will no longer be available on this particular diskette, we strongly recommend that you keep at least one master system volume, in addition to the distribution diskette, which will provide all the available functions. At any rate, even though HDOS provides built-in safeguards such as write-protection, the efect of incidental household menaces such as dust, extremes of temperature, and power outages, not to mention "pilot error", can easily obliterate much tedious labor. For this reason, you should always keep backup copies of your own important files as well as the HDOS system files.

and the first

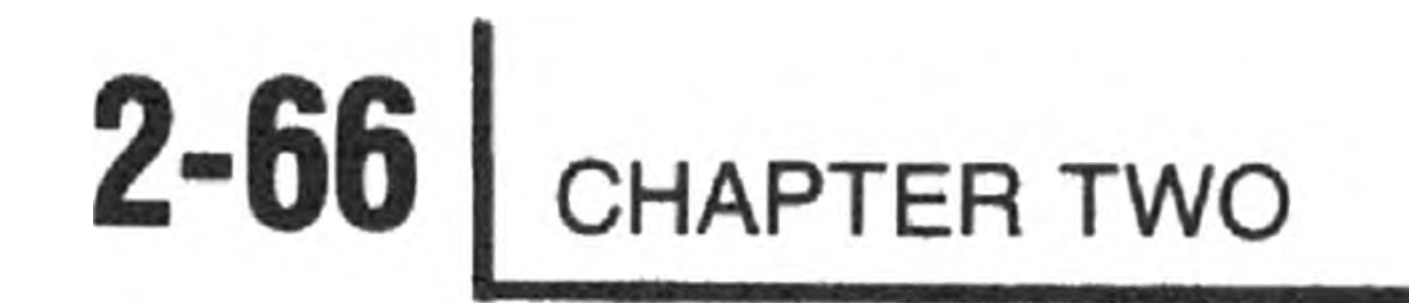

## **SUMMARY**

Your system should now be configured for your terminal and any peripherals, and the drive seek time should be optimized for your drive or drives.

The examples you have used throughout this procedure are only a small sampling of the possible commands and functions of HDOS. By varying these examples, you will acquire "hands-on" experience. Experimentation can cause no damage, thanks to the error-detection and write-protection facilities of HDOS. If you should delete or damage a file, you can always re-SYSGEN from the distribution diskette. Therefore, do not be timid about exploring and enjoying the capabilities of HDOS.

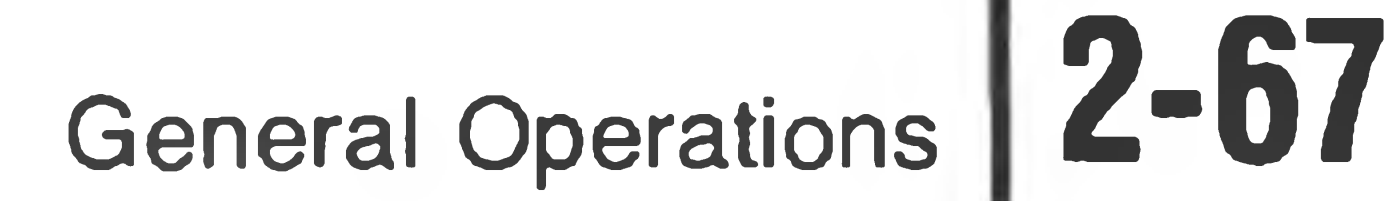

# *Appendix*

## **GLOSSARY**

Access: The act of finding a storage location in memory or on a mass-storage medium in order to read data from it or write data into it. See " direct-access," "random-access," and "sequential-access."

NOTE: All commands are listed in full capital letters.

**Allocation:** The act of setting aside a certain amount of memory or an area of a mass-storage device, to be used for running programs or storing data.

**ASCII:** Abbreviation for American Standard Code for Information Interchange, a standard 8-bit information code used to store alphanumeric data.

Block: See "cluster."

**Bootstrap:** The program or process by means of which communication is established between hardware and software. In order for a computer to "run" , it must contain a program. In order to load programs into a computer, the computer must be running. In other words, the system must "lift itself by its bootstraps" before it can operate. Early computer systems were started, or "booted-up", by manually switching in a series of binary instructions from the front panel. Nowadays, most computer systems have bootstrap programs already loaded into read-only memories, or ROMs. The bootstrap program enables the computer to run whenever the power is turned on. Bootstrap, or "boot" can also be used to describe the process of transferring from a basic start-up program to a more sophisticated program, such as an operating system.

**Buffer:** An area of user or system RAM which is set aside for communications with peripherals, including the disk drives. The HDOS disk buffer consists of 256 bytes of memory, which is the same size as a diskette sector. When accessing a file, the operating system reads a sector into the buffer so that a program can gain access to the data. Buffers vary in size, depending on the peripheral with which they are associated, considerations of efficiency, and the amount of available memory. A buffer for a terminal might consist of only one byte, while a disk buffer should be at least as large as the minimum unit of storage on the disk, which is 256 bytes.

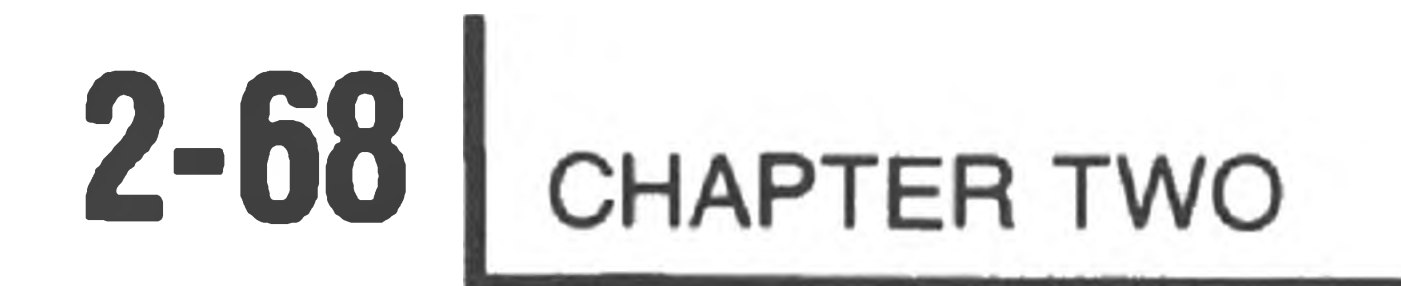

CATALOG: A command that instructs the operating system to print a summary of useful information about a set of files, such as the file names, sizes, and dates of creation.

**CLOSE:** A command that indicates to the opterating system that a process no longer requires access to the data in a file. If the file was changed during the execution of the program, the disk storage area utilized for the file may be updated. The directory will also be updated to reflect the changes to the file, such as its size and location on the disk media.

**Contiguous:** Described objects or storage areas that are located next to each other. Similar to "continuous."

**Cluster:** A contiguous portion of storage area on the disk medium. In the case of HDOS, the minimum cluster size is two sectors of 256 bytes each.

**Command:** Information communicated to the operating system which instructs the system to perform some action, such as deleting a file.

**Console:** Another word for the peripheral from which a computer system is controlled. An "operator" or "user" communicates with the operating system by means of a console.

**COPY:** The act of placing the contents of one file into another file. The data contained in the two files is then identical; however, the names and physical locations of the files are different.

Create: The act of setting-up a new file. This involves giving it a name for future reference. The operating system will find space for the file on the disk if sufficient space if available. It will also update the directory to indicate the presence of the new file, unique among the files on this particular disk.

**Default:** A condition that exists when no action is taken to override it. For instance, a device driver may print lines which are 80 characters in length unless it is instructed to make them shorter or longer. The default line length would then be 80 characters.

**DELETE:** A command that instructs the operating system to remove a file from the directory, and to free the area on the disk that it occupies for other purposes.

**Destination:** A file into which data is to be written.

**Device:** A peripheral into which data is to be written, or from which data is to be read, by means of input/output commands or instructions.

**Device Driver:** An operating system program that controls a peripheral. See "device independence."

**Device Independence:** A feature that allows a user program to refer to a peripheral by a symbolic name, as if it were a file, instead of requiring a section of the program to be written specifically for the purpose of controlling the peripheral. Thus, a program can command the operating system to input data to the named device or output data from it. The operating system, in turn, uses a device driver which is associated with the device name in order to accomplish the I/O.

**Directory:** A data area used by the operating system that holds the location and size of each disk file, referenced by its name. In some ways, it is similar to a city telephone directory, but with files instead of people.

Driver: See "device driver."

**Diagnostic:** A program that is used to troubleshoot computer systems, or the various components of a computer system. The most common "diagnostics" are programs that are used to find possible read/write errors in memory devices.

**Direct-Access:** A concept used with some disk systems to describe the ability to access a given block of data by using the directory to find its physical position on the disk. This eliminates the need to read all the data that precedes the desired block as a means of finding it. The term "random access" is sometimes used to describe this capability.

**Free:** The act of making an area of memory available for other purposes. For example, when a file is closed, its buffer is 'freed".

**Extension:** The portion of a file name that distinguishes it from another file of the same general category. For instance, an assembled language program that is used to compute poker odds could be called "POKER.ASM" , while the assembly machine-instructions for the program could be stored on a file called "POKER.ABS" . The extension is the portion of the name that is located to the right of the period; it may consist of zero to three characters under HDOS.

File: A data structure that is generally associated with a disk or other directaccess device. The disk is analogous to an office filing cabinet, with the files corresponding to the folders of information on the magnetic recording medium of the disk. Data is read from files and written onto files by means of operating system commands which reference each file by a unique name. The system handles the problems of finding the data and making it available to a process. Files must be "open" to be accessed, and must be "closed" when no longer

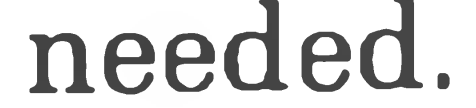

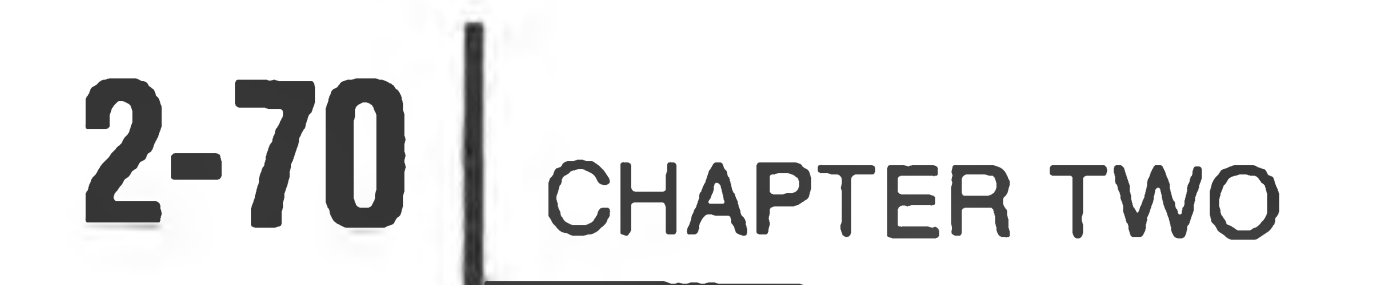

å.

### Handler: See "device driver."

**Hard Error:** A disk read/write error caused by a malfunction in the electronic or electromechanical hardware which does not go away when successive attempts to read or write are made. A hard error is usually the result of an error in writing caused by dust, static electricity, a scratched disk, or by various kinds of electronic interference or noise from electric motors, radio transmitters, and so on.

**Initialize:** A command to the operating system that instructs it to prepare a floppy-disk for new data storage. A new floppy-disk must be initialized before you can use it. If the floppy-disk already contains data, the data will be destroyed if that volume is initialized.

**INITIALIZATION:** A utility which prepares a floppy disk for new data storage. New floppy disks must be initialized before they can be used. If a diskette already contains data, the data will be destroyed during the initialization process.

**Map:** A picture of how data and programs are distributed in memory, or a table which shows where files are located on a mass storage device.

**I/O:** Abbreviation for input/output.

**Interrupt:** A hardware signal to the computer, used extensively by operating systems, that causes the current process to cease and another to take it place. This facility speeds up the operation and handling of peripherals. The interrupt routine is similar to a subroutine in that it eventually returns control to the original process. The difference is that an interrupt may occur at almost any time and is controlled by external events, such as a keystroke at a terminal.

**Library:** A collection of programs that may be stored on the same disk and used in conjunction with each other. For example, an operating system can be a library of separate programs that are capable of calling one another.

**Load:** The process of transferring data from a peripheral into RAM.

**Loader:** A program that transfers data from a peripheral into RAM.

**Medium:** Generally a magnetic substance, such as a floppy-disk surface, upon which data can be permanently recorded. Media can usually be removed and replaced by other physically similar media.

### **OPEN:** A command to the operating system that makes the contents of a specific file available to a process.

**Operating System:** A rather complicated set of programs that is generally associated with disks and other mass storage devices. Its function is analogous to that of a policeman directing traffic at a busy intersection. Specifically, it may keep track of large amounts of data on disk files, control peripherals, control the distribution of memory among various programs, regulate the execution of programs, keep track of the amount of time and memory used for various purposes, and even improve its own speed and efficiency. The degree of sophistication is generally directly related to the size and cost of the computer system.

**Overlay:** A fixed-size area of memory that is shared, in turn, by more than one process. For example, HDOS may require extra memory for the purpose of opening and closing files; the available memory may also be required by a user program. When this occurs, HDOS will save the contents of that memory area in a file, " swap-in" the appropriate subprogram, open or close the appropriate file(s), and then "swap-in" the original contents of the area. The process is called " overlaying."

**Primary Memory:** The high-speed RAM in which programs are executed and in which data is stored so as to be immediately accessible.

**Overhead:** That portion of the computer system's time, memory, and storage required to implement the functions of the system. The time, memory, and storage required for overhead is not available to the user.

**RAM: An acronym for "Random Access Memory":** A RAM allows a given location to be read from or written to in the same amount of time as any other equivalent location, regardless of physical position. This term is sometimes used interchangeably with "direct access".

**Protection:** The means by which any of the various processes of the operating system are prevented from writing over an important area of memory or disk

space.

**Read:** The act of examining the contents of a memory location, or the process of transferring the contents of a file into a buffer or area of RAM.

**Real-Time Clock:** An electronic counter that interrupts the processor at given time intervals. The H8 and H89 have a real-time clock which generates interrupts at intervals of two milliseconds.

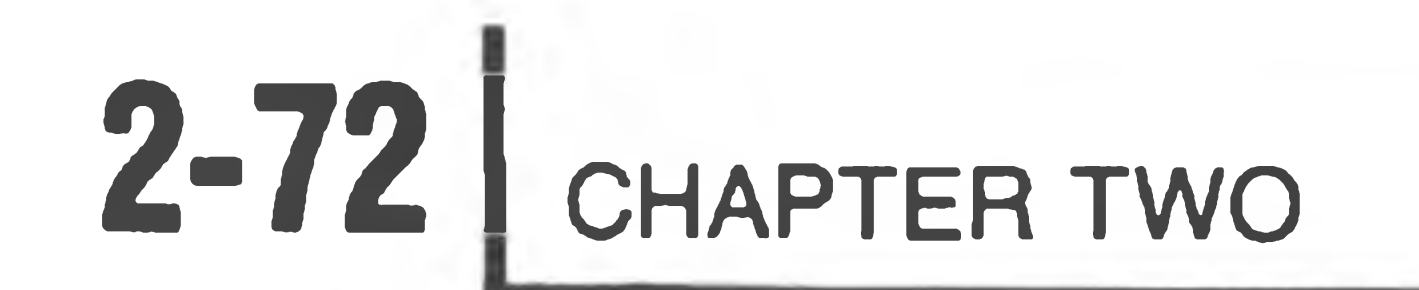

**Resource:** A valuable portion of a computer system, such as a peripheral, a memory, or a program. Resources can be shared by several processes in advanced system; in any case, they are reusable and relatively permanent.

### RENAME: A command that changes the name of a file without affecting its contents or physical location.

**ROM:** An acronym for "Read-Only Memory." A ROM is a memory whose contents cannot be changed; however, it can be read like any other memory.

**Sector:** The minimum accessible unit of storage on a disk. The size may be determined by physical or logical parameters, or both. In the case of the diskette and HDOS, the sector size is 256 bytes; while the minimum file size is one cluster, or two sectors.

**Seek:** The action taken by the head of a disk drive in finding the correct track when data is read from a file or written into a file. "Seek time" partially determines the speed of a disk access. The other main factor, called "rotational latency", is the time required for the desired sector to rotate under the head.

**Secondary Memory:** Generally, a large-volume, low-cost, and relatively slow memory device. It can be a peripheral such as a diskette. In the case of large computer systems, it could be a cheaper version of the primary memory, where programs and data are stored when they are not begin used frequently.

**Soft Error:** An error in reading a disk that may be caused by dust, noise, or an interrupt at the incorrect time. It is similar to the "hard error" except that a soft error may be corrected by an attempt to repeat the failed process. If several retries do not correct the problem, the error is reclassified as a hard error.

**Source:** In the case of operating system commands, the source is the original file, which is to be renamed or copied. In the case of programs, the source is the highest-level code which is converted by the compiler, interpreter, or assembler into machine-executable instructions, or " object code" .

**Sequential-Access:** A type of I/O in which a unit of storage can be made available for reading or writing only by reading every unit of storage which precedes it on the recording medium. This may result from the physical characteristics of the storage device, such as a magnetic tape, or it may be a limitation imposed by the operating system.
**Swap:** The act of removing the contents of a memory area temporarily while the memory is used for other purposes. See " overlay."

**Switch:** A symbolic code that is used to issue a command to the operating system. Also a variable that is interpreted by a process in order to influence its flow-of-control.

**Syntax:** The formal or "rigid" order in which commands or instructions must be written to enable an operating system or other software process to recognize them.

## Target: See "destination."

Track: A circular area on a disk that consists of a given number of sectors. In the case of 5-l/4-inch disks, HDOS allocates 40 tracks per disk, with each track composed of 10 sectors. In the case of 8-inch disks, HDOS allocates 77 tracks per disk. The tracks on a single-density 8-inch disk are subdivided into 13 sectors; the tracks on a double-density 8-inch disk are subdivided into 26 sectors.

**Utility:** A program which is called upon by either the user or the operating system in order to perform a function or group of functions. PIP, EDIT, INIT, SYSGEN, ONECOPY, etc. are all examples of HDOS utilities.

**Volume:** An interchangeable storage unit, such as a cassette tape or a floppydisk. The volume contains data and is placed in a " drive" so the data may be " accessed."

**Write:** The act of transferring data into a memory location or register, or outputting it to a peripheral, including a disk. The head on a disk writes binary information onto the magnetic medium, which is the physical location of a given file.

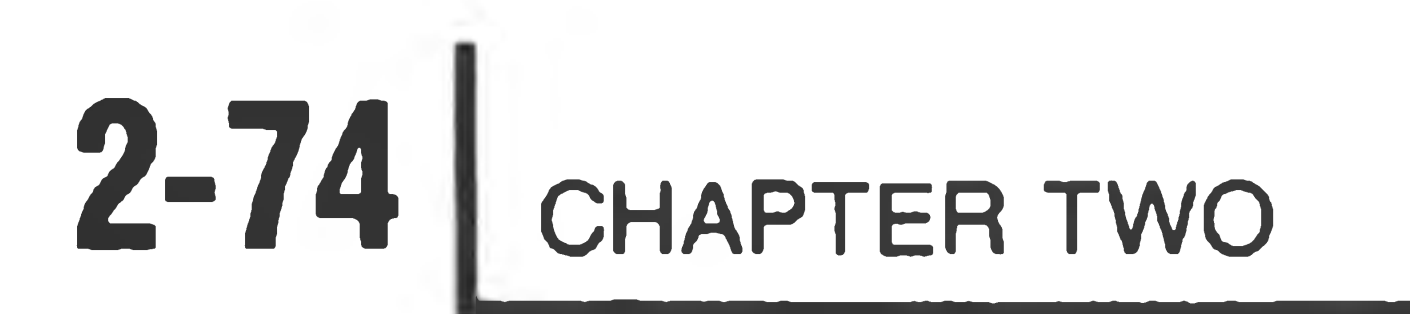

# *Appendix B*

## **SYSTEM ERROR MESSAGES**

This section describes the error messages generated by the HDOS operating system. Error message falls into two general categories: those which start with ?nn,where nn — two digits, and those which don't. Error messages with no ?nn are produced by the program you are currently running. For example, if you are using the Text Editor, EDIT, and get a message with no ?nn in it, look in the Text Editor Manual for an explanation. Messages with the ?nn in them are produced by some component of the HDOS operating system, and are discussed here. The messages are grouped according to their ?nn number.

# ?00 **Bootstrap Errors**

Error messages which start with ?00 are generated by the system while it is being booted up.

?00 DISK READ ERROR DURING BOOT

An unrecoverable (hard) disk error occurred during the bootstrap process. Try booting again. If the problem persists, either your drive or your volume is bad. Try booting a different system disk.

?00 \* ERROR \*

An unrecoverable (hard) disk error occured while checksuming the disk. The sector number printed immediately after this message is the one containing the error.

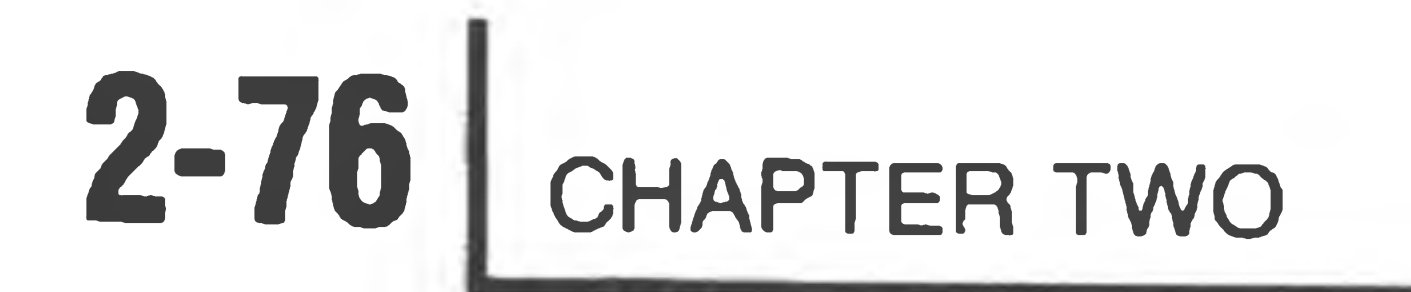

### ? DO REQUIRED FILE HDOS. SYS MISSING

The file HDOS. SYS is not on the volume in SYØ:. The disk has not been SYSGENed, or has been SYSGENed incorrectly. Reinitialize it and then SYSGEN it correctly.

#### ?00 THIS DISK HAS NOT EEN PROPERLY SYSGENED

Some error in the format of the HDOS system files was detected. The disk cannot be booted. The disk must be reinitialized, and then

## SYSGENed.

?DO THIS DISK MUST BE INITIALIZED AND THEN SYSGENED BEFORE IT CAN BE USED

This disk must be initialized before you can use it. This message normally appears when you try to boot up a disk that has been destroyed by TEST.

THIS DISK MUST BE SYSGENED BEFORE IT CAN BE BOOTED.

This disk has not been SYSGENed, and thus can not be booted as a system disk. Use SYSGEN to make it a system disk.

## **?01 — Build Phase Errors**

These error messages appear during the second half of the boot process when the HDOS operating system is being built into memory from the system disk. Most of these messages indicate damage to the files on the disk. First, try rebooting the system. If the problem persists, then this disk cannot be booted as a system disk. If you own two drives, mount the disk in SY1: and copy the files you want to keep onto a different disk. If you own only one drive, use ONECOPY (run by booting up on some other disk) to copy off your important files. Then, reinitialize the disk, and reSYSGEN it.

?01 DISK I/O ERROR DURING BOOT

An unrecoverable (hard) disk error occurred on the system disk, and the boot operation cannot proceed. The disk volume may be bad, or you may have a bad drive. Retry the boot.

?01 DISK STRUCTURE IS CORRUPT

The directory and/or the free space table on this disk are damaged, and HDOS cannot restore the damaged files. Contact Heath Technical Correspondence for advice.

#### ?01 FORMAT ERROR IN DRIVER FILE

The file does not contain a valid driver program. Currently, only Heath-written device drivers are supported. You should not attempt to write your own.

?01 HDOS REQUIRES AT LEAST 24K!

*r* l.

> The file SYØ:HDOSOVLn.SYS is necessary to run HDOS, and is not present. This normally indicates an incorrectly SYSGENed disk.

> Your system does not contain enough RAM to run HDOS, or the RAM is faulty, or it is not addressed correctly. Use a memory diagnostic to make sure that the RAM is working properly, and is jumpered to the correct addresses.

?01 OVERLAY TOO BIG

One of the HDOS overlays is too large to fit into memory.

?01 SYSTEM NOT SYSGENED PROPERLY, OR FILES DAMAGED

A system file is damaged. This can be the result of a software or hardware error.

?01 TOO MANY DEVICE DRIVERS

The system volume from which you are attempting to boot-up contains more than five device drivers. Exclusive of SY.DVD, the maximum number of device drivers that may be contained on a disk is currently five.

#### ?01 UNABLE TO MOUNT SYSTEM DISK

The system volume from which you are attempting to boot-up does not contain the file SY.DVD, the system disk driver.

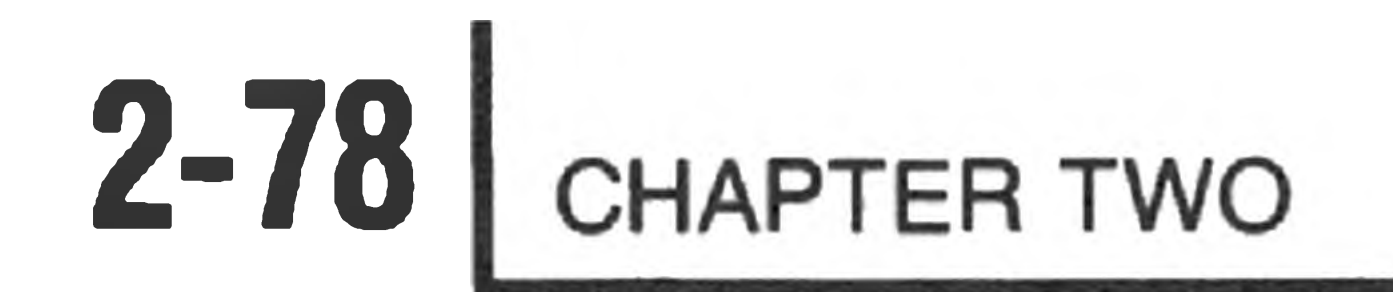

# **?02 — Error Messages**

These messages are generated by the operating system and may appear at any time. Usually they are in response to some request from the program you are running which, in turn, is usually caused by some command from you. Normally, HDOS looks up these error messages in the file SYØ:ERRORMSG.SYS to give an understandable message. If the file SY0:ERRORMSG.SYS is missing, or if the system disk has been dismounted, HDOS will simply type the error message number. The numbers are listed first, followed by the message they represent. Look up the message in the second group for a discussion of its meaning.

Most of these error messages will be meaningless to you; they are generated by HDOS when a program makes a mistake when issuing a request to HDOS. The Heath products supplied with HDOS will not make these mistakes. Normally, only users debugging assembly language programs will see most of these error messages. The ones that the average user will see are self explanatory.

?02 SYS ERR # 001

End of file.

?02 SYS ERR # 002

No free space on media.

?02 SYS ERR # 003

Illegal "SYSCALL" function code.

?02 SYS ERR # 004

Channel is already in use.

?02 SYS ERR # 005

Device is not capable of this operation.

?02 SYS ERR # 006

Illegal format for device name.

## Illegal format for file name.

?02 SYS ERR # 007

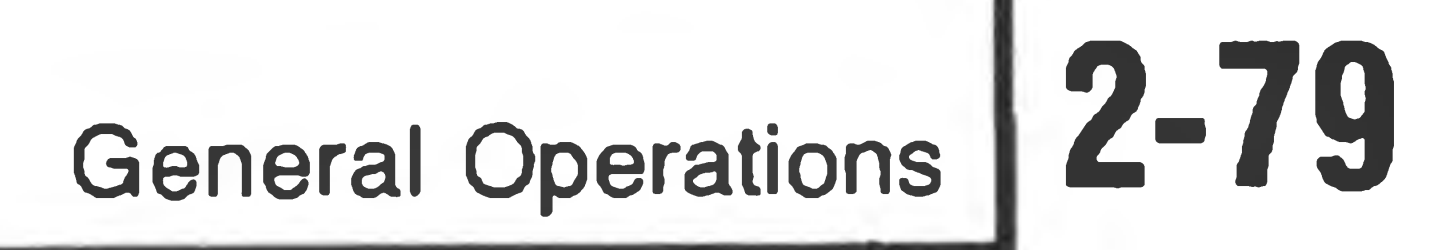

?02 SYS ERR # 008

Not enough memory for the device driver.

?02 SYS ERR # 009

Channel is not open.

?02 SYS ERR # 010

Illegal function request.

?02 SYS ERR # 011

File usage conflicts.

?02 SYS ERR # 012

File cannot be located

?02 SYS ERR # 013

Unknown device name.

?02 SYS ERR # 014

Illegal channel number.

The volume directory is full.

?02 SYS ERR # 016

The file's contents are not correct for this operation.

?02 SYS ERR # 017

Not enough RAM for this program.

?02 SYS ERR # 018

Read failure on the device.

#### ?02 SYS ERR # 019

## Write failure on the device.

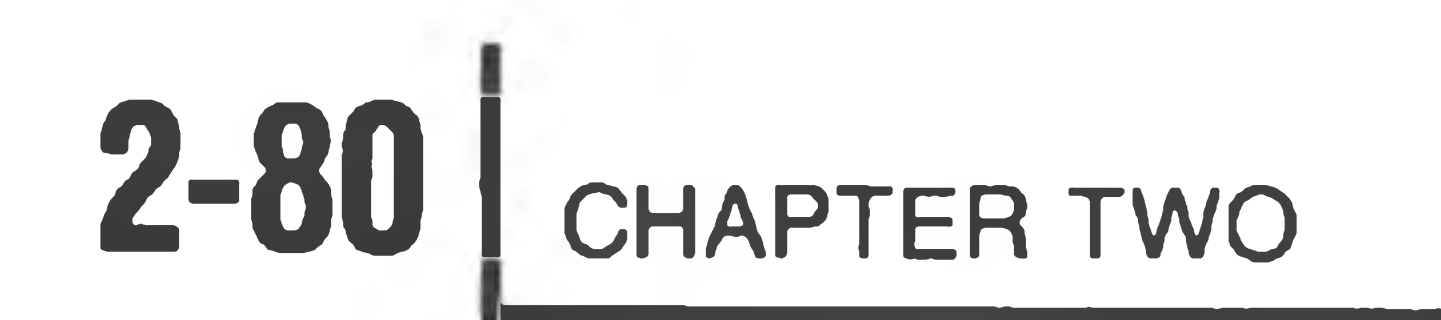

?02 SYS ERR # 020

Attempted write-protection violation.

?02 SYS ERR # 021

Disk is write-protected.

?02 SYS ERR # 022

The file is already present.

?02 SYS ERR # 023

Aborted by device driver.

?02 SYS ERR # 024

File is locked against flag change.

?02 SYS ERR # 025

A file is already open.

?02 SYS ERR # 026

Illegal or unknown switch specified.

?02 SYS ERR # 027

Unknown unit for this device.

?02 SYS ERR # 028

Non-null file name is required.

?02 SYS ERR # 029

Device is incapable of write operations (or is write locked).

?02 SYS ERR # 030

Unit not available.

### ?02 SYS ERR # 031

## Illegal value.

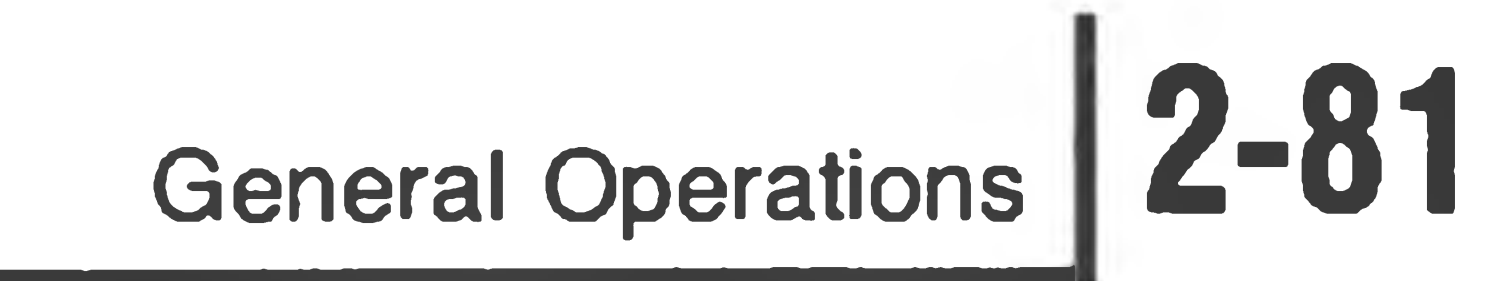

?02 SYS ERR # 032

Illegal option.

?02 SYS ERR # 033

Volume presently mounted on the device.

?02 SYS ERR # 034

No volume presently mounted on the device.

**Profit** 

File open on the device.

?02 SYS ERR # 036

No provisions made for remounting more disks

?02 SYS ERR # 037

This disk must be initialized before it can be mounted.

?02 SYS ERR # 03

Unable to read this disk, it probably has not been properly initialized.

?02 SYS ERR # 039

Disk structure is corrupt. Contact Technical Correspondence for help.

?02 SYS ERR # 040

Not the correct version of HDOS for this program.

?D2 SYS ERR # 041

No operating system mounted, required for this operation.

Illegal overlay index.

## Overlay too large.

?02 SYS ERR # 043

?02 SYS ERR # 042

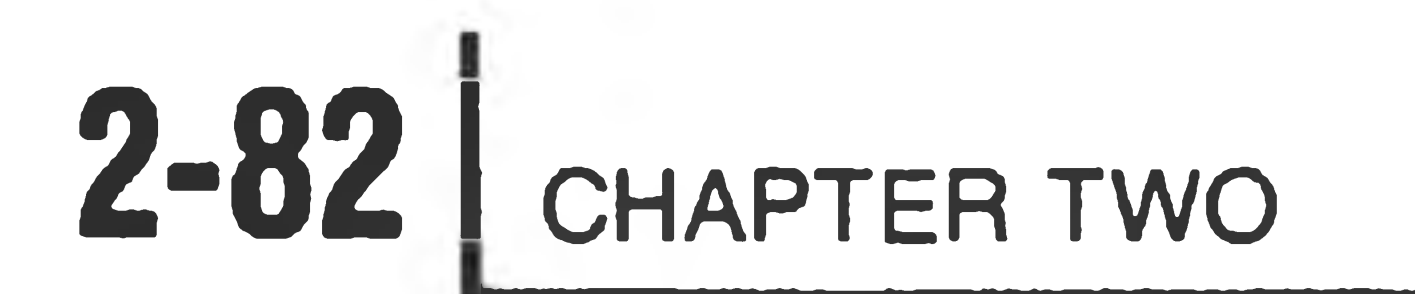

?02 ABORTED BY DEVICE DRIVER

The device driver could not successfully complete the requested oper-

ation.

#### **?02 A FILE IS ALREADY OPEN**

## The specified channel is already open.

**?02 ATTEMPTED WRITE PROTECTION VIOLATION**

You requested a write-type operation on a write-protected file. These write-type operations are WRITE, DELETE, RENAME, and REPLACE.

The file SYØ:SYSCMD.SYS is either damaged or missing, and is necessary to run HDOS.

**?02 CHANNEL IS ALREADY IN USE**

The I/O channel specified in the HDOS call is already in use.

**?02 CHANNEL IS NOT OPEN**

The I/O channel must be opened before you issue this request.

?02 CAN'T RUN SYØ: SYSCMD. SYS

?02 DEVICE IS INCAPABLE OF WRITE OPERATION (OR IS WRITE LOCKED)

The device is write-disabled, or is incapable of accepting write operations.

?02 DEVICE IS NOT CAPABLE OF THIS OPERATION

The device specified is not capable of the operation. For example: a read request from a write-only device such as a line printer, or a directory operation such as LIST on a non disk device.

The most common cause of this message is a write operation on a disk that has the write-protect tab installed.

A read or write error occurred on a distribution or a system diskette. The distribution diskette must always be inserted in SYØ:.

?D2 DISK IS WRITE PROTECTED

The write operation was refused because the disk is write protected.

?02 DISK STRUCTURE IS CORRUPT. CONTACT TECHNICAL CORRESPONDENCE FOR HELP.

The internal map of the disk has changed in HDOS. The most common cause is incorrectly dismounting or mounting diskettes, especially when they have the same volume number.

?02 END OF FILE

An End-of-File was read on the file. There are no more sectors to read.

#### ?02 FATAL SYSTEM ERROR

?02 FILE CANNOT BE LOCATED

The specified file name is not on the specified device.

?02 FILE IS LOCKED AGAINST FLAG CHANGE

The file cannot have its flags changed because the L (locked) flag is set.

?02 FILE OPEN ON THE DEVICE

A dismount or reset was issued to a device, and a channel was not

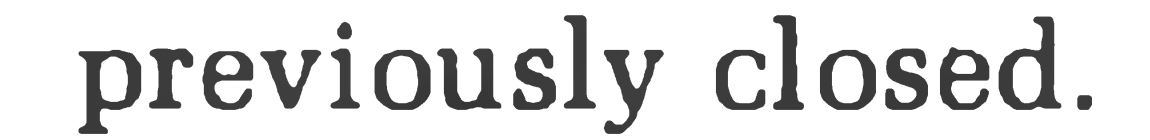

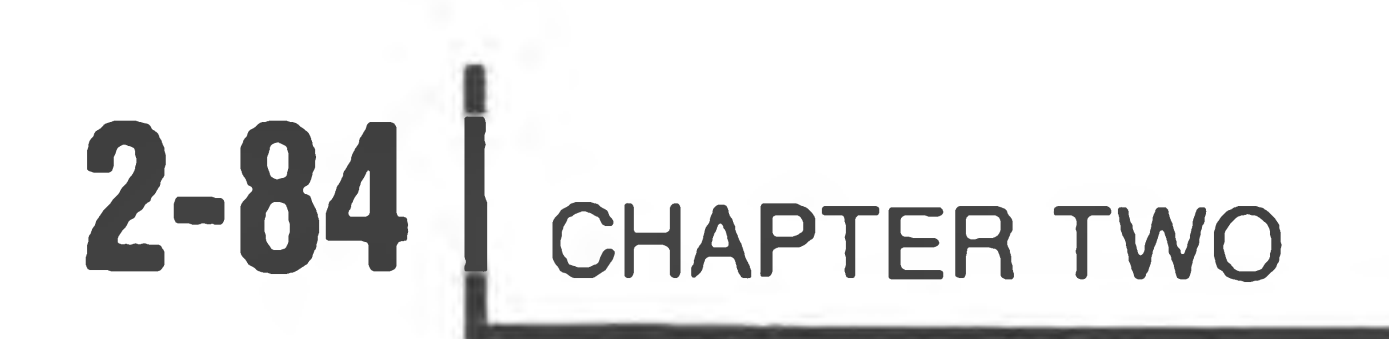

?02 FILE USAGE CONFLICTS

Conflicting requests have been made for this file. A file may not be deleted, replaced, written to, or renamed while it is open for read. Also note that a program may not delete, replace, write to, or rename the file it was loaded from.

?02 ILLEGAL 'SYSCALL' FUNCTION CODE

An illegal request code was given in an assembly language SCALL statement. This will only occur with user-written programs.

?02 ILLEGAL CHANNEL NUMBER

A request specified a nonexistent channel number.

?02 ILLEGAL FORMAT FOR DEVICE NAME

The device specification part of the file name is not correctly specified.

?02 ILLEGAL FORMAT FOR FILE NAME

The file specification was in an illegal format.

?02 ILLEGAL FUNCTION REQUEST

A request was made to HDOS to perform an illegal function. For

example: requesting a write to a channel opened for read.

?02 ILLEGAL OR UNKNOWN SWITCH SPECIFIED

An illegal or unknown option switch (/xxx) was specified in the command line.

?02 ILLEGAL OPTION

A specified SET option was not recognized by HDOS.

?02 ILLEGAL OVERLAY INDEX

A call was made to an invalid index number.

The value entered was out of bounds. This error occurs most commonly in a SET command.

?02 ILLEGAL VALUE

?02 NO FREE SPACE ON MEDIA

## All sectors on the volume are in use, so the write request cannot be honored.

HDOS and the required overlays are not present. Check the directory of  $SYQ:$ .

?02 NO OPERATING SYSTEM MOUNTED, REQUIRED FOR THIS OPERATION

?02 NO VOLUME PRESENTLY MOUNTED ON THE DEVICE

A dismount was issued to a device that had nothing previously mounted.

?02 NO PROVISIONS MADE FOR REMOUNTING MORE DISKS

The overlays of HDOS required to process a mount command are not present.

?02 NON-NULL FILE NAME IS REQUIRED

Disk files require that the name field in the file specification must contain at least one character. The extension may be empty (null). Non-disk devices allow empty (null) file names.

?02 NOT THE CORRECT VERSION OF HDOS FOR THIS PROGRAM

The version numbers of HDOS and the requested program do not agree. You should make sure that all files have the most recent version numbers.

?02 NOT ENOUGH MEMORY FOR THE DEVICE DRIVER

Not enough free RAM exists to load the necessary device driver.

?02 NOT ENOUGH RAM FOR THIS PROGRAM

There is not enough free RAM to load this program.

?02 OVERLAY TOO LARGE

The assemble overlay exceeds maximum size. It cannot be larger than

## HDOSOVLØ.SYS:

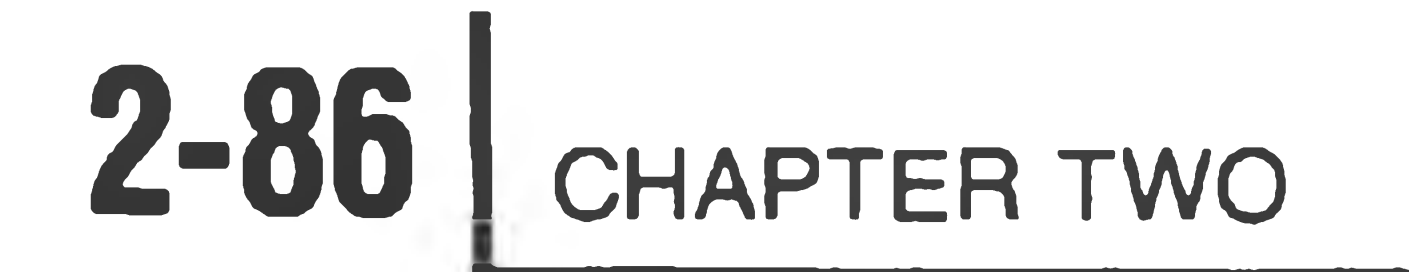

#### ?02 READ FAILURE ON THE DEVICE

## An unrecoverable (hard) error occurred on the last attempted read operation from this device.

?02 THE FILE IS ALREADY PRESENT

You attempted to rename a file to a new name that already exists in that volume's directory.

?02 THE FILE'S CONTENTS ARE NOT CORRECT FOR THIS OPERATION

An attempt to RUN a file which is not an absolute binary program. Only absolute binary (assembly language) files may be run (the programs supplied by Heath are all in this format). Note that the extension .ABS, by convention, represents absolute binary files. But an absolute binary file does not have to have the .ABS extension, and a file may have the .ABS extension and yet not be in absolute binary format.

?02 THE VOLUME DIRECTORY IS FULL

The volume's directory is full; no more file names can be added until some are deleted. A volume directory for the diskette holds about 198 file names.

?02 UNABLE TO READ THIS DISK, IT PROBABLY HAS NOT BEEN PROPERLY INITIALIZ...

An attempt was made to mount a diskette that appears to be uninitialized. Be sure that the diskette was re-initialized after "Test" .

?02 UNIT NOT AVAILABLE

The device unit requested is not installed or not operable.

**?02 UNKNOWN DEVICE NAME**

An unknown device was specified in the file name. Note that a device driver for each device you wish to use must be on the system disk when it is booted (except for SY: and TT:, which are built into HDOS).

This device type does not have the specified unit number. The most common cause of this error is specifying a disk drive name without first mounting the disk in that drive.

**?02 UNKNOWN UNIT FOR THIS DEVICE**

### ?Q2 THIS DISK MUST BE INITIALIZED BEFORE IT CAN BE MOUNTED

The volume you have attempted to mount does not contain the necessary HDOS formatting. Only initialized diskettes may be mounted.

?02 WRITE FAILURE ON THE DEVICE

An unrecoverable (hard) error occurred on the last attempted write operation on this device.

### ?02 VOLUME PRESENTLY MOUNTED ON THE DEVICE

A mount was issued to a device that has not been dismounted.

4

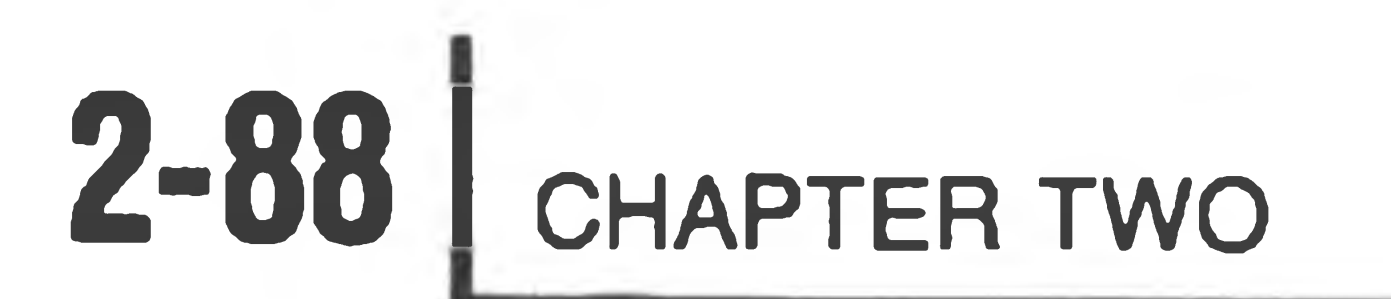

the control of the control of the control of the control of

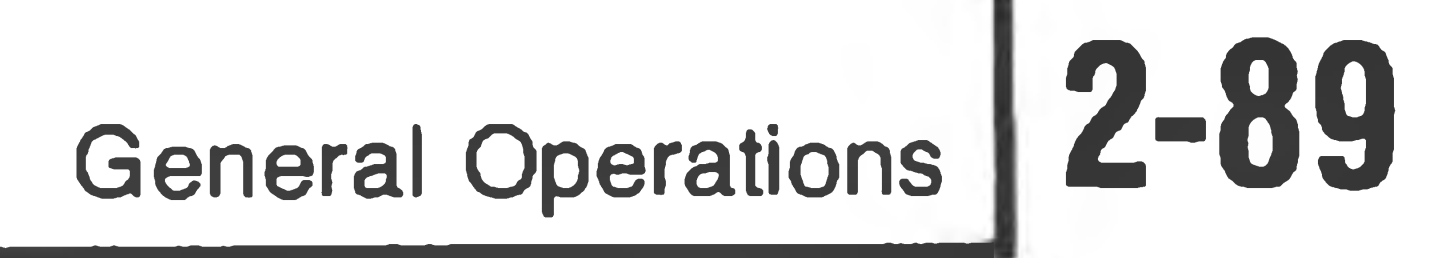

# <sup>A</sup> *ppendix C*

## **HDOS COOKBOOK**

This appendix provides you with a number of examples of possible HDOS functions and commands. The possible applications of the command will be given along with the exact command syntax, including prompts.

These examples are not intended as explanations of how HDOS accomplishes various functions. Rather, they are intended as a survey of some of the more useful commands and options. For a more detailed explanation of any of the commands listed below, refer to the " General Operation" section.

 $\mathcal{C}^{\mathcal{C}}$  , where  $\mathcal{C}^{\mathcal{C}}$ 

 $\bullet$  .

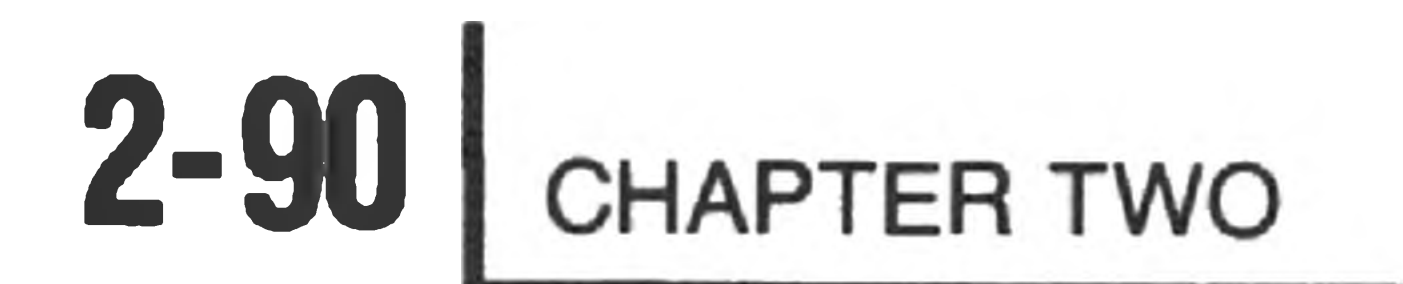

# **Listing Files**

>TYPE FNAME.EXT >TYPE FNAME.EXT/S  $>$  TYPE  $D V n : F N A M E$ . EXT  $>$ TYPE  $D V n : F N A M E . EX T / S$ >TYPE \*.EXT >TYPE \*.EXT/S >TYPE \*.\* >TYPE \*.\*/S >TYPE FNAME.EXT, . . . . , FNAMEn.EXT >TYPE DVn:FNAME.EXT, . . . . , DVn:FNAMEn.EXT  $>$  TYPE  $D Vn:$  \*  $.$  EXT,  $.$   $.$   $.$   $.$   $D Vn:$  FNAMEn  $.$  \*

The following variations of the TYPE command allow you to type the contents of various files on your system console terminal. It is necessary to specify a device in the file name if you wish to type files from a disk mounted in a drive other than SYØ:. You may type files from a disk on SYØ: without an actual specification of SYØ:. Wildcards and multiple file designations are valid and cause files to be listed one after the other. Note that you may use CTRL-C to stop the listing entirely, CTRL-S to halt it temporarily, and CTRL-Q to restart the listing after a CTRL-S. We recommend that you do not type files with the .ABS, .DVD, or .SYS extensions because such files do not normally contain meaningful information written in ASCII. If you wish to type the contents of system files using a wild card, you must use the *IS* modifier.

General Operations **2-91** 

# **Cataloging Files**

The following commands produce a catalogue listing of a specific file or files. If you want a catalogue listing of files on a disk mounted in a drive other than SYØ:, you must specify the device name. If you specify no device name, HDOS catalogues SYØ:. You must use the /S modifier if a system file is to be catalogued. If the \* wildcard is used in place of either FNAME or .EXT, multiple files may be catalogued if two or more files have the \* part in common. Note that there are a great many possible commands that are not shown.

>CAT >CAT/S >CAT FNAME.EXT >CAT FNAME.EXT/S >CAT FNAME EXT, FNAME EXT >CAT DVn: >CAT DVn:/S >CAT DVn:FNAME.EXT >CAT DVn:FNAME.EXT/S >CAT DVn:\*.EXT >CAT DVn:\*.EXT/S >CAT DVn:FNAME.\* >CAT DVn:\*.\* >CAT DVn:\*.\*/S

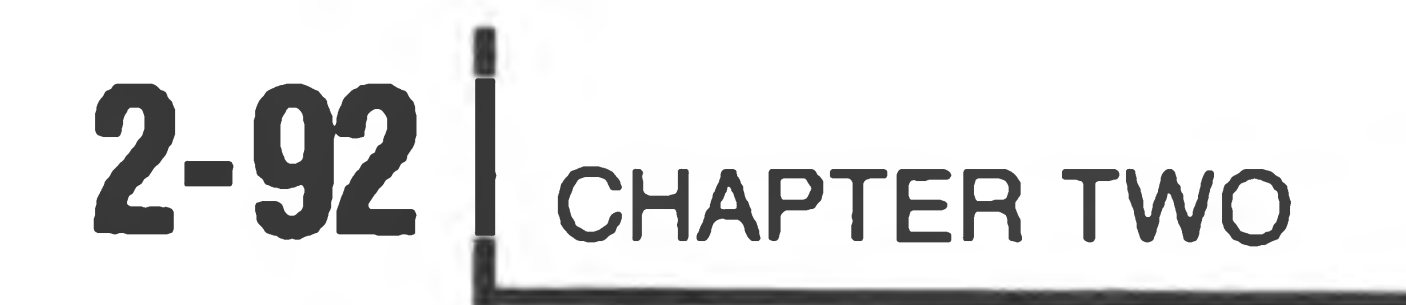

# **Mounting and Dismounting Disks**

If you want to use disks with devices other than SYØ:, it is necessary that you mount them on the H17 and/or H47 drive units. The system volume (the disk in SYØ:) is automatically mounted during bootstrap. When you have finished using a volume, it is necessary to dismount it before you power the system down or mount a new volume. If you do not dismount volumes, data which is held in memory may be lost because HDOS is not given a chance to update the volume(s). The correct procedures for mounting and dismounting disks are as follows:

 $>$ DISMOUNT DKØ: Sa Volume 005, Dismounted from DKØ: Label: GENERAL LEDGER AUGUST 1980

>DISMOUNT SYD! ® Volume 001, Dismounted from SYØ / Label: SYSTEM VOLUME

Install a Bootable Disk in SYØ: Hit RETURN to Reboot:

>M0UNT SY1: @ Volume 002, Mounted on SY1: Label: SPARE SYSTEM VOLUME

 $>$ MOUNT DK1:  $\circledR$ Volume 180, Mounted on DK1: Label: ASSEMBLY PROGRAMS

>DISM0UNT DK1: Volume 180, Dismounted from DK1: Label: ASSEMBLY PROGRAMS

>DISM0UNT SY1: @ Volume 002, Dismounted from SY1: Label: SPARE SYSTEM VOLUME

Executable binary programs have the .ABS extension under the HDOS convention. This extension enables you to type the FNAME portion of a file name from the command mode as an abbreviated command to run the program contained in the file SYØ:FNAME.ABS. In order to run a program contained on a file in a device other than SYØ:, you must specify a device in the file name. For example:

# **Running Programs**

>FNAME >DVn:FNAME >RUN FNAME

>RUN FNAME.ABS >RUN DVn:FNAME >RUN DVn:FNAME.ABS

# **Duplicating Files**

It is possible to copy the contents of one or more files with a single command. The general command syntax is:

>COPY DVn:DESTINAT.EXT=DVn:SOURCE.EXT @

Some examples of this command are:

 $>$ COPY DVn: FNAME.EXT=FNAME.EXT >C0PY FNAME.EXT=DVn:FNAME.EXT  $>$  COPY DVn : FNAME . EXT=AT :  $>$  COPY DVn: \*. \*= DVn: \*. EXT  $>$ COPY  $AT:$   $=$   $*$ .  $*$ 

>DELETE FNAME.EXT >DELETE DVn:FNAME.EXT

# **Deleting Files**

It is possible to delete one or more files using only one DELETE command. You must be careful with this command because valuable information could be lost if you were to delete the wrong file(s). System files are protected by flags and cannot be deleted until the flags are changed. Those files which are both writeprotected and locked can never be deleted unless the diskette is reinitialized. Here are a few examples of the DELETE command:

>DELETE DVn:FNAME.EXT,. .,FNAMEn.EXT>DELETE \* . EXT >DELETE FNAME.\* >DELETE \* \*

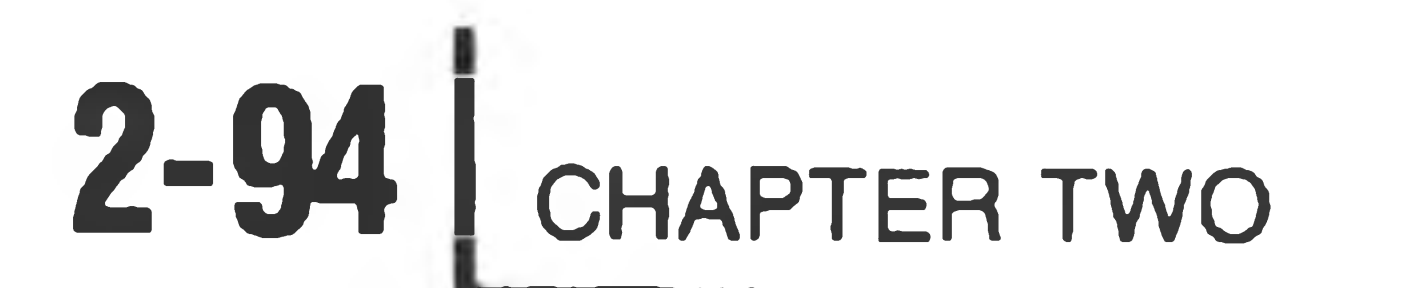

# **Peripheral Interchange**

p HELP  $\mathbf{P}:\mathbf{FNAME}$  .  $\mathbf{EXT}$ 

In general, you can use PIP to accomplish the same things that you can accomplish in the command mode. This does not include running programs, or such general-purpose functions as SET or DATE. However, PIP is the basis for most command mode file manipulations. The following is a list of some useful PIP commands:

P:DVn:FNAME.EXT P:DVn:DESTINAT.EXT=DVn:SOURCE.EXT P:DVn:DESTINAT.EXT=DVn:SOURCE.EXT/S  $\mathsf{P}: / \mathsf{L}$ p /L/S p LP:=/L  ${\tt P: D V n: F NAME}$  .  ${\tt EXT/L}$ p FNAME.\*/L  $\texttt{P}: \texttt{FNAME}$  .  $\texttt{EXT}$  ,  $\ldots$  ,  $\texttt{FNAMEn}$  .  $\texttt{EXT/L/S}$  $\mathsf{P}$  : /B p /B/S p \*.\*/B/S P DVn:\*.\*=\*.\*  ${\tt P} : {\tt NEWNAME}$  .  ${\tt EXT{=OLDNAME}}$  .  ${\tt EXT}/{\tt R}$ P:DVn:FNAME.EXT,. . . .DVn:FNAMEn.EXT/DEI p D V n :/RES p DVn:/DIS p /VER

# **System Optimization**

There are several variations of the SET command which enable you to optimize the performance of your disk drive system. For instance, you can adjust the seek time of your disk drives to operate at highest reliable speed. You can also configure the operating system to utilize the console terminal in such a way that the terminal can backspace and support lower-case input and output. Use the following format to obtain help with the SET command:

> SET xx: opt x x : — Device Name opt — Desired Option

>SET HELP

General Command Format:

For HELP with a specific device, type:

SET xx: HELP

To determine the version of SET, type:

SET Ver

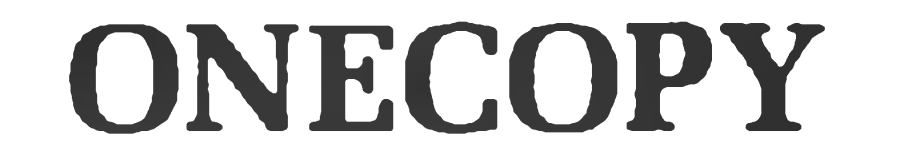

This program is a stand-alone utility which enables owners of single-drive systems to copy files from one diskette to another. The destination file(s) automatically have the same name as the source file(s). The number of times that you need to swap diskettes will depend upon how much memory your computer has. The following list demonstrates some of the possible ONECOPY commands:

 $:OC:FNAME$ .  $EXT$  $:OC:FNAME.$ \*  $:OC:$  \* .  $EXT$ oc \* \*•  $:OC: *$ .  $*/L/S$  $:OC$  :  $/B$  $:OC$  :  $/B/S$  $:OC$   $/MOU$ 

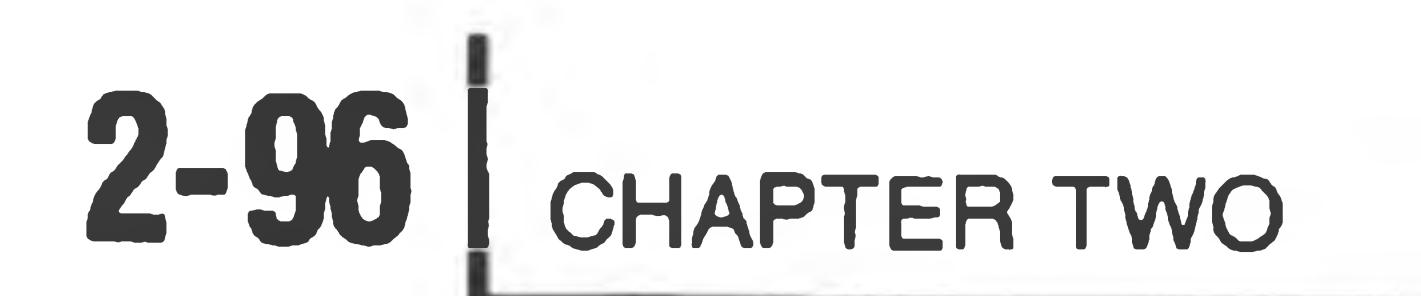

 $\sim$   $\sim$ 

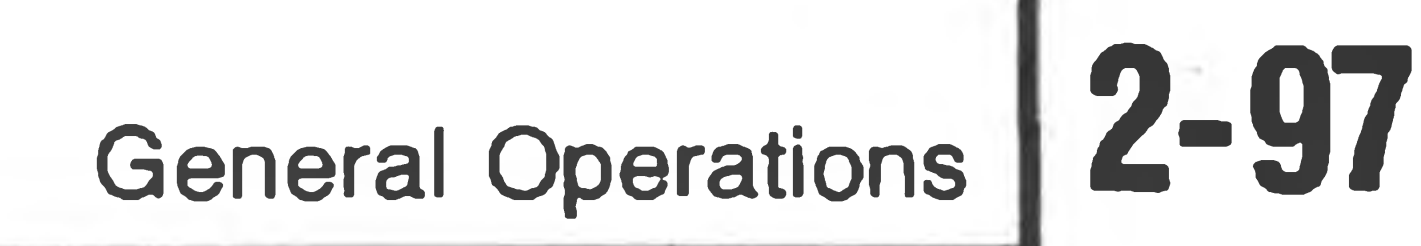

## Appendix D

## **HDOS PATCH UTILITY (PATCH)**

PATCH is an HDOS utility used to patch absolute binary programs. PATCH may be used to patch user-written programs which have not been write-protected. PATCH will not modify any Heath-supplied system programs, nor will it patch assembly source programs or BASIC programs.

You can patch locations in your program that are not defined within the program, but those locations must follow the current last-word address of your program. Thus, if your program occupied locations 042200 to 050000, you could extend the program by entering patches to locations greater than 050000.

To use PATCH:

## response to the ADDRESS? prompt. PATCH will then insert the patches into your program.

- 1. Run PATCH, using the command format RUN DVn:PATCH, or simply DVn:PATCH.
- 2. PATCH will prompt you for a file name. Enter the device name and the name of the binary file you wish to patch. For example:

3. PATCH will now prompt you with "ADDRESS?". Enter the address of the first patch as a byte-octal number. For example:

ADDRESS? 042200

- 4. PATCH will then display an address and byte value, followed by a backslash (\). You can reply in one of three ways:
	- A. Type a three-digit new value.
	- B. Type  $\circledR$  to leave this byte unchanged.
	- C. Type CTRL-D to bring back the ADDRESS? prompt.
- 5. When you have finished patching your program, type CTRL-D in

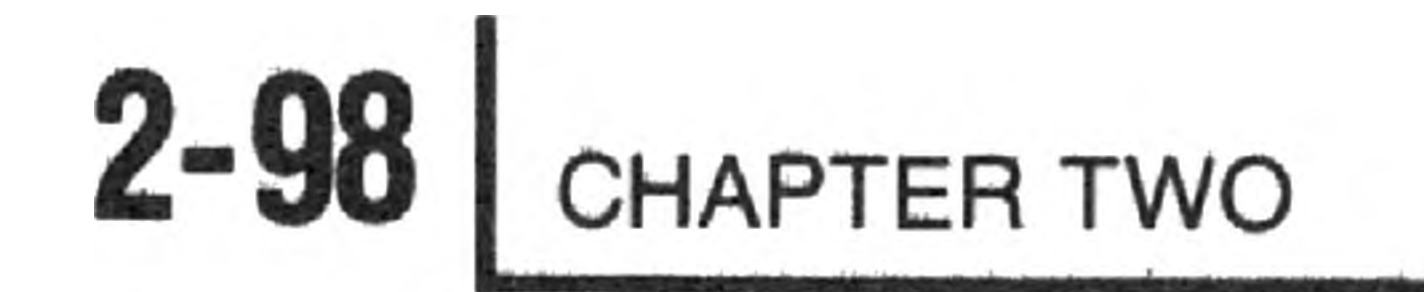

## **NOTE**

PATCH does not patch the program until the entire series of patches has been entered and CTRL-D has been typed in response to the ADDRESS? prompt. Until that time, you may use CTRL-C or CTRL-Z to cancel the patch session and leave your file unchanged.

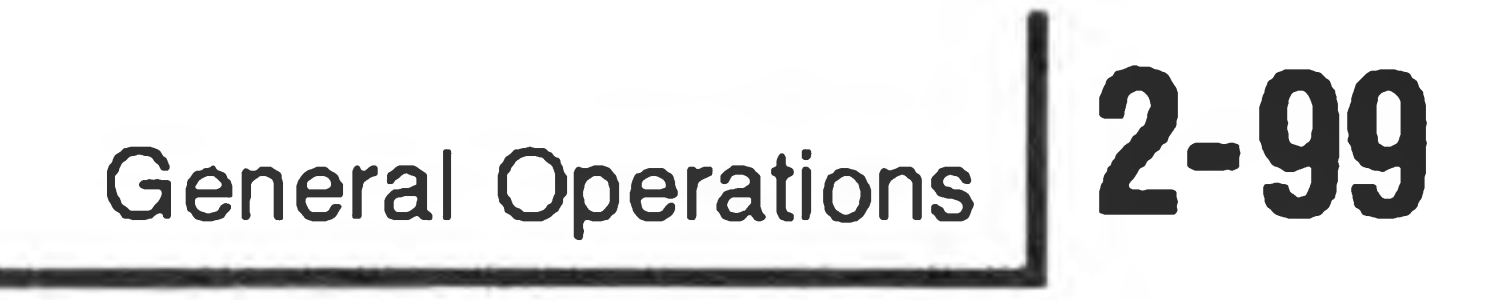

 $\mathcal{L}(\mathcal{A})$  and  $\mathcal{L}(\mathcal{A})$  . The contract of  $\mathcal{L}(\mathcal{A})$ 

# <sup>A</sup> *ppendix E*

## **Hl 7 ROM CODE LISTING**

 $\mathbf{X} = \left\{ \begin{array}{ll} \mathbf{X} & \mathbf{0} & \mathbf{0} \\ \mathbf{0} & \mathbf{0} & \mathbf{0} \end{array} \right.$ 

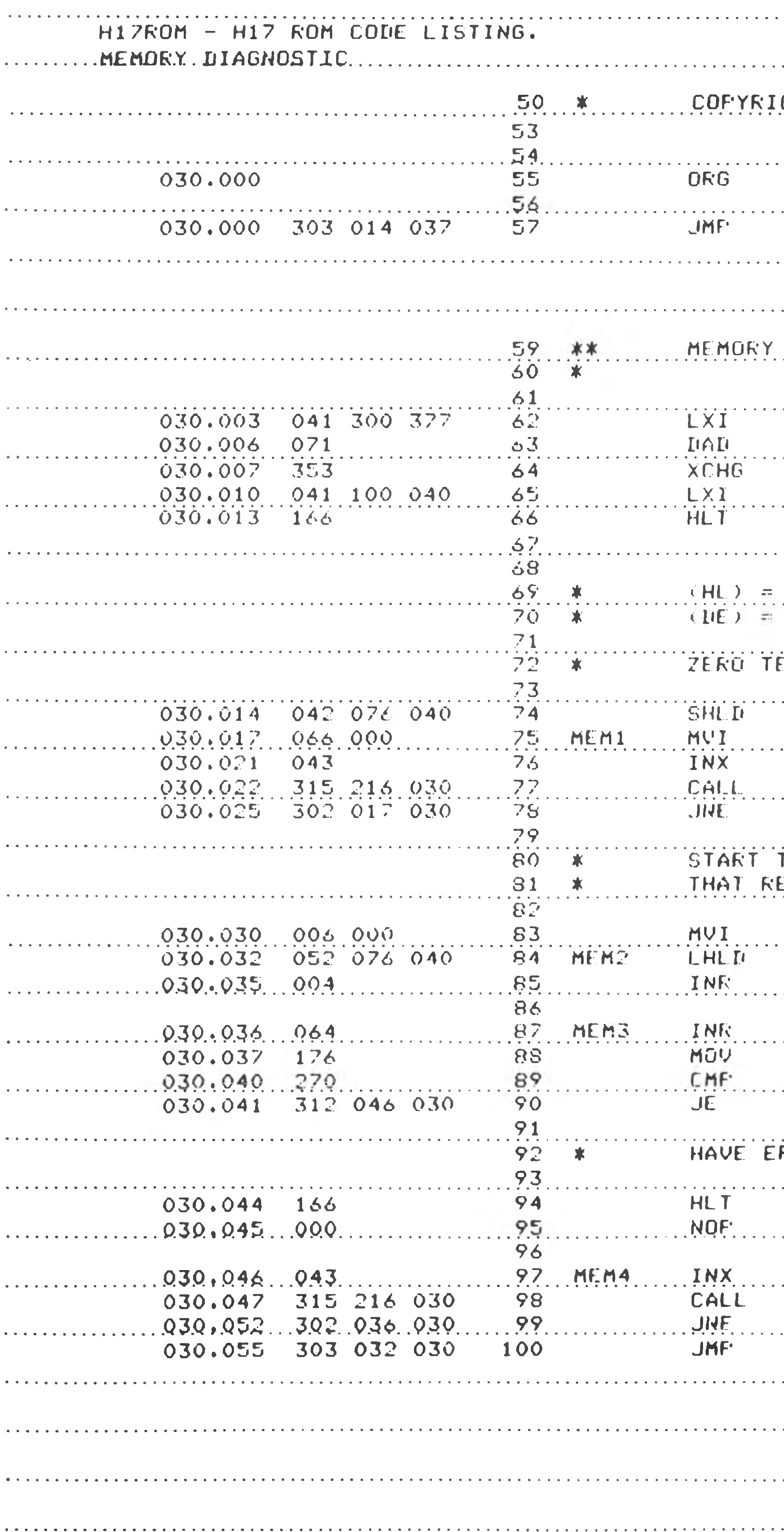

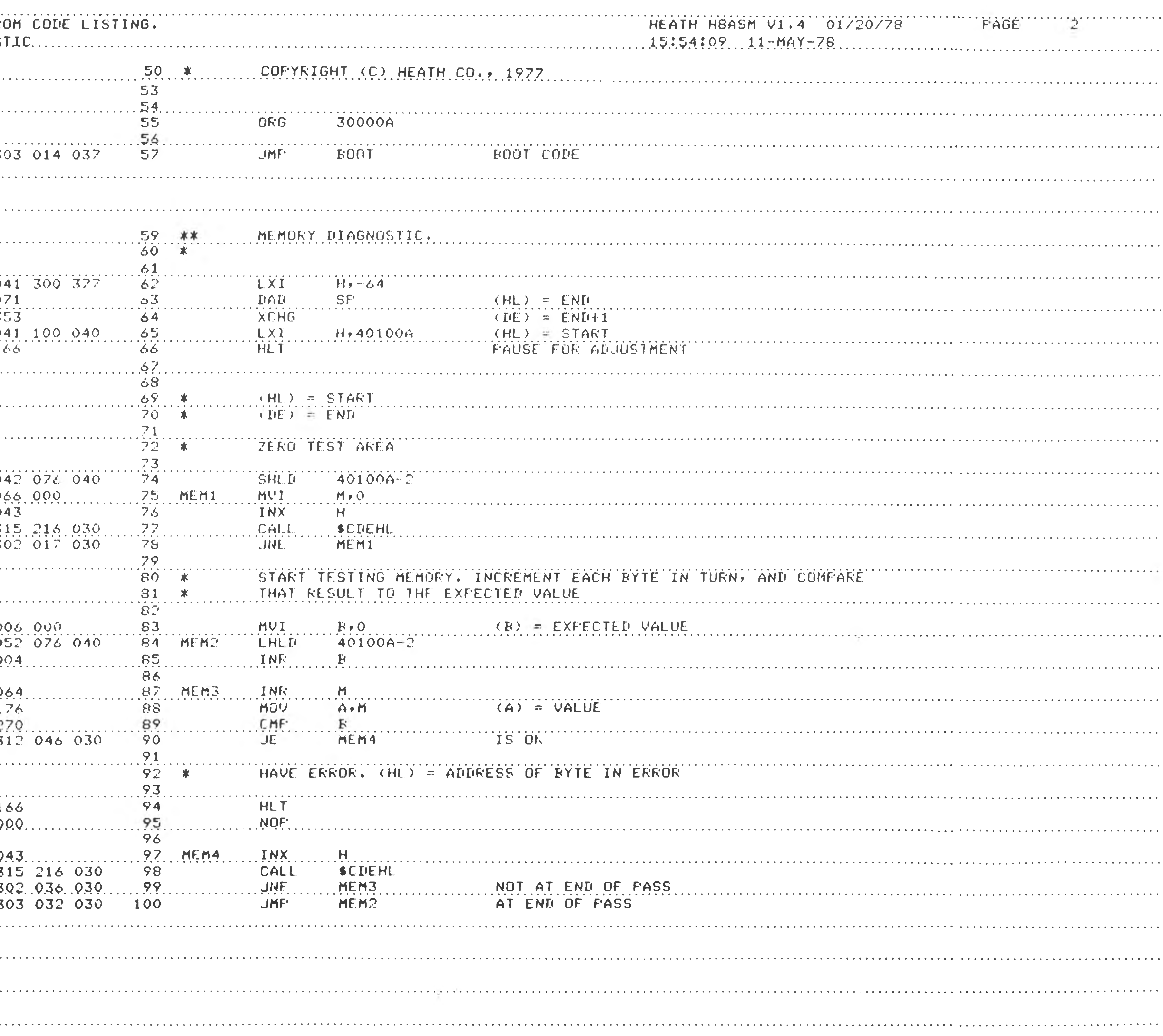

# $\vec{m}$

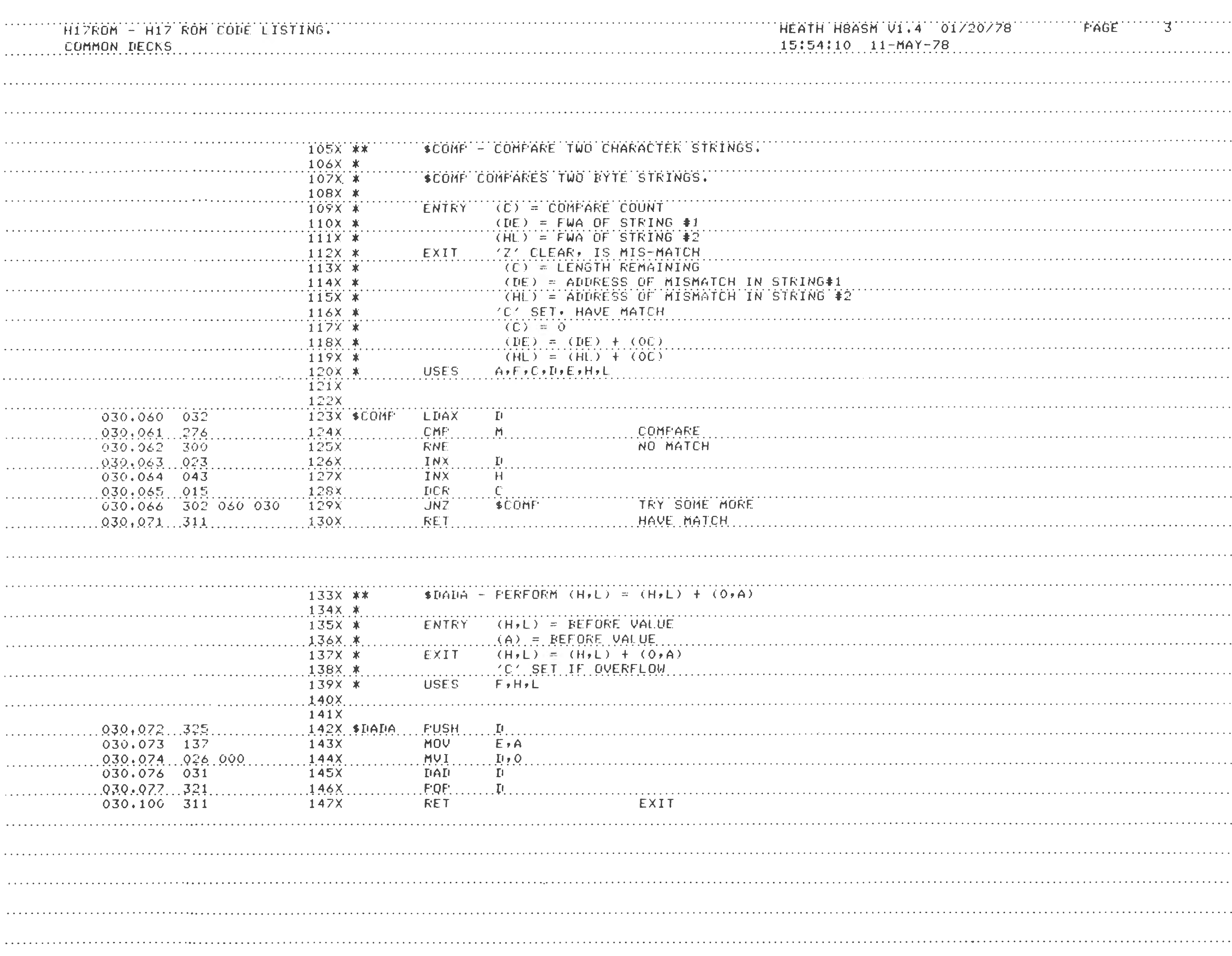

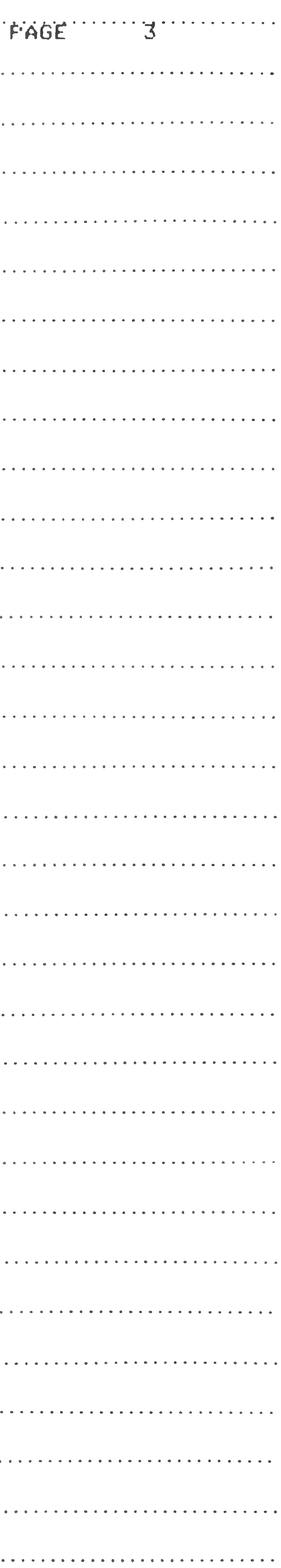

ი ieneral Operations

2 —

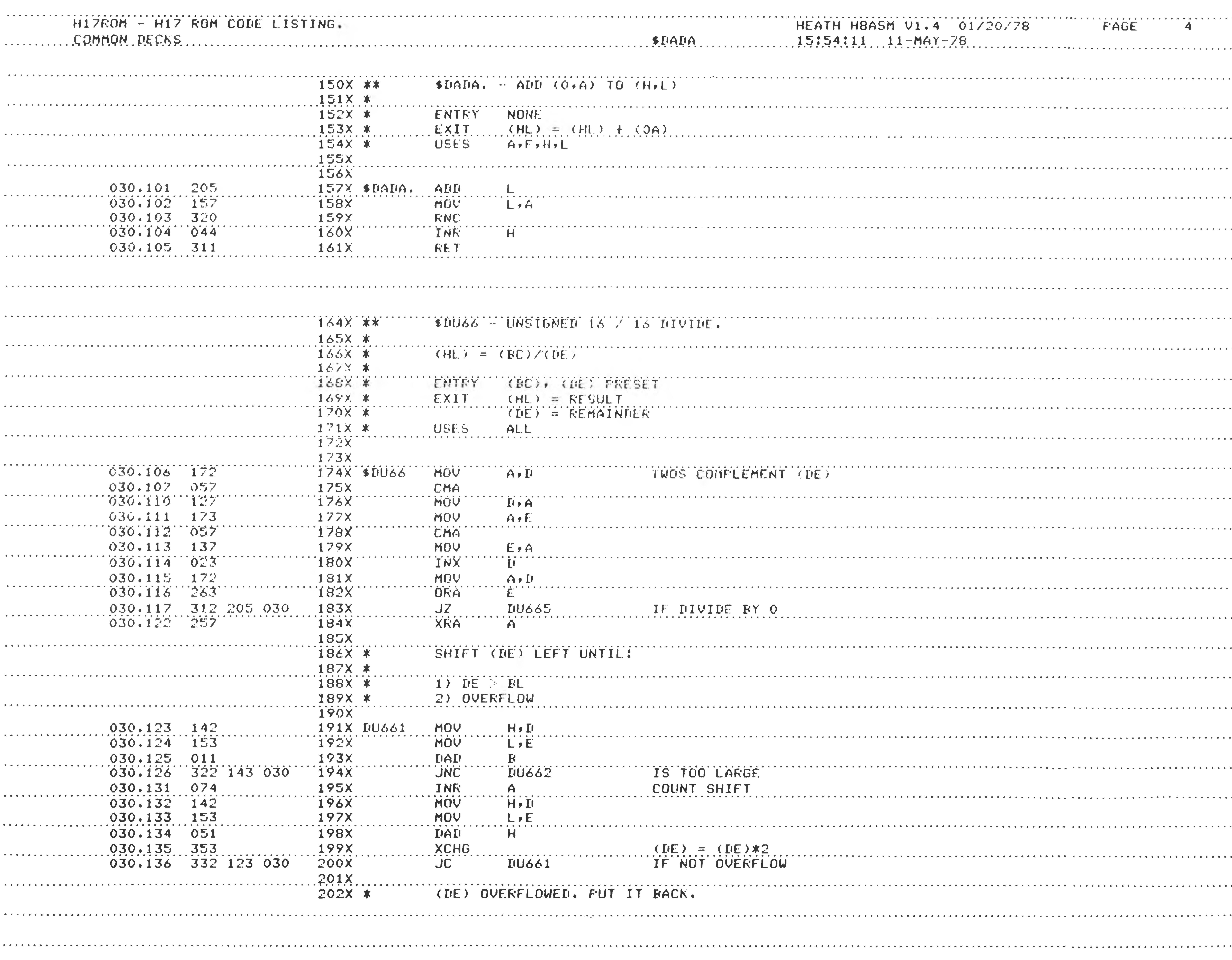

![](_page_101_Picture_38.jpeg)

![](_page_102_Picture_1762.jpeg)

![](_page_102_Picture_1763.jpeg)

![](_page_102_Picture_1764.jpeg)

General Operations N

**CO** 

![](_page_103_Picture_17.jpeg)

![](_page_103_Picture_18.jpeg)

![](_page_104_Picture_49.jpeg)

![](_page_104_Picture_50.jpeg)

![](_page_104_Picture_51.jpeg)

![](_page_104_Picture_52.jpeg)

![](_page_104_Picture_5.jpeg)

![](_page_105_Picture_36.jpeg)

![](_page_105_Picture_37.jpeg)

![](_page_105_Picture_38.jpeg)

![](_page_106_Picture_2205.jpeg)

![](_page_106_Picture_2206.jpeg)

ro9

0**CD=5CD**− യ O**T CD**n. oD

**CZ)**

![](_page_107_Picture_6.jpeg)

![](_page_107_Picture_7.jpeg)
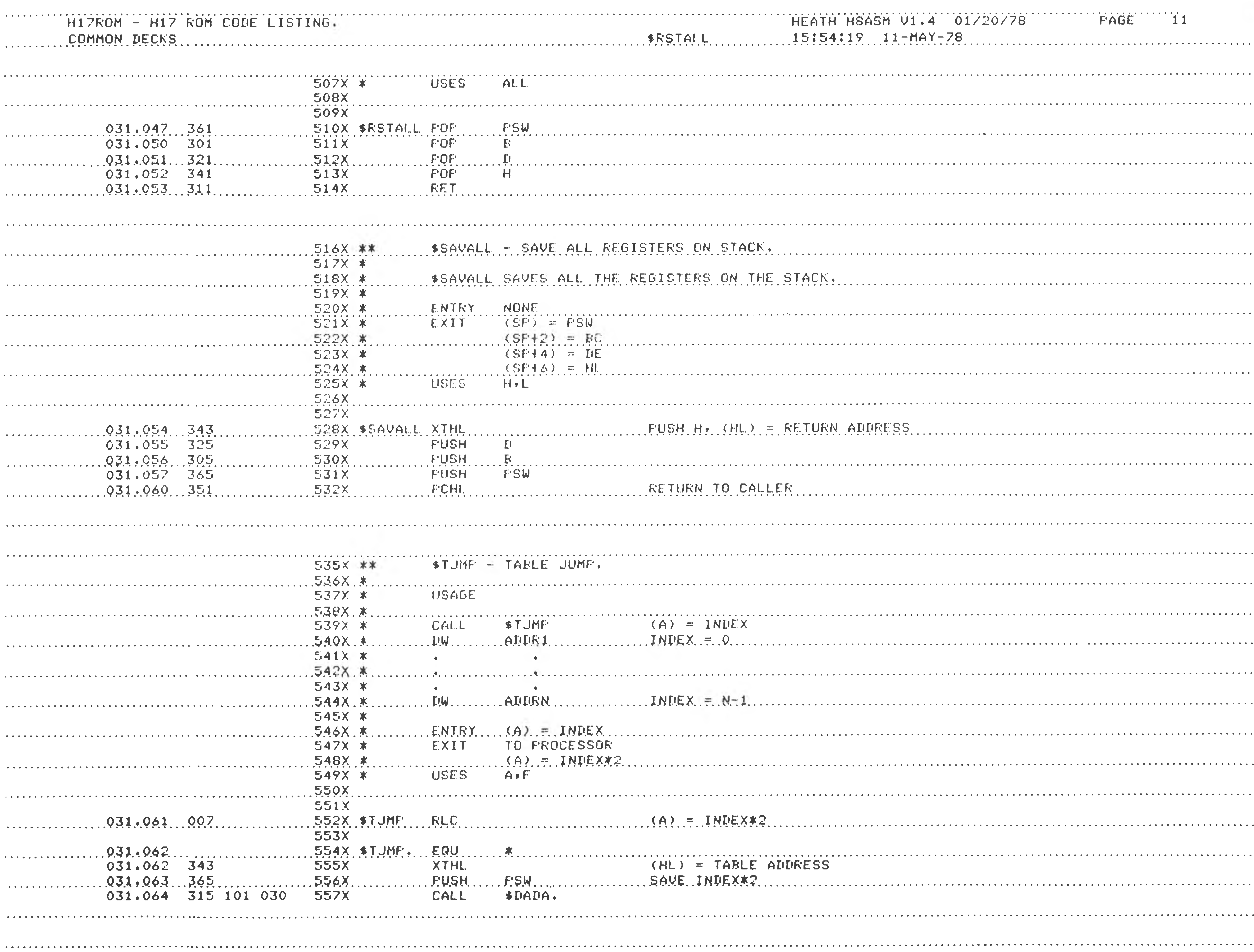

ro60

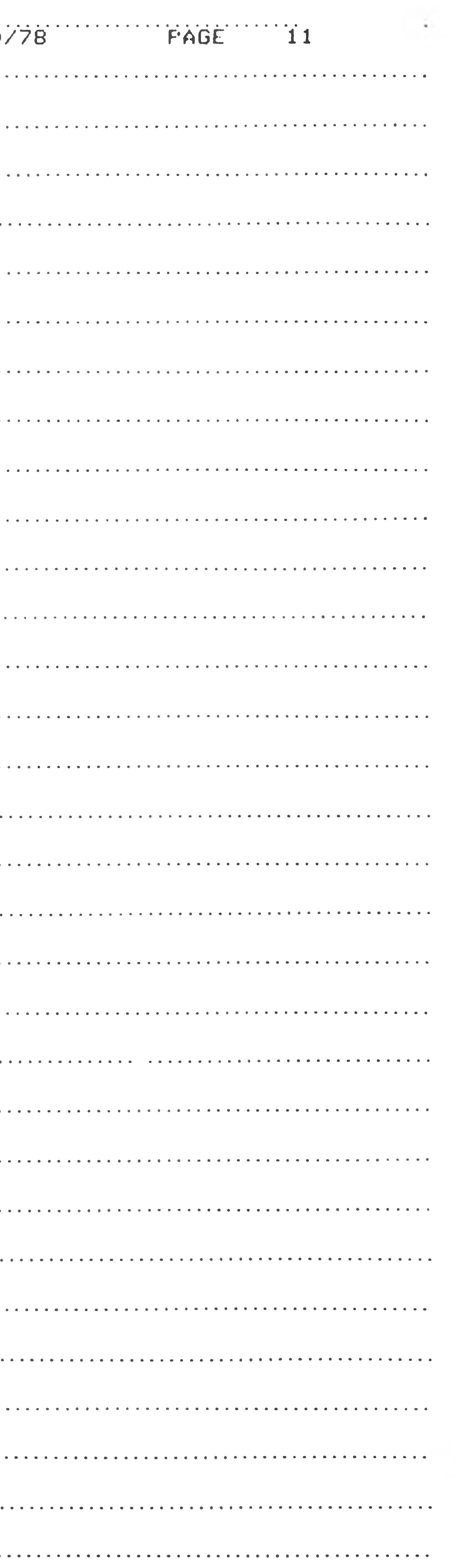

0 **CD Z J CD**o■D **CD CD** ■■■■» • **o=3**

 $\boldsymbol{\omega}$ 

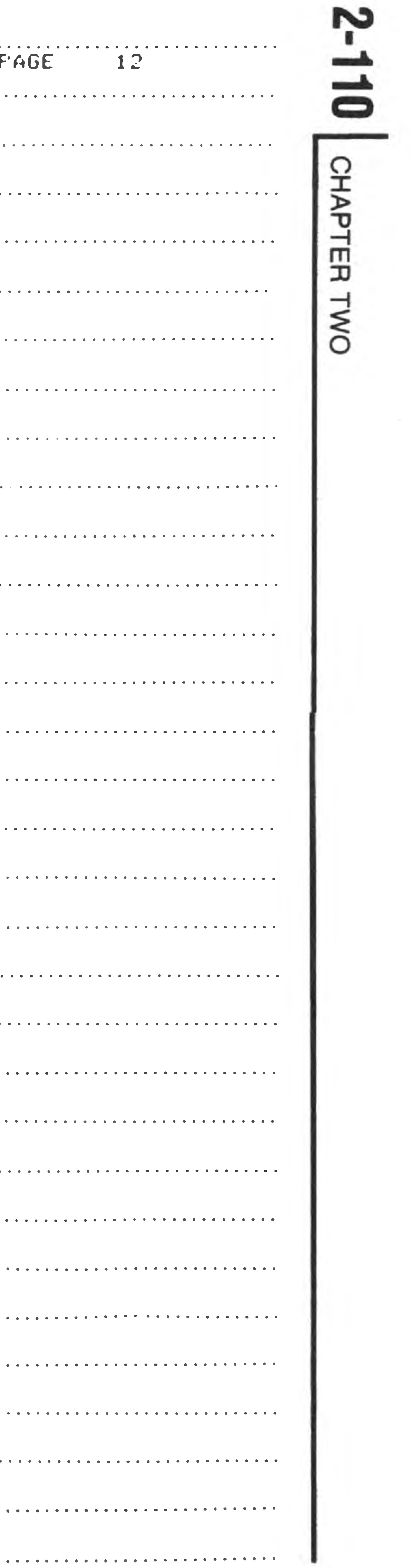

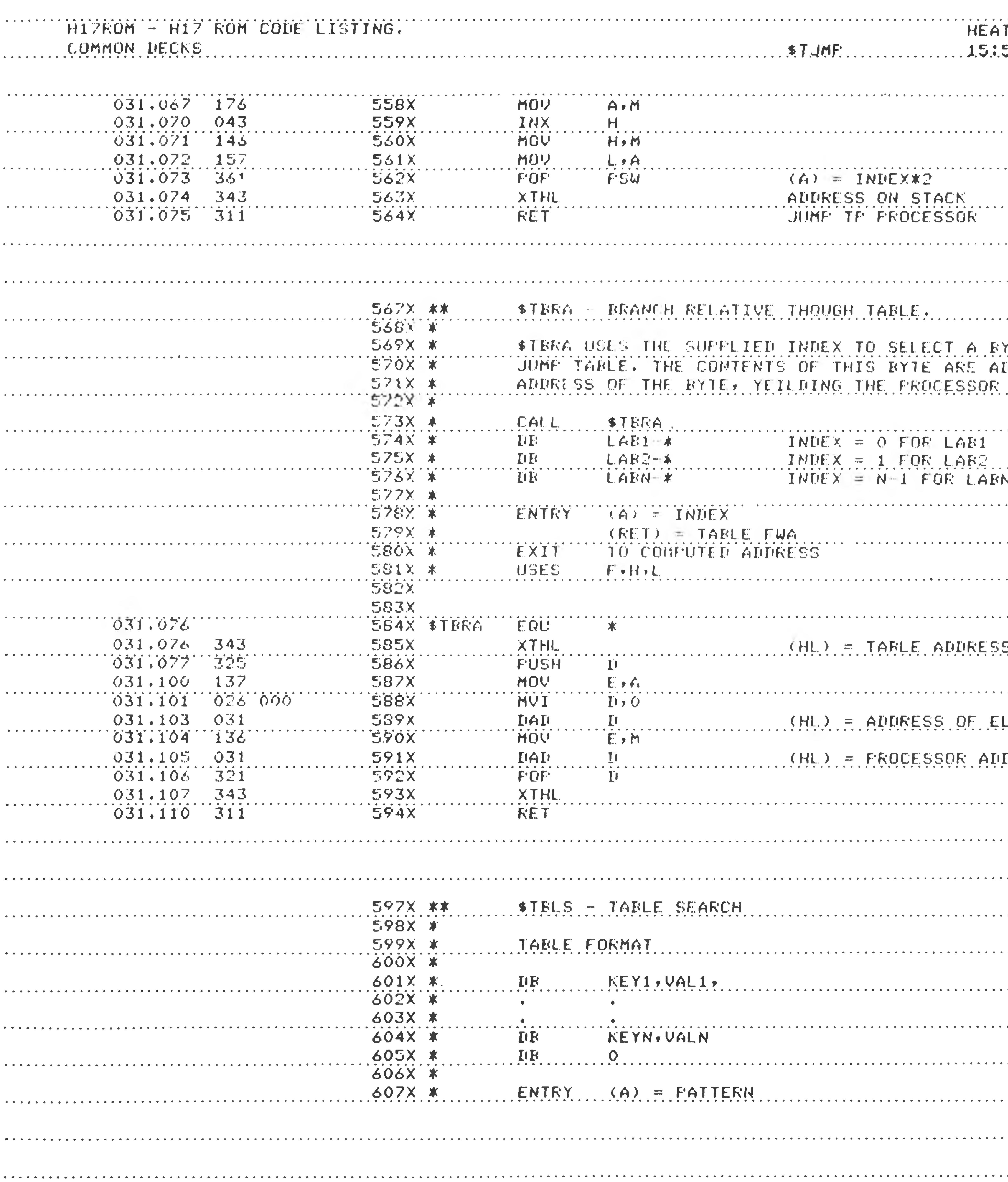

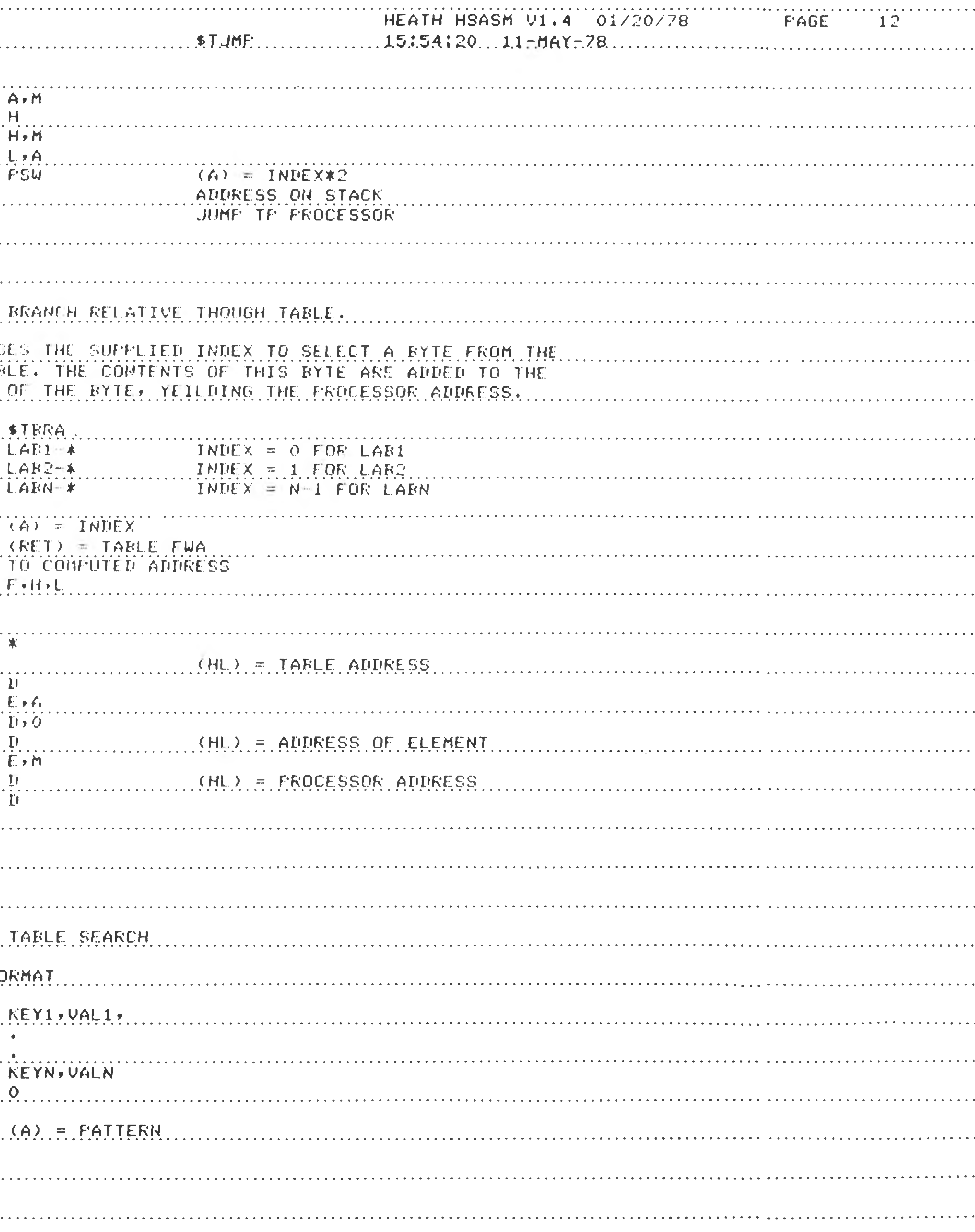

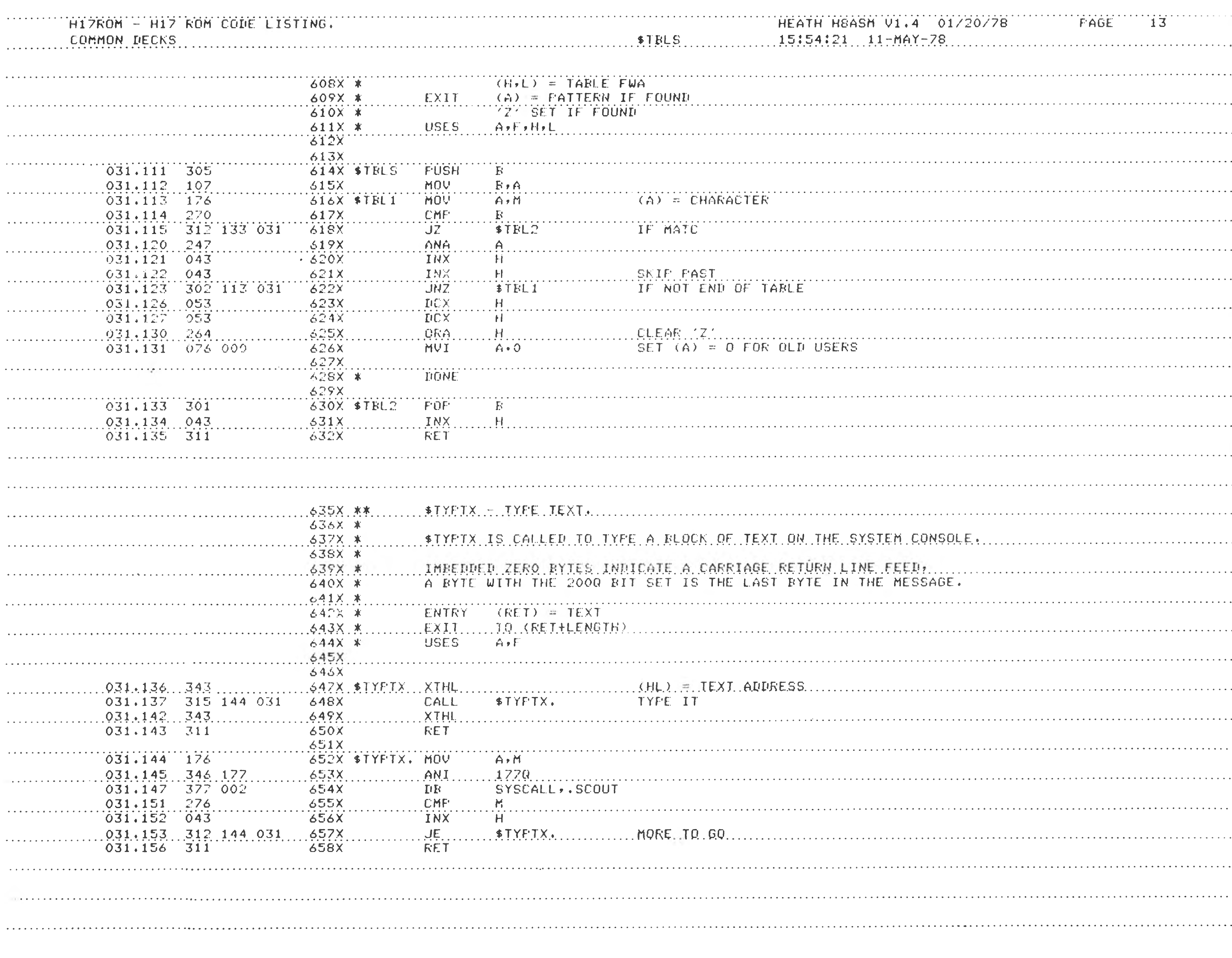

PAGE 13 General OperationsC) ieneral  $\bigcirc$ O erations S ى 

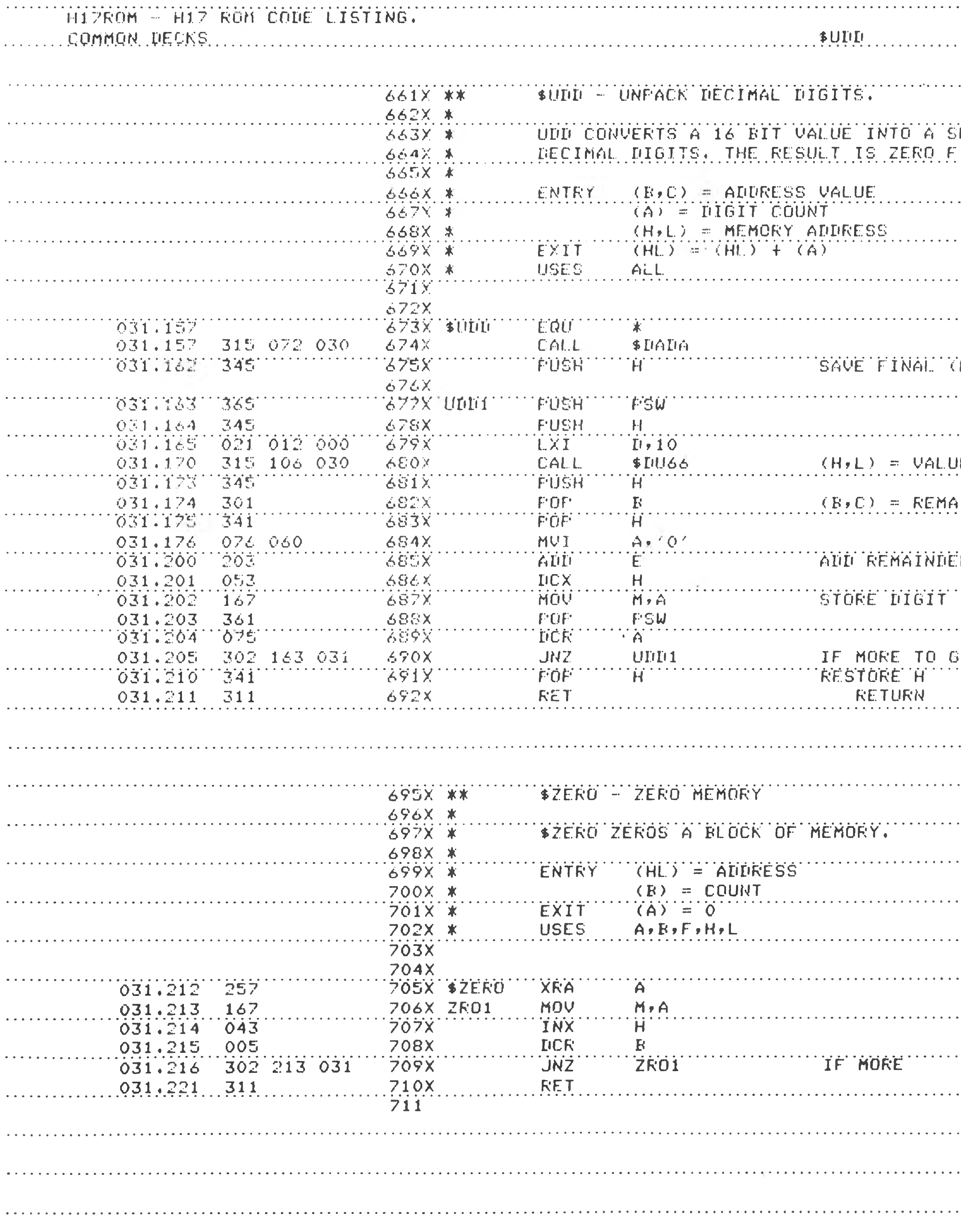

**COMPANY** 

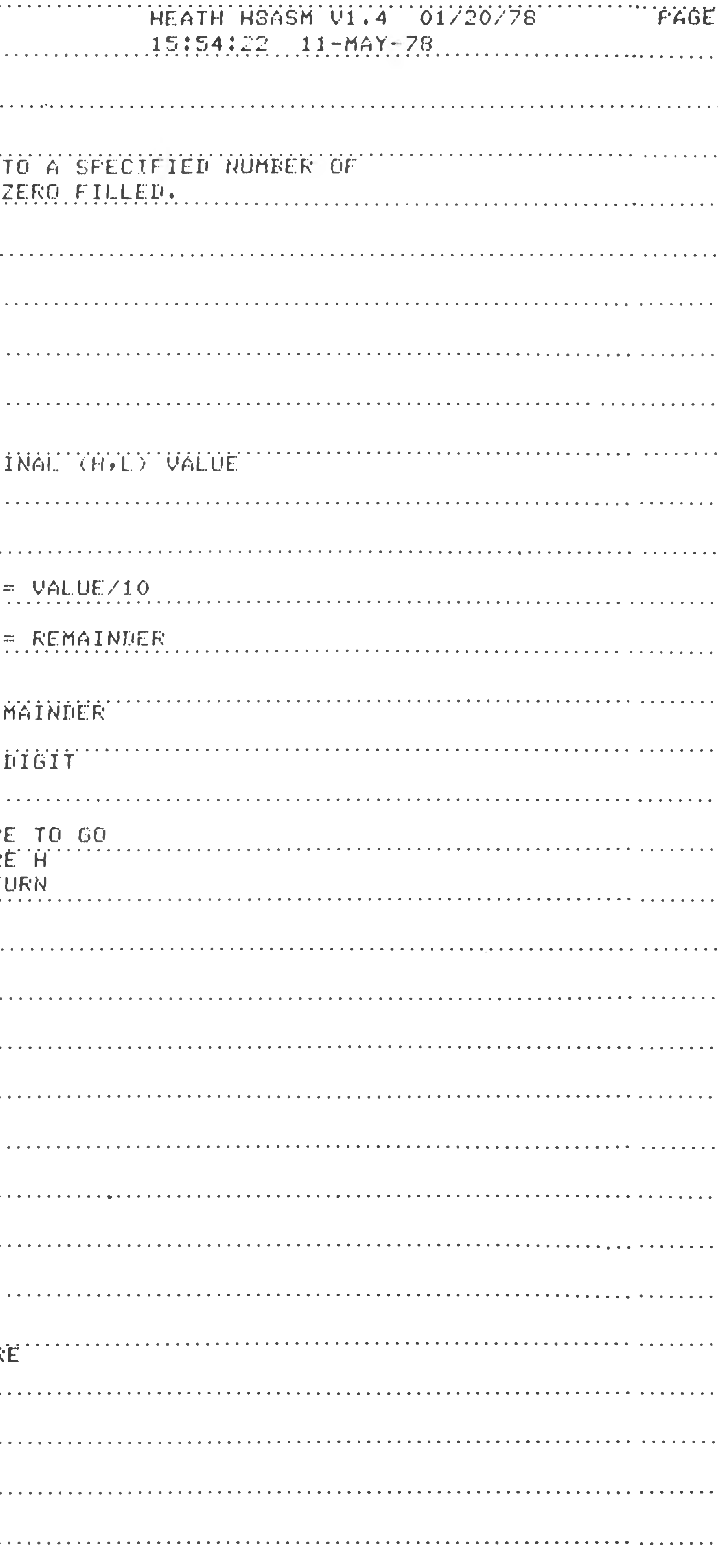

N ΨÄ **PTER** 크 ξ  $\circ$ ------------------------

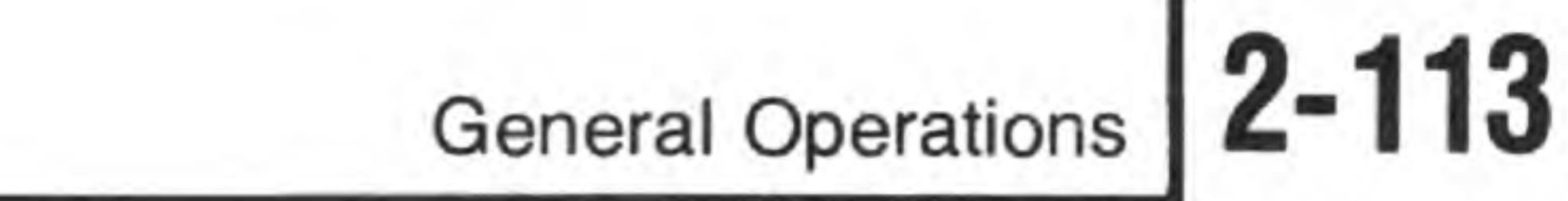

 $\sim$   $\sim$ 

## **INDEX**

ABS Extension, 2-13, 2-22 Alternate Terminal, 2-11, 2-52, 2-56 Port Addresses, 2-56 Configuration. 2-55 SET Options, 2-52 ASCII Files, 2-17

Backup Diskettes, 2-65 Binary Code, 2-13 BOOT, 2-60 Brief Catalog Listings, 2-31 Built-In Commands, 2-36 BYE, 2-16 CAT, 2-18 Cataloging Files, 2-18 Changing the Date, 2-64 Clearing Flags, 2-26 Cluster, 2-21, 2-31 Command Mode, 2-14 Commands; BOOT,2-60 BYE, 2-16 CAT, 2-18 COPY, 2-23 DATE, 2-64 DELETE, 2-25 DIR, 2-18 DISMOUNT, 2-15 FLAGS, 2-26 MOUNT, 2-15 ONECOPY, 2-38 PIP, 2-29 HELP,2-37 /B, 2-31 *IBIS,* 2-31 /DEL, 2-32 /DIS,2-33 /L, 2-30

/L/ALL, 2-31 /L/S, 2-31 /MOU, 2-33 /R, 2-32 /RES, 2-34 /VER, 2-35

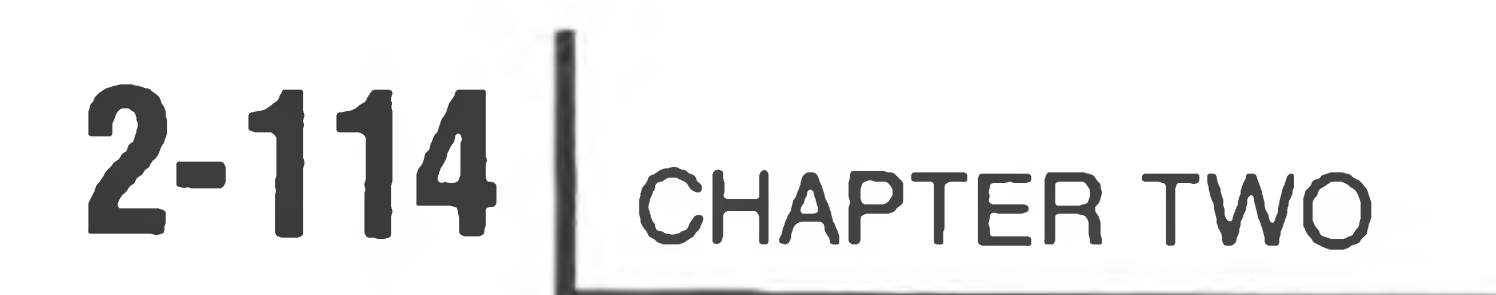

RENAME, 2-25 RUN, 2-22 SET, 2-45 STAT, 2-62 TYPE, 2-17 VER, 2-64 Common Error Messages, 2-8 Concatenation, 2-40 Configuring Peripherals, 2-55 Console Terminal, 2-5

```
SET Options, 2-48
Control Conventions, 2-6
COPY, 2-23
Copying Files, 2-23, 2-29
Copying from Peripherals, 2-24
Copying to Peripherals (see also Line Printer), 2-24, 2-32, 2-58 
Creating Flags, 2-28
```
nation.

DATE, 2-64 DECWRITER Printer (see Alternate Terminal) DELETE, 2-25 Deleting Files, 2-25, 2-32 Deleting Flags, 2-27 Device Drivers, 2-55 Device Names, 2-11 Device Status, 2-62 Device Table, 2-55 Diablo Printer, 2-51, 2-52, 2-56, 2-59 Port Addresses, 2-56 Configuration 2-55 SET Options, 2-51 DIR, 2-18 Directory Devices, 2-10, 2-63 Disk Directory Listings, 2-18 Disk Drive Names, 2-5, 2-11, 2-61 Disk Space Allocation, 2-21, 2-31 DISMOUNT, 2-15 Dismounting Disks, 2-15, 2-33 Displaying the Date, 2-64 Displaying the Version Number of HDOS, 2-64

ONECOPY, 2-38 PIP, 2-35 SET, 2-45

DK.DVD, 2-56 Drive Specification, 2-10

Examples: BOOT, 2-61 BYE, 2-16, 2-57 CAT, 2-18, 2-43, 2-44, 2-58 COPY, 2-23, 2-43, 2-58 DATE, 2-64 DELETE, 2-25 DISMOUNT, 2-15

FLAGS, 2-26 MOUNT, 2-15 ONECOPY, 2-38 PIP: HELP, 2-37 *IB,* 2-59 /DEL, 2-32 /DIS, 2-34 /L, 2-32, 2-59 /MOU, 2-33, 2-34 /R, 2-32 /RES, 2-34 RENAME, 2-25, 2-57 RUN, 2-22 SET, 2-45

```
STAT, 2-62 
 TYPE, 2-17
Extension, 2-12
Extension Assignment Conventions, 2-13
```

```
File Listings (see Listing Files)
File Names, 2-12
Files:
  ASCII, 2-17
  Machine-Code, 2-13, 2-22 
  Nonessential, 2-65 
  Sector Allocation, 2-21, 2-31
FLAGS :
  Clearing Flags, 2-27 
  Creating Flags, 2-27 
  Overriding Flags, 2-19
```
FNAME.EXT, 2-12 Format Symbols, 2-5 Fully Qualified File Names, 2-10

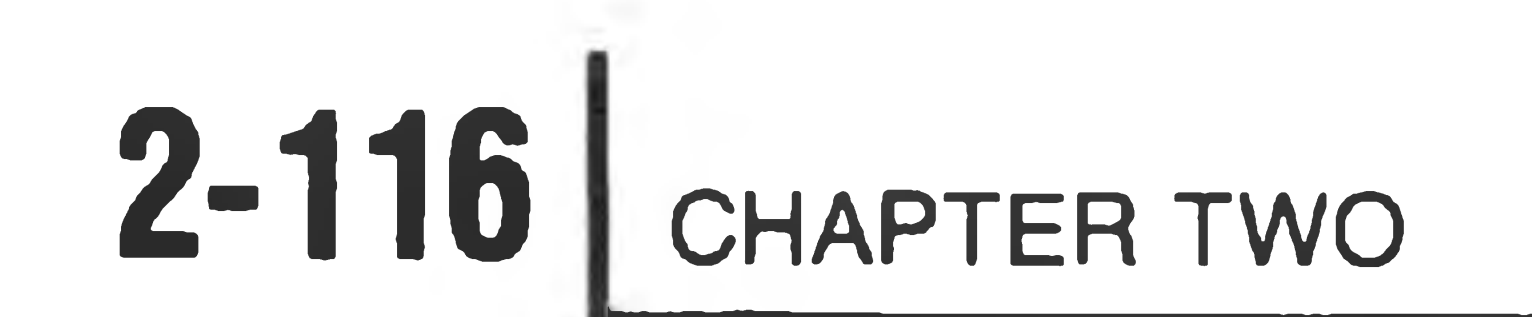

HELP, 2-5 HELP Command, 2-17

L Flag, 2-27 Line Printer, 2-56 and CAT, 2-18, 2-58 and COPY, 2-24, 2-58 and PIP, 2-32, 2-59 H14, 2-49, 2-56 H24, 2-50, 2-56

H36, (see Alternate Terminal) H44, 2-51, 2-52, 2-56 Listing Files (see also Disk Directory Listings), 2-17 LOAD Command, 2-34

 $\lambda$ 

Machine-Code Programs, 2-13, 2-22 Memory Usage, 2-62 MOUNT, 2-15 Mounting Disks, 2-15, 2-33 Multiple File Designation, 2-40

Nonessential Files, 2-65 Null Device, 2-11

ONECOPY, 2-38 Overlay Status, 2-62

Overriding Flags, 2-18 Peripheral Interchange Program (PIP), 2-29 Peripherals, 2-55 Port Addresses, 2-56 Configuration, 2-55 Copying from, 2-24 Copying to (see also Line Printer), 2-24, 2-32, 2-58 Primary File Name, 2-5, 2-12

RENAME, 2-25, 2-57 Renaming Files, 2-25, 2-32, 2-57 Resetting Disks, 2-34 RUN, 2-22

S Flag, 2-19, 2-27, 2-31 Setting Flags, 2-26 SET, 2-45 Special Characters, 2-12 STAT, 2-62 Switching Disks, 2-34 SYSCMD.SYS, 2-36 System I/O Configuration, 2-45

Tables:

Table A: HDOS Devices, 2-46

```
Table B: SET HDOS Option, 2-46 
  Table C: SET SY: Option, 2-47 
  Table D: SET DK: Option, 2-47 
  Table E: SET TT: Option, 2-48 
  Table F: Options for LPH14.DVD, 2-49 
  Table G: Options for LPH24.DVD, 2-50 
  Table H: Options for LPH44.DVD, 2-51 
  Table I: Options for ATH44.DVD, 2-52 
  Table J: Options for ATH84.DVD, 2-53 
  Table K: Options for ATH85.DVD, 2-54 
  Table 2-1: Determining SY: Names After Using the BOOT Command, 2-61
Terminal, Console, 2-5
  SET Options, 2-48
Terminal, Alternate, 2-11, 2-52, 2-56 
  Port Addresses, 2-56
```
Configuration, 2-55 SET Options, 2-52 TI810 Printer: Port Address, 2-56 Configuration, 2-55 SET Options, 2-50 Transient Commands, 2-36 TYPE, 2-17 VER, 2-64

Version Number: HDOS, 2-64 ONECOPY, 2-38 PIP, 2-36 SET, 2-45

W Flag, 2-27 Wildcards, 2-41 Write-Protection, 2-26

**Contract**